Pıoneer D

# **DJM-250MK2**

**[DJ MIXER](#page-2-0) [TABLE DE MIXAGE](#page-14-0) [DJ-MISCHPULT](#page-26-0) [MIXER PER DJ](#page-38-0) [DJ MENGPANEEL](#page-50-0) [MESA DE MEZCLAS DJ](#page-62-0) [MESA DE MISTURA](#page-74-0) PARA DJ [DJ микшерный пульт](#page-86-0)**

#### **<http://pioneerdj.com/support/> <http://rekordbox.com/>**

The Pioneer DJ site shown above offers FAQs, information on software, and various other types of information and services to allow you to use your product in greater comfort.

Le site Pioneer DJ indiqué ci-dessus propose une FAQ, des informations sur le logiciel et divers types d'informations et de services qui permettent une utilisation plus confortable de ce produit.

Die oben angegebene Pioneer DJ-Website enthält häufig gestellte Fragen, Informationen über Software und andere wichtige Informationen und Dienste, die Ihnen helfen, Ihr Produkt optimal zu verwenden.

Il sito Pioneer DJ indicato qui sopra offre una sezione FAQ, informazioni sul software ed informazioni e servizi di vario tipo, per permettere un uso più confortevole dei nostri prodotti.

Op bovengenoemde Pioneer DJ website vindt u FAQ's, informatie over software, en andere informatie en diensten voor nog meer gebruiksgemak van uw product.

El sitio de asistencia Pioneer DJ mostrado arriba ofrece las preguntas frecuentes, información del software y varios otros tipos de información y servicios que le permitirán usar su producto con mayor confort.

O site de suporte da Pioneer DJ mostrado acima oferece FAQs, informações sobre o software e outros tipos de informações e serviços para permitir utilizar o produto com um maior conforto.

На указанном выше сайте поддержки Pioneer DJ содержатся раздел часто задаваемых вопросов, информация по программному обеспечению, а также различные другие типы информации и услуг, позволяющие использовать ваше изделие более лучшим образом.

[Operating Instructions \(Quick Start Guide\)](#page-2-0) [Mode d'emploi \(Guide de démarrage rapide\)](#page-14-0) [Bedienungsanleitung \(Kurzanleitung\)](#page-26-0) [Istruzioni per l'uso \(Guida di avvio veloce\)](#page-38-0) [Handleiding \(Snelstartgids\)](#page-50-0) [Manual de instrucciones \(Guía de inicio rápido\)](#page-62-0) [Manual de instruções \(Guia de início rápido\)](#page-74-0) **[Инструкции по эксплуатации \(Краткое руководство пользователя\)](#page-86-0)**

**[Français](#page-14-0) [Deutsch](#page-26-0) [English](#page-2-0)**

**Русски** 

Thank you for buying this Pioneer DJ product. Please read through these operating instructions so you will know how to operate your model properly. After you have finished reading the instructions, put them away in a safe place for future reference.

In some countries or regions, the shape of the power plug and power outlet may sometimes differ from that shown in the explanatory drawings. However the method of connecting and operating the unit is the same.

#### **CAUTION**

TO PREVENT THE RISK OF ELECTRIC SHOCK, DO NOT REMOVE COVER (OR BACK). NO USER-SERVICEABLE PARTS INSIDE. REFER SERVICING TO QUALIFIED SERVICE PERSONNEL.

**D3-4-2-1-1\_B1\_En**

#### **WARNING**

This equipment is not waterproof. To prevent a fire or shock hazard, do not place any container filled with liquid near this equipment (such as a vase or flower pot) or expose it to dripping, splashing, rain or moisture.

**D3-4-2-1-3\_A1\_En**

#### **WARNING**

To prevent a fire hazard, do not place any naked flame sources (such as a lighted candle) on the equipment. **D3-4-2-1-7a\_A1\_En**

#### **Operating Environment**

Operating environment temperature and humidity: +5 °C to +35 °C (+41 °F to +95 °F); less than 85 %RH (cooling vents not blocked)

Do not install this unit in a poorly ventilated area, or in locations exposed to high humidity or direct sunlight (or strong artificial light).

**D3-4-2-1-7c\*\_A2\_En**

The graphical symbol  $\sim$  placed on the product means alternating current. The graphical symbol  $=$  placed on the product means direct current. The graphical symbol  $\Box$  placed on the product means Class II equipment.

**D3-8-2-4\_A1\_En**

#### **VENTILATION CAUTION**

When installing this unit, make sure to leave space around the unit for ventilation to improve heat radiation (at least 5 cm at rear, and 3 cm at each side).

**D3-4-2-1-7d\*\_A1\_En**

#### **CAUTION**

The  $\phi$  switch on this unit will not completely shut off all power from the AC outlet. Since the power cord serves as the main disconnect device for the unit, you will need to unplug it from the AC outlet to shut down all power. Therefore, make sure the unit has been installed so that the power cord can be easily unplugged from the AC outlet in case of an accident. To avoid fire hazard, the power cord should also be unplugged from the AC outlet when left unused for a long period of time (for example, when on vacation). **D3-4-2-2-2a\*\_A1\_En**

When using this product, confirm the safety information shown on the bottom of the unit. **D3-4-2-2-4\_B1\_En**

#### **WARNING**

Store small parts out of the reach of children and infants. If accidentally swallowed, contact a doctor immediately.

**D41-6-4\_A1\_En**

#### **POWER-CORD CAUTION**

Handle the power cord by the plug. Do not pull out the plug by tugging the cord and never touch the power cord when your hands are wet as this could cause a short circuit or electric shock. Do not place the unit, a piece of furniture, etc., on the power cord, or pinch the cord. Never make a knot in the cord or tie it with other cords. The power cords should be routed such that they are not likely to be stepped on. A damaged power cord can cause a fire or give you an electrical shock. Check the power cord once in a while. When you find it damaged, ask your nearest service center or your dealer for a replacement.

**S002\*\_A1\_En**

#### **CAUTION**

This product is evaluated in moderate and tropical climate condition.

**D3-8-2-1-7a\_A1\_En**

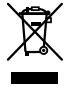

If you want to dispose this product, do not mix it with general household waste. There is a separate collection system for used electronic products in accordance with legislation that requires proper treatment, recovery and recycling.

Private households in the member states of the EU, in Switzerland and Norway may return their used electronic products free of charge to designated collection facilities or to a retailer (if you purchase a similar new one).

For countries not mentioned above, please contact your local authorities for the correct method of disposal.

By doing so you will ensure that your disposed product undergoes the necessary treatment, recovery and recycling and thus prevent potential negative effects on the environment and human health.

**K058b\_A1\_En**

**2 En**

## <span id="page-2-0"></span>**Contents**

#### **How to read this manual**

Thank you for buying this Pioneer DJ product.

Be sure to read this manual and the Operating Instructions that is available on the Pioneer DJ site. Both documents include important information that you should understand before using this product. In particular, be sure to read "IMPORTANT SAFETY INSTRUCTIONS." Furthermore, be sure to keep this manual together with "Warranty".

- In this manual, names of channels and buttons indicated on the product, names of menus in the software, etc., are indicated within square brackets ([ ]). (e.g. [**MASTER**] channel, [**ON**/**OFF**], [**Start**] menu)
- ! Please note that the screens and specifications of the software described in this manual as well as the external appearance and specifications of the hardware are currently under development and may differ from the final specifications.
- Please note that depending on the operating system version, web browser settings, etc., operation may differ from the procedures described in this manual.
- ! Please note that the language on the screens of the software describes in this guide may differ from the language on your screens.

This manual provides brief descriptions regarding the names of parts of this unit and the connections between this unit and peripherals. For more detailed instructions on using this unit, see the Operating Instructions for this unit.

! For how to obtain the Operating Instructions for this unit, see *Viewing the Operating Instructions* on page 4.

#### **Before start**

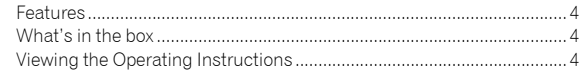

#### **Part names and functions**

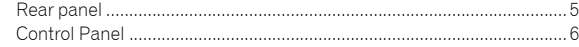

#### **Connections**

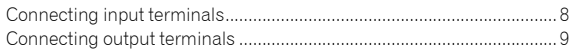

#### **Operation**

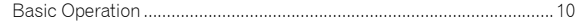

#### **Additional information**

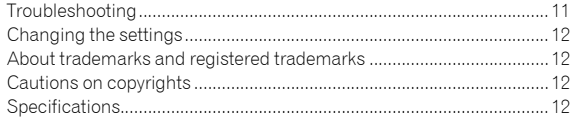

## Before start

## <span id="page-3-0"></span>Features

This unit is a 2 channel DJ mixer. It is the next in the DJM series from Pioneer DJ, the world standard in the disco and club scene. This unit is equipped with an internal sound card, enabling you to perform with DVS control using turntables and CDJs. Also, it can support various DJ performances with its panel layout for scratching and using the MAGVEL FADER.

## What's in the box

- Power cord
- AC adaptor
- USB cable
- ! Operating Instructions (Quick Start Guide) (This document)
- **Warranty**
- ! License key card (rekordbox dj, rekordbox dvs)

#### **Note**

Please keep the license key because it cannot be provided again.

## Viewing the Operating Instructions

Various instructions are sometimes provided as files in the PDF format. Adobe® Reader® must be installed in order to view PDF format files.

#### **1 Launch a web browser on the computer and access the Pioneer DJ site below.**

**http://www.pioneerdj.com/**

- **2 Click [Support].**
- **3 Click the [FIND TUTORIALS & MANUALS].**
- **4 Click the [DJM-250MK2] in the [DJ MIXER] category.**
- **5 Click on the desired language from the list.**

## Part names and functions

### <span id="page-4-0"></span>Rear panel

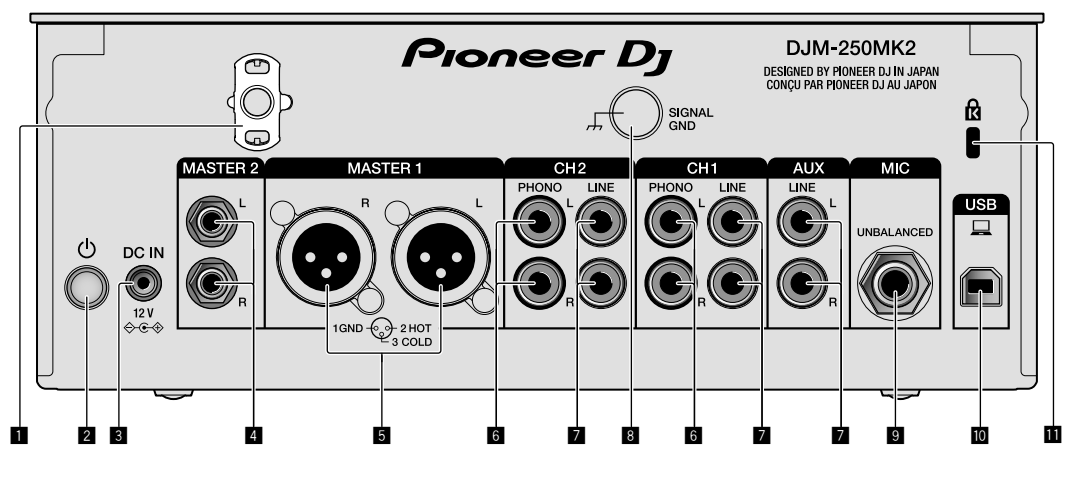

#### 1 **Cord hook**

Hook the power cord of the AC adaptor to avoid accidentally disconnecting it from the unit.

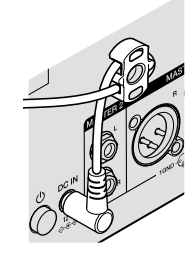

#### **2** *<b>d* switch (page [10\)](#page-9-1)

This switch is between off and on for this unit.

#### 3 **DC IN terminal (page [8\)](#page-7-0)**

Connect the DC plug of the supplied AC adaptor. Connect all other equipment, then connect the power cord. Only use the power cord and AC adapter supplied with this unit.

#### 4 **MASTER2 output terminals (page [9\)](#page-8-0)**

Connect to the analog input terminals of a power amplifier, etc.

#### 5 **MASTER1 output terminals (page [9](#page-8-0))**

Connect your equipment, such as a power speaker or a power amplifier, to the analog input terminal.

Use these terminals as balanced output. **Do not accidentally insert the power cord of the supplied AC adaptor or the power cord of the equipment. Do not connect to a terminal which can supply phantom power.**

#### 6 **PHONO input terminals (page [8](#page-7-0))**

**En 5English** Connect to a phono level (MM cartridge) output device. Do not input line level signals.

#### 7 **LINE input terminals (page [8\)](#page-7-0)**

Connect to a DJ player or a line level output component.

#### 8 **SIGNAL GND terminal (page [8](#page-7-0))**

Connect an analog player's ground wire. This helps reduce noise when the analog player is connected.

#### 9 **MIC input terminal (page [8](#page-7-0))** Connect a microphone.

 $\blacksquare$  USB terminal (page [8\)](#page-7-0)

Connect to a computer.

**1** Kensington security slot

## <span id="page-5-0"></span>Control Panel

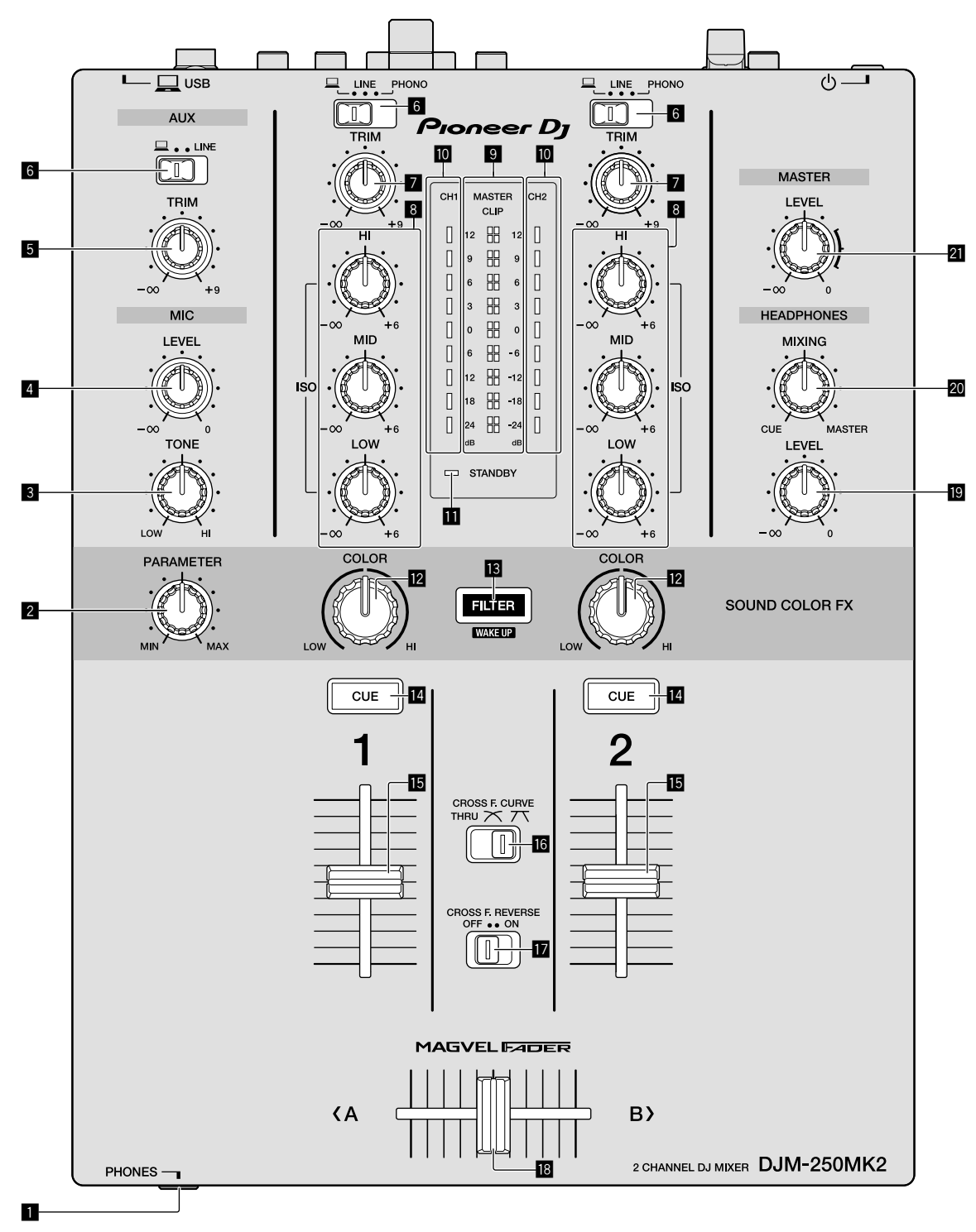

#### 1 **PHONES terminal (page [9](#page-8-0))**

Connect headphones. This unit supports 1/4" stereo phone plugs and 3.5 mm stereo mini plugs.

#### 2 **PARAMETER control**

Adjust the SOUND COLOR FX parameter.

#### 3 **MIC TONE control (page [10](#page-9-2))**

Adjust the sound quality from the microphone.

4 **MIC LEVEL control (page [10](#page-9-2))** Adjust the volume to output from the microphone.

5 **AUX TRIM control**

Adjust the volume from the AUX input.

6 **Input selector switches (page [10](#page-9-1))** Select an input source on each channel.

#### 7 **TRIM control (page [10\)](#page-9-1)**

Adjust the volume from each channel.

#### 8 **ISO (HI, MID, LOW) controls (page [10](#page-9-3))**

Adjust the sound quality of the respective channels.

#### 9 **Master Level indicator (page [10\)](#page-9-1)**

It shows the volume from the MASTER output. When the volume is too loud, the [**CLIP**] indicator flashes. In this case, turn down the volume.

- Slow flashing: sound will become distorted.
- Fast flashing: sound is distorted.

#### $\blacksquare$  Channel Level indicator (page [10](#page-9-1))

It shows the volume before passing the channel fader.

#### $\blacksquare$  **STANDBY indicator**

This indicator is lit when the unit is in the standby state.

#### **E** COLOR control

Change the parameters of the SOUND COLOR FX of the different channels.

#### **18** FILTER button

Turn on/off the SOUND COLOR FX effects.

— WAKE UP: Press this button to cancel the standby state.

#### e **CUE button (page [10\)](#page-9-4)**

Press the [**CUE**] button for the channel you want to monitor.

#### **E** Channel Fader (page [10\)](#page-9-1)

Adjust the volume of each channel.

#### **G** CROSS F.CURVE (THRU,  $\overline{\mathcal{N}}$ ,  $\overline{\mathcal{N}}$ ) selector switch **(page [10\)](#page-9-4)**

This switches the cross fader curve characteristics.

#### **h** CROSS F. REVERSE switch (page 10)

Turn on/off the cross fader reverse function.

#### **i8** Cross fader (page [10\)](#page-9-1)

Sound outputs following the curve selected by the [**CROSS F.CURVE**] selector switch.

#### **E** HEADPHONES LEVEL control (page [10\)](#page-9-4)

Adjust the level of audio signals output from the headphones.

#### **E** HEADPHONES MIXING control (page [10\)](#page-9-4)

Adjust the monitor volume balance of the sound of channels for which the [**CUE**] button is pressed and the sound of the [**MASTER**] channel.

#### l **MASTER LEVEL control (page [10](#page-9-1))**

Adjust the level of audio signals from the [**MASTER1**] or [**MASTER2**] output.

Do not pull on the channel fader and cross fader knobs with excessive force. The knobs have a structure by which they cannot be pulled off easily. Pulling the knobs strongly may result in damaging the unit.

## Connections

Be sure to turn off the power and unplug the power cord from the power outlet whenever making or changing connections. Connect the power cord after all the connections between devices have been completed.

Be sure to use the included power cord.

Refer to the operating instructions for the component to be connected.

- Connect this unit and the computer directly using a USB cable.
- ! Use USB cables that conform to USB 2.0.
- USB hubs cannot be used.

## <span id="page-7-0"></span>Connecting input terminals

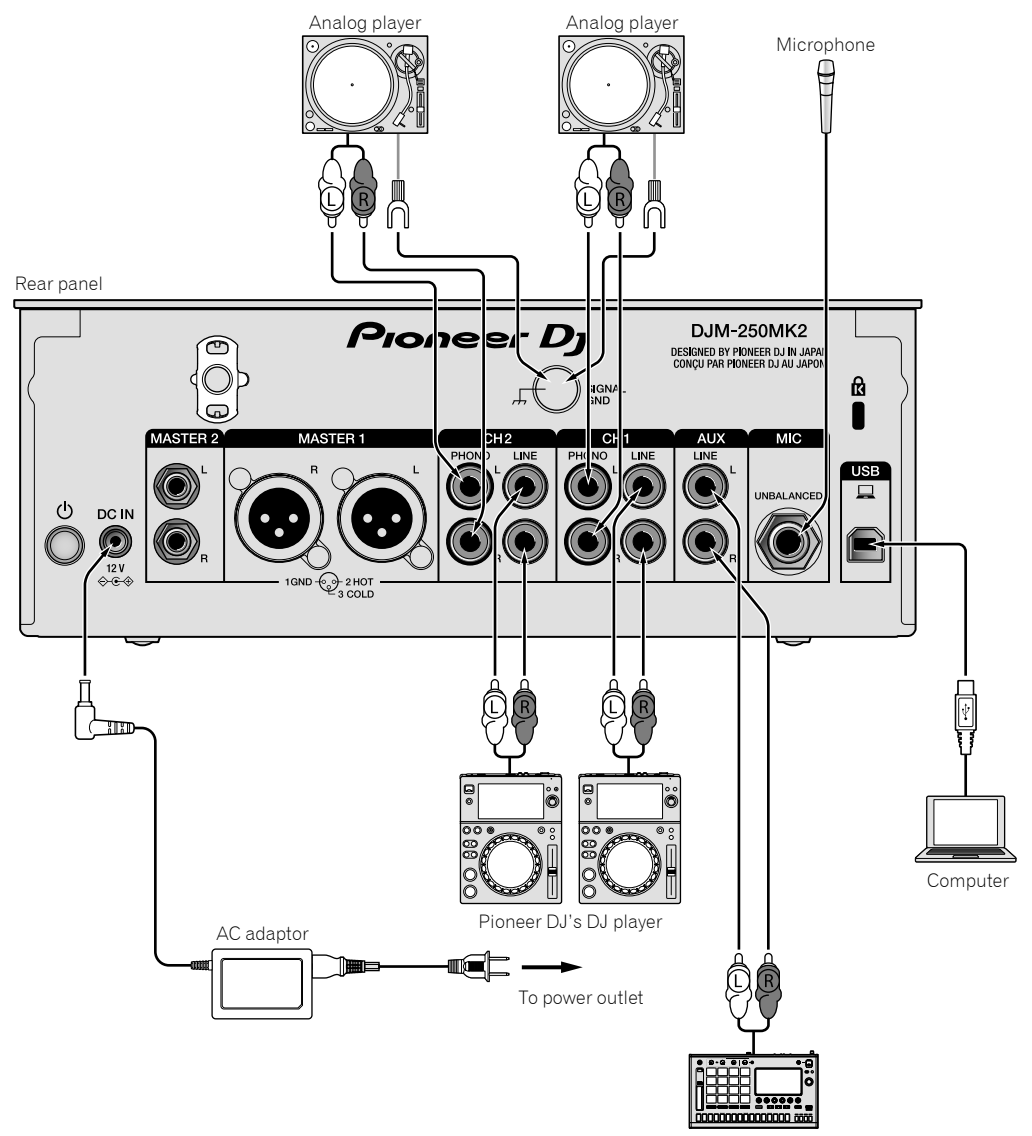

Pioneer DJ's sampler, etc.

## <span id="page-8-0"></span>Connecting output terminals

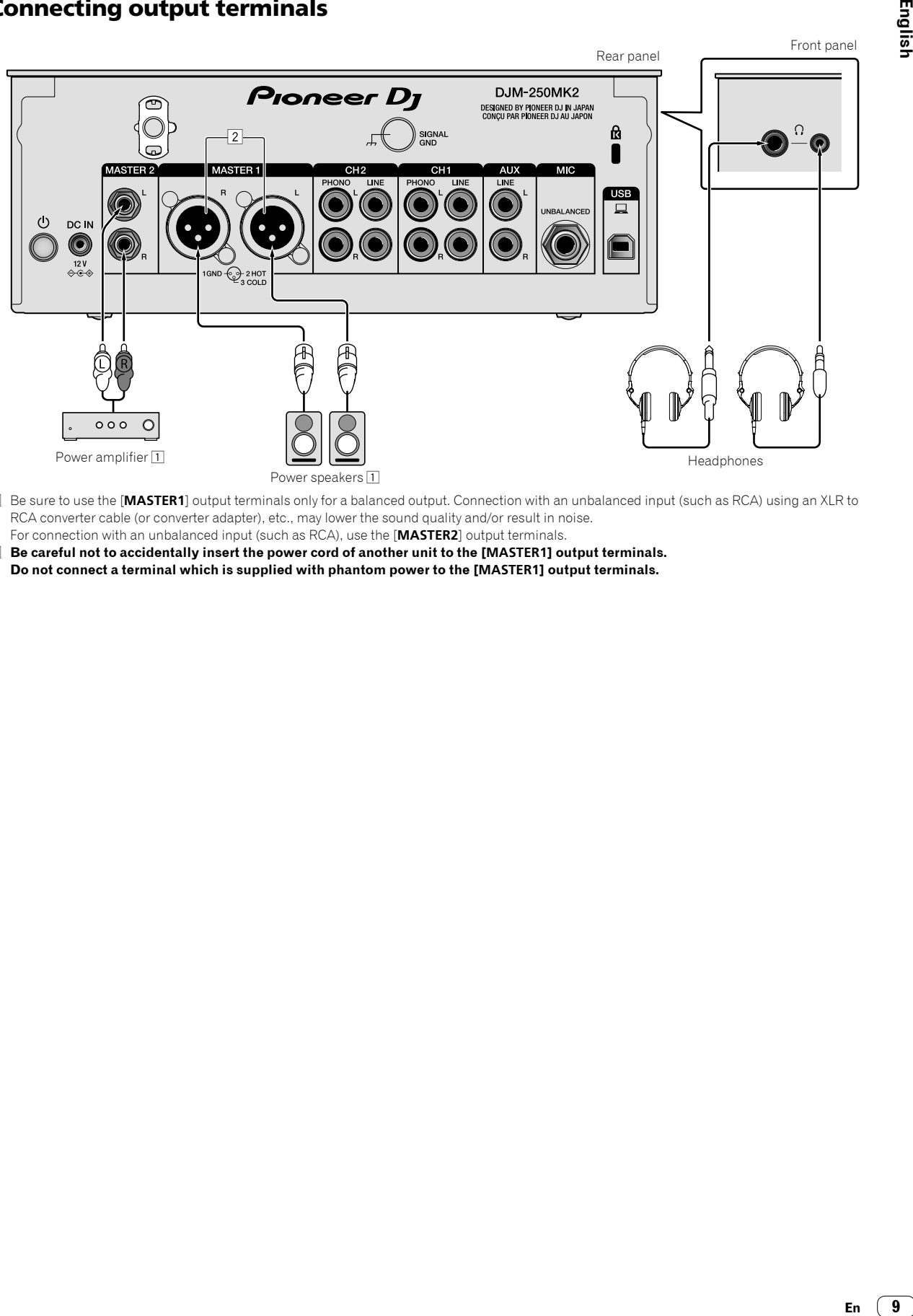

- 1 Be sure to use the [**MASTER1**] output terminals only for a balanced output. Connection with an unbalanced input (such as RCA) using an XLR to RCA converter cable (or converter adapter), etc., may lower the sound quality and/or result in noise. For connection with an unbalanced input (such as RCA), use the [**MASTER2**] output terminals.
- 2 **Be careful not to accidentally insert the power cord of another unit to the [MASTER1] output terminals. Do not connect a terminal which is supplied with phantom power to the [MASTER1] output terminals.**

## **Operation**

## <span id="page-9-0"></span>Basic Operation

### <span id="page-9-1"></span>Outputting sound

#### **1 Press the switch.**

Turn on the unit.

#### <span id="page-9-5"></span>**2 Set the input selector switches.**

Select the input sources for the different channels from among the devices connected to this unit.

- $=$   $\square$ ]: Audio from a computer connected to the [USB] terminal is selected.
- [**LINE**]: Audio from a device connected to the [**LINE**] input terminal is selected.
- [**PHONO**]: Audio from analog players connected to the [**PHONO**] input terminals is selected.

#### **3 Turn the [TRIM] control.**

Adjust the level of audio signals input for each channel. The corresponding channel level indicator lights when audio signals are being properly input to that channel.

#### **4 Move the channel fader up.**

Adjust the level of audio signals output for each channel.

#### **5 Set the cross fader.**

This operation is not necessary when the [**CROSS F.CURVE**] selector switch is set to [**THRU**].

#### **6 Turn the [MASTER LEVEL] control.**

Audio signals are output from the [**MASTER1**] and [**MASTER2**] output terminals. The master level indicator lights.

## <span id="page-9-3"></span>Adjusting the sound quality

#### **Turn the [ISO (HI, MID, LOW)] controls for the respective channels.**

The adjustable ranges for the respective controls are as shown below.

- [**HI**]: –∞ dB to +6 dB (20 kHz)
- [**MID**]: –∞ dB to +6 dB (1 kHz)
- [**LOW**]: –∞ dB to +6 dB (20 Hz)

\_\_\_\_\_\_\_\_\_\_\_\_\_\_\_\_\_\_\_\_\_\_\_

## Monitoring sound with headphones

#### **1 Connect headphones to the [PHONES] terminal.**

#### **2 Press the [CUE] button(s) for the channel(s) you want to monitor.**

#### **3 Turn the [HEADPHONES MIXING] control.**

Adjust the monitor volume balance of sound from channels for which the [**CUE**] button is pressed and the [**MASTER**] channel.

#### **4 Turn the [HEADPHONES LEVEL] control.**

Adjust the level of audio signals for the headphones.

### <span id="page-9-4"></span>Setting the fader curve

#### Switch the **[CROSS F.CURVE (THRU, 7 \CTC**)] selector **switch.**

- [**THRU**]: Set to this option when not using the cross fader.
- $\mathcal{F}$ : The curve is increased slowly.
- $-$  [ $\overline{\prime}$ ]: The curve is increased steeply. (If the cross fader is moved from the extreme left or right position, output sound is changed to the opposite side immediately.)

#### Using the fader reverse function

#### **Turn on the [CROSS F.REVERSE] switch.**

When turning on the [**CROSS F.REVERSE**] switch, the operating direction of the cross fader is reversed.

Using AUX

#### **1 Set the input selector switch for AUX.**

- $-$  [ $\Box$ ]: Audio from a computer connected to the [USB] terminal is selected.
- [**LINE**]: Audio from a device connected to the [**LINE**] input terminal is selected.

#### **2 Turn the [AUX TRIM] control.**

Adjust the level of audio signal input for the AUX channel.

#### <span id="page-9-2"></span>Using a microphone

#### **1 Connect a microphone to the [MIC] input terminal.**

<u> - - - - - - - - - - - - - -</u>

#### **2 Turn the [MIC LEVEL] control.**

Adjust the volume from the [**MIC**] input terminal.

If the control is turned to the extreme right position, the sound output will be too loud.

#### **3 Turn the [MIC TONE] control to adjust the sound quality.**

— When turning the control to the [**LOW**] position, the high frequency is attenuated.

- 0 to -12 dB (10 kHz)
- When turning the control to the [**HI**] position, the low frequency is attenuated.

0 to -12 dB (100 Hz)

**10 En**

# Additional information

## <span id="page-10-0"></span>Troubleshooting

! If you think that there is something wrong with this unit, check the items below, and check [**FAQ**] for [**DJM-250MK2**] on the Pioneer DJ site. <http://pioneerdj.com/support/>

Also, check the connected devices. If the problem cannot be resolved, ask your nearest Pioneer authorized service center or your dealer to carry out repair work.

This unit may not operate properly due to static electricity or other external influences. In such cases, normal operation may be restored by unplugging the power cord then plugging it back in.

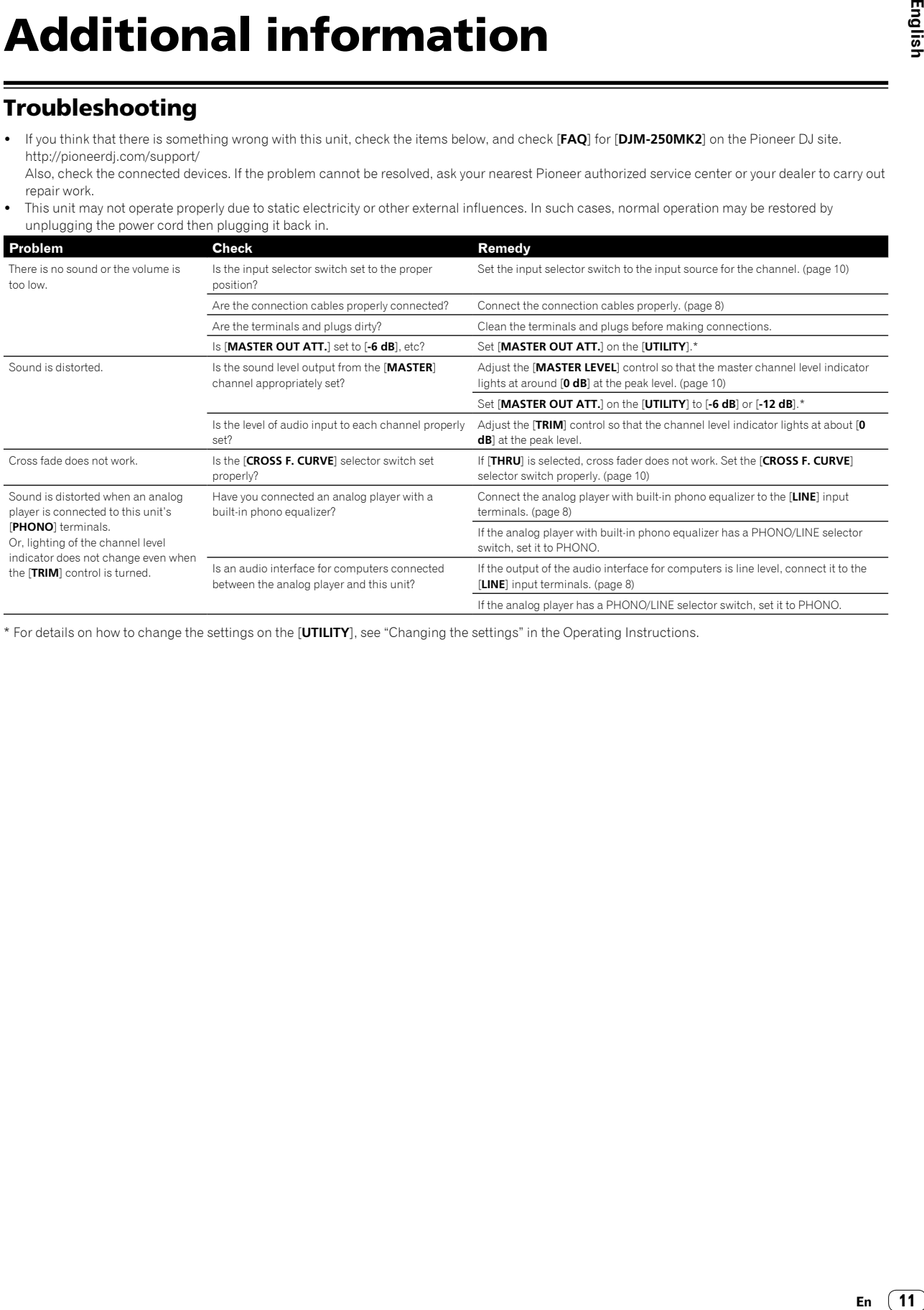

\* For details on how to change the settings on the [**UTILITY**], see "Changing the settings" in the Operating Instructions.

## Changing the settings

! For details on how to change the settings of this unit, see "Changing the settings" in the Operating Instructions.

## <span id="page-11-0"></span>About trademarks and registered trademarks

! Pioneer DJ is a trademark of PIONEER CORPORATION, and is used under license. rekordbox is a trademark or registered trademark of the Pioneer DJ Corporation.

The names of companies and products mentioned herein are trademarks or registered trademarks of their respective owners.

## <span id="page-11-1"></span>Cautions on copyrights

rekordbox restricts playback and duplication of copyright-protected music contents.

- When coded data, etc., for protecting the copyright is embedded in the music contents, it may not be possible to operate the program normally.
- ! When rekordbox detects that coded data, etc., for protecting the copyright is embedded in the music contents, processing (playback, reading, etc.) may stop.

Recordings you have made are for your personal enjoyment and according to copyright laws may not be used without the consent of the copyright holder.

- ! Music recorded from CDs, etc., is protected by the copyright laws of individual countries and by international treaties. It is the full responsibility of the person who has recorded the music to ensure that it is used legally.
- When handling music downloaded from the Internet, etc., it is the full responsibility of the person who has downloaded the music to ensure that it is used in accordance with the contract concluded with the download site.

## <span id="page-11-2"></span>Specifications

#### **AC adapter**

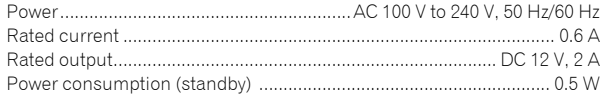

#### **General - Main Unit**

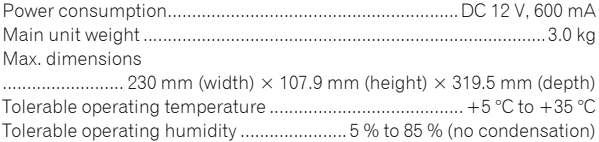

#### **Audio Section**

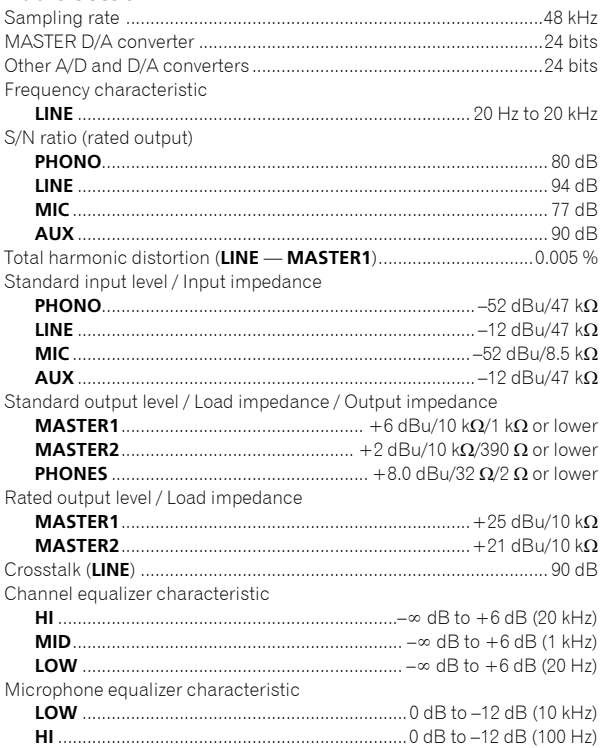

#### **Input / Output terminals**

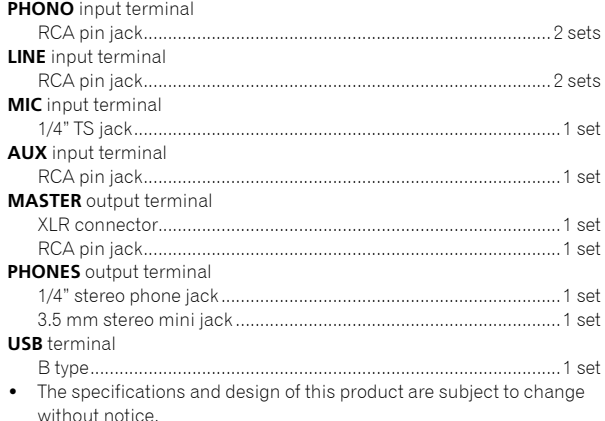

! © 2017 Pioneer DJ Corporation. All rights reserved.

**12 En**

Nous vous remercions d'avoir acquis un produit Pioneer DJ. Veuillez lire attentivement ce mode d'emploi afin de connaître la manière d'utiliser l'appareilcomme il convient. Cela fait, conservez le mode d'emploi de façon à pouvoir vous y référer en cas de nécessité. Dans certains pays ou certaines régions, la forme de la fiche et de la prise d'alimentation est un peu différente de ce qui est montré dans les illustrations. Toutefois, l'appareil se raccorde et fonctionne de la même façon.

#### **ATTENTION**

POUR ÉVITER TOUT RISQUE D'ÉLECTROCUTION, NE PAS ENLEVER LE COUVERCLE (NI LE PANNEAU ARRIÈRE). AUCUNE PIÈCE RÉPARABLE PAR L'UTILISATEUR NE SE TROUVE À L'INTÉRIEUR. CONFIER TOUT ENTRETIEN À UN PERSONNEL QUALIFIÉ UNIQUEMENT. **D3-4-2-1-1\_B1\_Fr**

#### **AVERTISSEMENT**

Cet appareil n'est pas étanche. Pour éviter les risques d'incendie et de décharge électrique, ne placez près de lui un récipient rempli d'eau, tel qu'un vase ou un pot de fleurs, et ne l'exposez pas à des gouttes d'eau, des éclaboussures, de la pluie ou de l'humidité. **D3-4-2-1-3\_A1\_Fr**

#### **AVERTISSEMENT**

Pour éviter les risques d'incendie, ne placez aucune flamme nue (telle qu'une bougie allumée) sur l'appareil. **D3-4-2-1-7a\_A1\_Fr AVERTISSEMENT**

#### **PRÉCAUTION DE VENTILATION**

Lors de l'installation de l'appareil, veillez à laisser un espace suffisant autour de ses parois de manière à améliorer la dissipation de chaleur (au moins 5 cm à l'arrière et 3 cm de chaque côté).

**D3-4-2-1-7d\*\_A1\_Fr**

Lorsque vous utilisez ce produit, vérifiez les informations concernant la sécurité sous l'appareil. **D3-4-2-2-4\_B1\_Fr**

#### **Milieu de fonctionnement**

Température et humidité du milieu de fonctionnement : De +5 °C à +35 °C (de +41 °F à +95 °F) ; Humidité relative inférieure à 85 % (orifices de ventilation non obstrués)

N'installez pas l'appareil dans un endroit mal ventilé ou un lieu soumis à une forte humidité ou en plein soleil (ou à une forte lumière artificielle).

**D3-4-2-1-7c\*\_A1\_Fr**

Le symbole graphique  $\sim$  indiqué sur le produit représente le courant alternatif. Le symbole graphique  $\equiv$  indiqué sur le produit représente le courant continu. Le symbole graphique  $\Box$  indiqué sur le produit représente un équipement de Classe II.

**D3-8-2-4\_A1\_Fr**

#### **ATTENTION**

L'interrupteur  $\phi$  de cet appareil ne coupe pas complètement celui-ci de sa prise secteur. Comme le cordon d'alimentation fait office de dispositif de déconnexion du secteur, il devra être débranché au niveau de la prise secteur pour que l'appareil soit complètement hors tension. Par conséquent, veillez à installer l'appareil de telle manière que son cordon d'alimentation puisse être facilement débranché de la prise secteur en cas d'accident. Pour éviter tout risque d'incendie, le cordon d'alimentation sera débranché au niveau de la prise secteur si vous prévoyez une période prolongée de non utilisation (par exemple avant un départ en vacances). **D3-4-2-2-2a\*\_A1\_Fr**

Gardez les pièces de petite taille hors de la portée des bébés et des enfants. En cas d'ingestion accidentelle, veuillez contacter immédiatement un médecin. **D41-6-4\_A1\_Fr**

### **NOTE IMPORTANTE SUR LE CABLE D'ALIMENTATION**

Tenir le câble d'alimentation par la fiche. Ne pas débrancher la prise en tirant sur le câble et ne pas toucher le câble avec les mains mouillées. Cela risque de provoquer un court-circuit ou un choc électrique. Ne pas poser l'appareil ou un meuble sur le câble. Ne pas pincer le câble. Ne pas faire de noeud avec le câble ou l'attacher à d'autres câbles. Les câbles d'alimentation doivent être posés de façon à ne pas être écrasés. Un câble abîmé peut provoquer un risque d'incendie ou un choc électrique. Vérifier le câble d'alimentation de temps en temps. Contacter le service après-vente le plus proche ou le revendeur pour un remplacement.

**S002\*\_A1\_Fr**

#### **ATTENTION**

Ce produit a été testé dans des conditions de climats tempéré et tropical.

**D3-8-2-1-7a\_A1\_Fr**

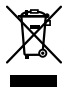

Si vous souhaitez vous débarrasser de cet appareil, ne le mettez pas à la poubelle avec vos ordures ménagères. Il existe un système de collecte séparé pour les appareils électroniques usagés, qui doivent être récupérés, traités et recyclés conformément à la législation.

Les habitants des états membres de l'UE, de Suisse et de Norvège peuvent retourner gratuitement leurs appareils électroniques usagés aux centres de collecte agréés ou à un détaillant (si vous rachetez un appareil similaire neuf).

Dans les pays qui ne sont pas mentionnés ci-dessus, veuillez contacter les autorités locales pour savoir comment vous pouvez vous débarrasser de vos appareils.

Vous garantirez ainsi que les appareils dont vous vous débarrassez sont correctement récupérés, traités et recyclés et préviendrez de cette façon les impacts néfastes possibles sur l'environnement et la santé humaine.

**2 Fr**

## <span id="page-14-0"></span>**Sommaire**

#### **Comment lire ce manuel**

Merci d'avoir acheté ce produit Pioneer DJ.

Veillez à lire ce manuel et le mode d'emploi disponible sur le site Pioneer DJ. Ces deux documents comprennent des informations importantes que vous devez connaître avant d'utiliser ce produit. En particulier, veillez à lire les « CONSIGNES DE SÉCURITÉ

IMPORTANTES ». En outre, veillez à conserver ce manuel avec la « Garantie ».

- ! Dans ce manuel, les noms de canaux et de touches indiqués sur le produit, les noms de menus dans le logiciel, etc. sont indiqués entre crochets ([ ]). (ex. : canal [**MASTER**], [**ON**/**OFF**], menu [**Démarrer**])
- ! Veuillez noter que les écrans et les caractéristiques techniques du logiciel décrit dans ce manuel, ainsi que l'aspect externe et les caractéristiques techniques du matériel sont en cours de développement de sorte que les caractéristiques finales peuvent être différentes.
- ! Veuillez noter que selon la version du système d'exploitation, les réglages du navigateur web, etc., le fonctionnement peut être différent des marches à suivre indiquées dans ce mode d'emploi.
- ! Veuillez noter que la langue sur les écrans du logiciel décrit dans ce guide peut être différente de celle s'affichant sur les écrans.

Ce manuel décrit brièvement les noms des éléments de cet appareil et les raccordements entre cet appareil et des périphériques. Pour des instructions plus détaillées sur l'utilisation de cet appareil, reportez-vous au mode d'emploi de cet appareil.

! Pour en savoir plus sur l'obtention du mode d'emploi de cet appareil, reportez-vous à la page 4, *Consulter le mode d'emploi*.

#### **Informations préliminaires**

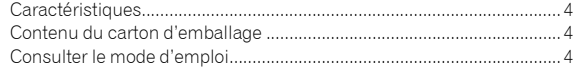

#### **Noms et fonctions des éléments**

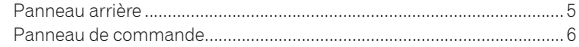

#### **Raccordements**

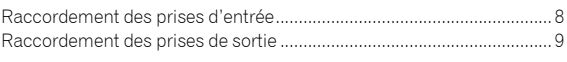

#### **Fonctionnement**

Opérations de base.................................................................................... [10](#page-21-0)

#### **Informations complémentaires**

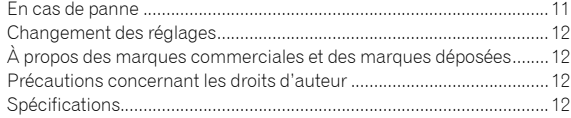

Fr  $\left( 3 \right)$ 

## Informations préliminaires

## <span id="page-15-0"></span>**Caractéristiques**

Cet appareil est une table de mixage DJ à 2 voies. Il s'agit de la dernière née de la série DJM de Pioneer DJ, la référence mondiale pour les discothèques et les clubs. Cet appareil est équipé d'une carte son interne qui vous permet de réaliser des prestations avec un contrôle DVS à l'aide de platines DJ et de CDJ. Par ailleurs, il prend en charge diverses performances DJ grâce à sa disposition de panneau idéale pour le scratch et l'usage du MAGVEL FADER.

## Contenu du carton d'emballage

- Cordon d'alimentation
- Adaptateur secteur
- Câble USB
- ! Mode d'emploi (Guide de démarrage rapide) (ce document)
- **Garantie**
- ! Carte de clé de licence (rekordbox dj, rekordbox dvs)

#### **Remarque**

Gardez précieusement la clé de licence, car nous ne pourrons vous la fournir à nouveau.

## Consulter le mode d'emploi

Les différents modes d'emploi sont parfois fournis sous forme de fichiers PDF.

Adobe® Reader® doit être installé pour pouvoir consulter les fichiers au format PDF.

#### **1 Lancez votre navigateur web sur l'ordinateur et accédez au site Pioneer DJ suivant.**

**http://www.pioneerdj.com/**

- **2 Cliquez sur [Aide].**
- **3 Cliquez sur [TROUVER LES TUTORIELS & MANUELS].**

**4 Cliquez sur [DJM-250MK2] dans la catégorie [TABLE DE MIXAGE DJ].**

**5 Cliquez sur la langue souhaitée dans la liste.**

## Noms et fonctions des éléments

### <span id="page-16-0"></span>Panneau arrière

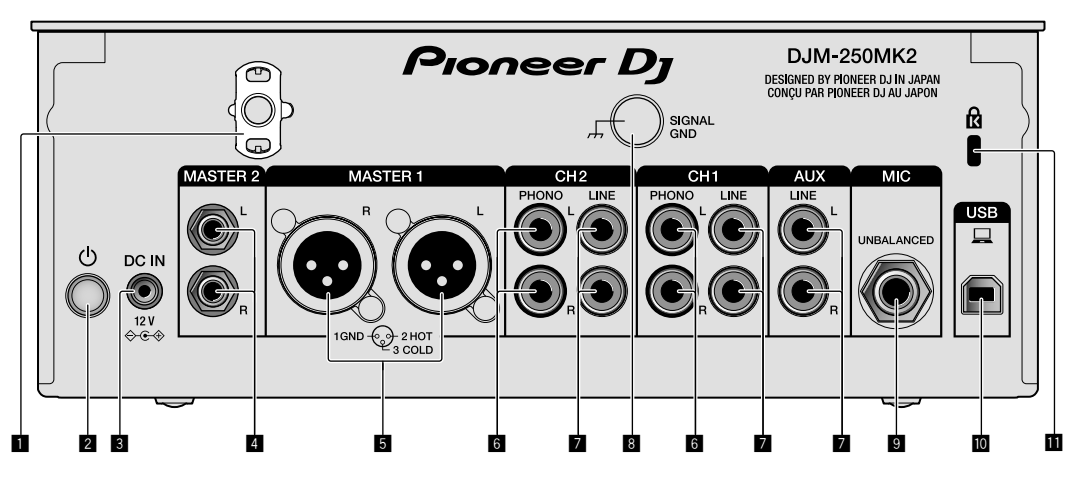

#### 1 **Crochet de cordon**

Accrochez le cordon d'alimentation de l'adaptateur secteur afin d'éviter de le débrancher accidentellement de l'appareil.

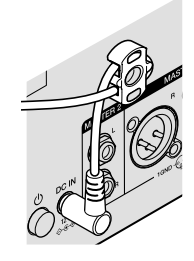

#### 2 **Commutateur (page [10\)](#page-21-1)**

Ce commutateur permet de mettre cet appareil en/hors service.

#### 3 **Prise DC IN (page [8](#page-19-0))**

Branchez la fiche CC de l'adaptateur secteur fourni. Branchez tous les autres appareils, puis branchez le cordon d'alimentation. N'utilisez que le cordon d'alimentation et l'adaptateur secteur fournis avec cet appareil.

#### 4 **Prises de sortie MASTER2 (page [9](#page-20-0))**

Pour raccorder aux prises d'entrées analogiques d'un amplificateur de puissance, etc.

#### 5 **Prises de sortie MASTER1 (page [9](#page-20-0))**

Raccordez vos appareils à la prise d'entrée analogique, par exemple un haut-parleur amplifié ou un amplificateur de puissance. Utilisez ces prises comme sortie symétrique.

**N'insérez pas accidentellement le cordon d'alimentation de l'adaptateur secteur fourni ou le cordon d'alimentation de l'appareil.** 

**Ne pas brancher à une prise susceptible de fournir une alimentation fantôme.**

6 **Prises d'entrée PHONO (page [8\)](#page-19-0)**

Pour raccorder un dispositif de sortie de type platine DJ (cartouche phono MM). Ne pas pourvoir des signaux de ligne.

7 **Prises d'entrée LINE (page [8](#page-19-0))**

Pour raccorder un lecteur DJ ou un appareil avec sortie niveau ligne.

8 **Prise SIGNAL GND (page [8\)](#page-19-0)**

Pour raccorder le fil de terre d'un lecteur analogique. Ceci permet de réduire le bruit lorsqu'un lecteur analogique est raccordé.

9 **Prise d'entrée MIC (page [8\)](#page-19-0)**

Pour raccorder un microphone.

a **Prise USB (page [8](#page-19-0))**

Pour raccorder un ordinateur.

**El Fente de sécurité Kensington** 

 $\left( 5 \right)$ Fr.

### <span id="page-17-0"></span>Panneau de commande

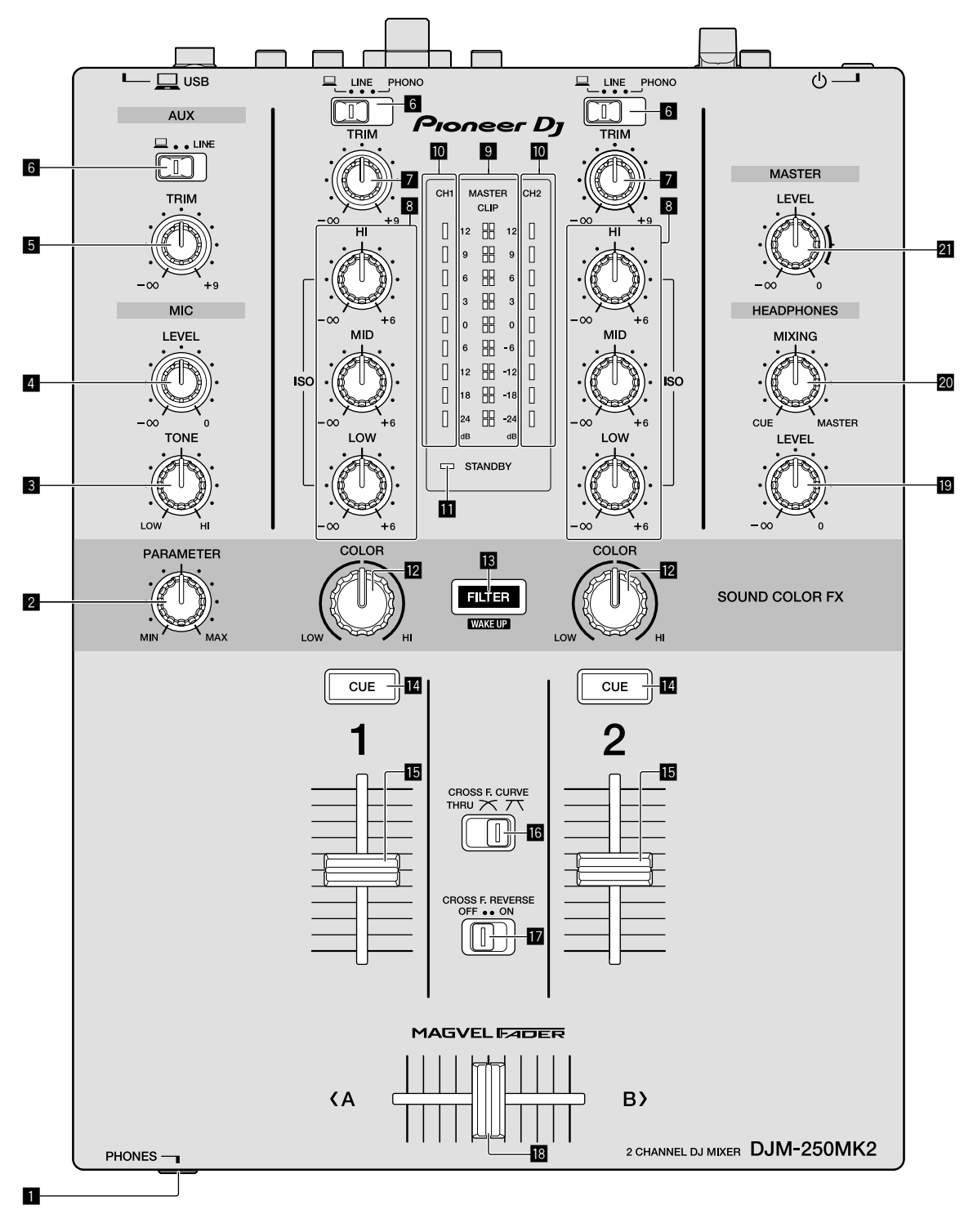

#### 1 **Prise PHONES (page [9\)](#page-20-0)**

Pour raccorder un casque. Cet appareil prend en charge les jacks stéréo de 1/4" et les minijacks stéréo de 3,5 mm.

#### 2 **Commande PARAMETER**

Pour ajuster le paramètre SOUND COLOR FX.

#### 3 **Commande MIC TONE (page [10](#page-21-2))**

Pour ajuster la qualité sonore provenant du microphone.

- 4 **Commande MIC LEVEL (page [10](#page-21-2))** Pour ajuster le volume de la sortie du microphone.
- 5 **Commande AUX TRIM** Pour ajuster le volume de l'entrée AUX.
- 6 **Sélecteurs d'entrée (page [10\)](#page-21-1)** Pour sélectionner une source d'entrée sur chaque canal.

#### 7 **Commande TRIM (page [10\)](#page-21-1)**

Pour ajuster le volume de chaque canal.

#### 8 **Commandes ISO (HI, MID, LOW) (page [10](#page-21-3))**

Pour ajuster la qualité sonore des différents canaux.

#### 9 **Indicateur Master Level (page [10](#page-21-1))**

Il indique le volume de la sortie MASTER. Lorsque le volume est trop fort, l'indicateur [**CLIP**] clignote. Dans ce cas, baissez le volume.

— Clignote lentement : le son se déforme.

#### — Clignote rapidement : le son est déformé.

#### a **Indicateur de niveau de canal (page [10](#page-21-1))**

Il indique le volume avant de passer par les faders de canaux.

#### **Indicateur STANDBY**

Cet indicateur est allumé lorsque l'appareil est en état de veille.

#### **Z** Commande COLOR

Pour changer les paramètres de SOUND COLOR FX des différents canaux.

#### **18** Touche FILTER

Pour activer/désactiver les effets SOUND COLOR FX.

— WAKE UP : appuyez sur cette touche pour annuler l'état de veille.

#### e **Touche CUE (page [10](#page-21-4))**

Appuyez sur la touche [**CUE**] du canal que vous voulez surveiller.

#### $\blacksquare$  Fader de canal (page [10](#page-21-1))

Pour ajuster le volume de chaque canal.

#### **iG** Sélecteur CROSS F.CURVE (THRU, 入, 入) **(page [10\)](#page-21-4)**

Pour commuter les caractéristiques de la courbe du crossfader.

#### **h** Commutateur CROSS F. REVERSE (page 10)

Pour activer/désactiver la fonction inverse du crossfader.

#### **i8** Crossfader (page [10\)](#page-21-1)

Le son est émis suivant la courbe sélectionnée par le sélecteur [**CROSS F.CURVE**].

#### **E** Commande HEADPHONES LEVEL (page [10\)](#page-21-4)

Pour ajuster le niveau des signaux audio provenant du casque d'écoute.

#### **20** Commande HEADPHONES MIXING (page [10\)](#page-21-4)

Pour ajuster la balance du volume de contrôle du son des canaux pour lesquels la touche [**CUE**] est enfoncée et le son du canal [**MASTER**].

#### l **Commande MASTER LEVEL (page [10](#page-21-1))**

Pour ajuster le niveau des signaux audio de la sortie [**MASTER1**] ou [**MASTER2**].

Ne tirez pas trop fort sur les boutons du fader de canal et du crossfader. Ces boutons ont une structure qui ne permet pas de les tirer aisément. Si vous tirez trop fort sur ces boutons, vous risquez d'endommager l'appareil.

## Raccordement

Veillez à toujours éteindre les appareils et à débrancher le cordon d'alimentation de la prise secteur avant de raccorder un appareil ou de changer les liaisons.

Lorsque tous les appareils ont été raccordés, vous pouvez brancher le cordon d'alimentation.

Veillez à utiliser le cordon d'alimentation fourni.

Reportez-vous au mode d'emploi de l'appareil devant être raccordé.

- ! Raccordez cet appareil et l'ordinateur directement avec un câble USB.
- ! Utilisez les câbles USB conformes à USB 2.0.
- Les concentrateurs USB ne peuvent pas être utilisés.

## <span id="page-19-0"></span>Raccordement des prises d'entrée

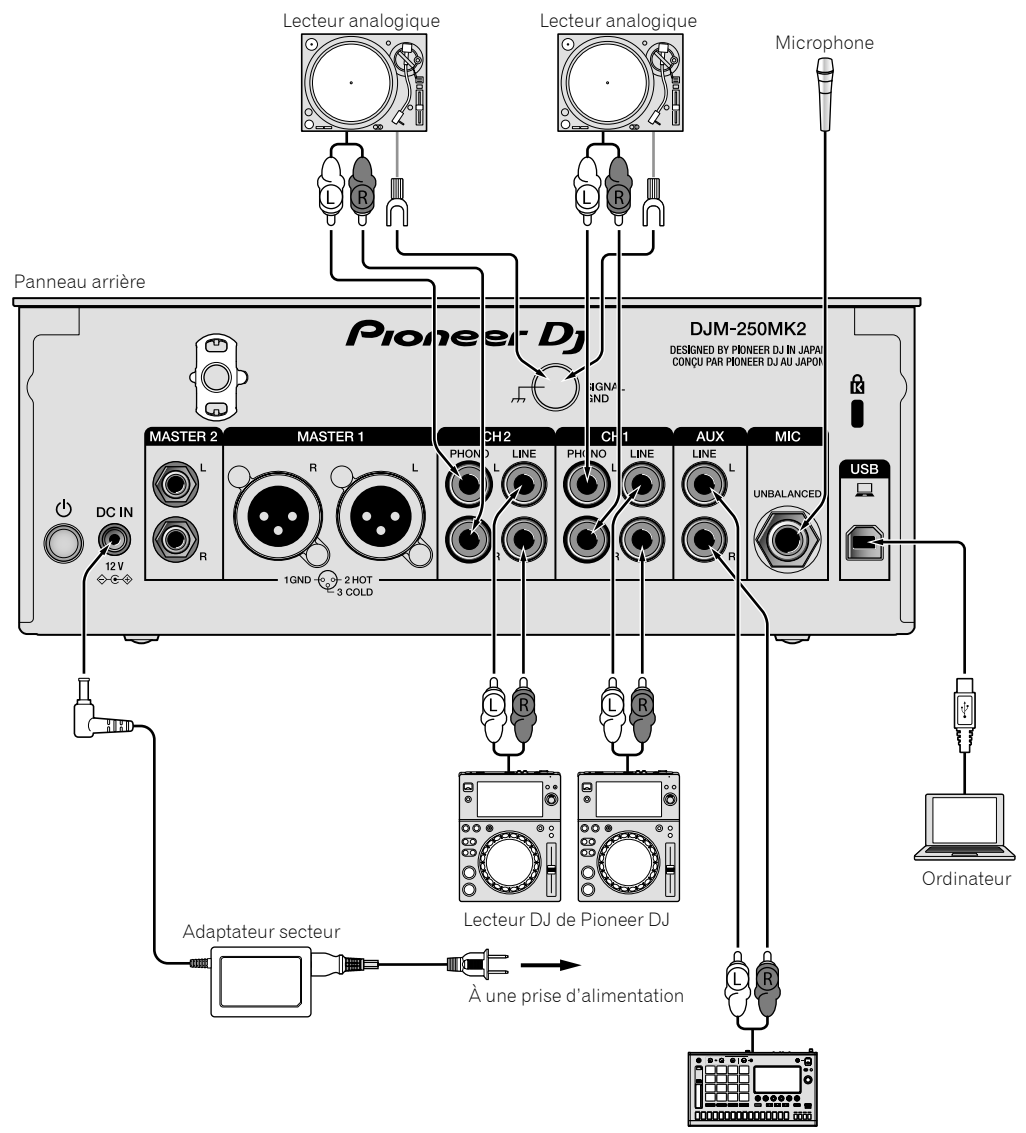

Sampler de Pioneer DJ, etc.

## <span id="page-20-0"></span>Raccordement des prises de sortie

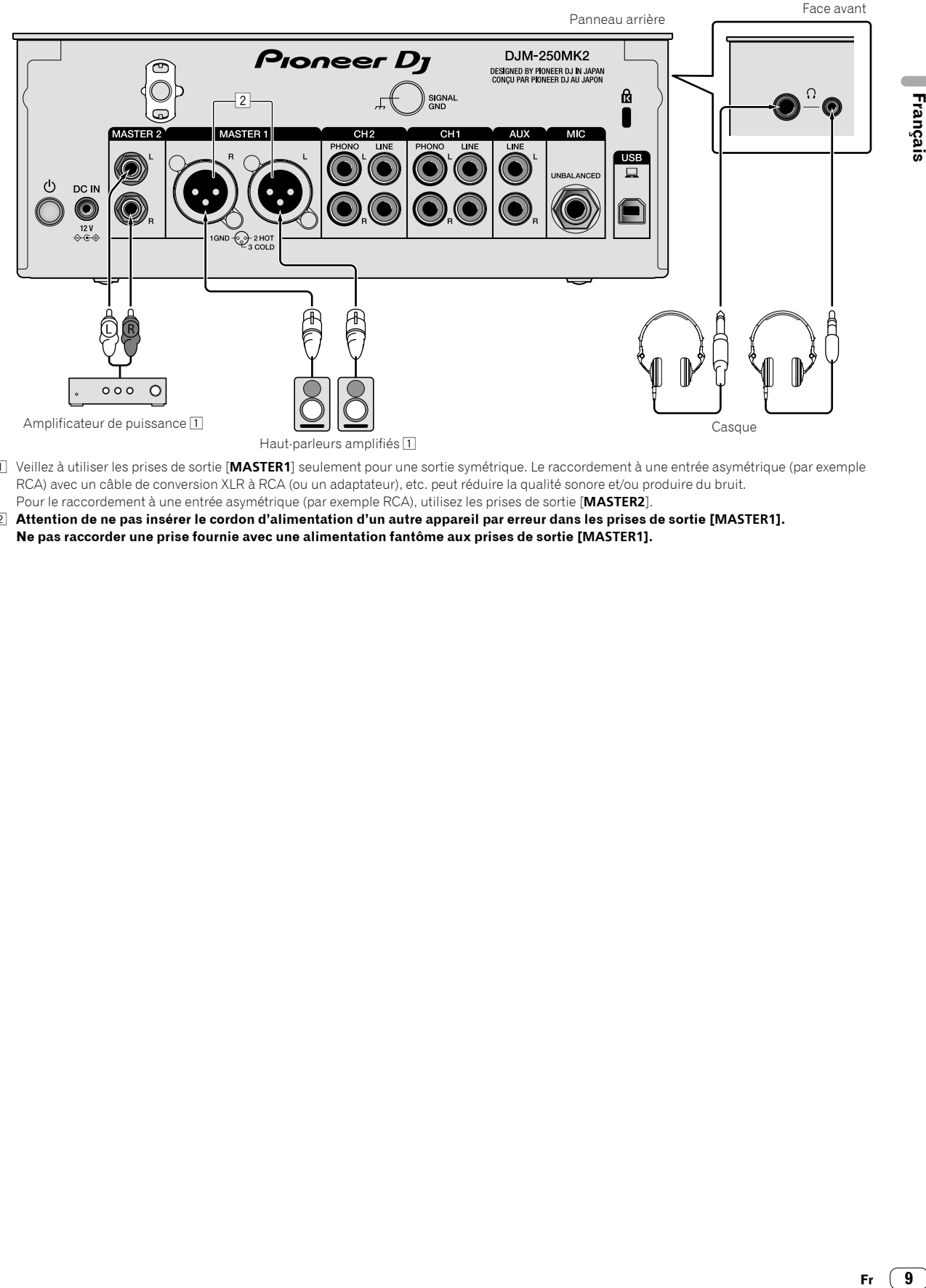

- 1 Veillez à utiliser les prises de sortie [**MASTER1**] seulement pour une sortie symétrique. Le raccordement à une entrée asymétrique (par exemple RCA) avec un câble de conversion XLR à RCA (ou un adaptateur), etc. peut réduire la qualité sonore et/ou produire du bruit. Pour le raccordement à une entrée asymétrique (par exemple RCA), utilisez les prises de sortie [**MASTER2**].
- 2 **Attention de ne pas insérer le cordon d'alimentation d'un autre appareil par erreur dans les prises de sortie [MASTER1]. Ne pas raccorder une prise fournie avec une alimentation fantôme aux prises de sortie [MASTER1].**

 $Fr$   $9$ 

## Fonctionnement

## <span id="page-21-0"></span>Opérations de base

### <span id="page-21-1"></span>Restitution du son

#### **1 Appuyez sur le commutateur .**

Mettez l'appareil en service.

#### <span id="page-21-5"></span>**2 Réglez les sélecteurs d'entrée.**

Sélectionnez parmi les dispositifs raccordés à cet appareil les sources d'entrée prévues pour les différents canaux.

- [ ] : le son provenant d'un ordinateur raccordé à la prise [**USB**] est sélectionné.
- [**LINE**] : le son provenant d'un dispositif raccordé à la prise d'entrée [**LINE**] est sélectionné.
- [**PHONO**] : le son provenant de lecteurs analogiques raccordés aux prises d'entrée [**PHONO**] est sélectionné.

#### **3 Tournez la commande [TRIM].**

Réglez le niveau des signaux audio présents à l'entrée de chaque canal. L'indicateur de niveau du canal approprié s'allume lorsque des signaux audio sont transmis correctement à ce canal.

#### **4 Montez le fader de canal.**

Réglez le niveau des signaux audio présents à la sortie de chaque canal.

#### **5 Réglez le crossfader.**

Cette opération est inutile lorsque le sélecteur [**CROSS F.CURVE**] est réglé sur [**THRU**].

#### **6 Tournez la commande [MASTER LEVEL].**

Les signaux audio sont restitués par les prises de sortie [**MASTER1**] et [**MASTER2**].

L'indicateur de niveau principal s'allume.

## <span id="page-21-3"></span>Réglage de la qualité du son

#### **Tournez les commandes [ISO (HI, MID, LOW)] des différents canaux.**

Les plages de réglage des différentes commandes sont indiquées ci-dessous.

- [**HI**] : –∞ dB à +6 dB (20 kHz)
- [**MID**] : –∞ dB à +6 dB (1 kHz)
- [**LOW**] : –∞ dB à +6 dB (20 Hz)

#### Contrôle du son par un casque

**1 Raccordez le casque à la prise [PHONES].**

#### **2 Appuyez sur la ou les touches [CUE] du ou des canaux à surveiller.**

#### **3 Tournez la commande [HEADPHONES MIXING].**

Réglez la balance de volume de contrôle du son des canaux pour lesquels la touche [**CUE**] est enfoncée et pour le canal [**MASTER**]

#### **4 Tournez la commande [HEADPHONES LEVEL].**

Pour ajuster le niveau des signaux audio pour le casque d'écoute.

## <span id="page-21-4"></span>Réglage de la courbe de fader

#### **Commutez le sélecteur [CROSS F.CURVE (THRU,**  $\boldsymbol{\times}$ **, )].**

- [THRU] : sélectionnez cette option lorsque vous n'utilisez pas le crossfader.
- $[\overline{\frown}]$  : la courbe croît lentement.
- $[\overline{\mathcal{J}}]$  : la courbe croît fortement. (Si le crossfader bascule depuis la position extrême gauche ou droite, le son de sortie bascule immédiatement vers le côté opposé.)

\_\_\_\_\_\_\_\_\_\_\_\_\_\_\_\_\_\_\_\_\_\_\_\_\_\_\_ Utilisation de la fonction inverse du fader

#### **Allumez le commutateur [CROSS F.REVERSE].**

<u>-------------------------</u>

Lorsque vous allumez le commutateur [**CROSS F.REVERSE**], le sens de fonctionnement du crossfader s'inverse.

#### Utilisation d'AUX

#### **1 Réglez le sélecteur d'entrée pour AUX.**

- [ ] : le son provenant d'un ordinateur raccordé à la prise [**USB**] est sélectionné.
- [**LINE**] : le son provenant d'un dispositif raccordé à la prise d'entrée [**LINE**] est sélectionné.

#### **2 Tournez la commande [AUX TRIM].**

Réglez le niveau de l'entrée du signal audio pour le canal AUX.

## <span id="page-21-2"></span>Utilisation d'un microphone

#### **1 Branchez un microphone à la prise d'entrée [MIC].**

#### **2 Tournez la commande [MIC LEVEL].**

- Ajustez le volume depuis la prise d'entrée [**MIC**]. ! Une rotation de la commande jusqu'à la position extrême droite
- produit un son trop fort.

#### **3 Tournez la commande [MIC TONE] pour régler la qualité sonore.**

- Lorsque vous tournez la commande vers la position [**LOW**], la haute fréquence est atténuée. 0 à -12 dB (10 kHz)
- Lorsque vous tournez la commande vers la position [**HI**], la basse fréquence est atténuée. 0 à -12 dB (100 Hz)

**10 Fr**

## Informations complémentaires

## <span id="page-22-0"></span>En cas de panne

Si vous pensez que quelque chose est anormal avec cet appareil, veuillez consulter les éléments ci-dessous et accéder au site de Pioneer DJ pour consulter les [**FAQ**] à propos de [**DJM-250MK2**].

<http://pioneerdj.com/support/>

Vérifiez également les dispositifs raccordés. Si vous ne pouvez pas résoudre le problème, adressez-vous au service après-vente agréé Pioneer le plus proche ou à votre revendeur pour effectuer une réparation.

Cet appareil peut ne pas fonctionner correctement en raison de l'électricité statique ou d'autres influences extérieures. Le cas échéant, le fonctionnement normal peut être rétabli en débranchant, puis rebranchant le cordon d'alimentation.

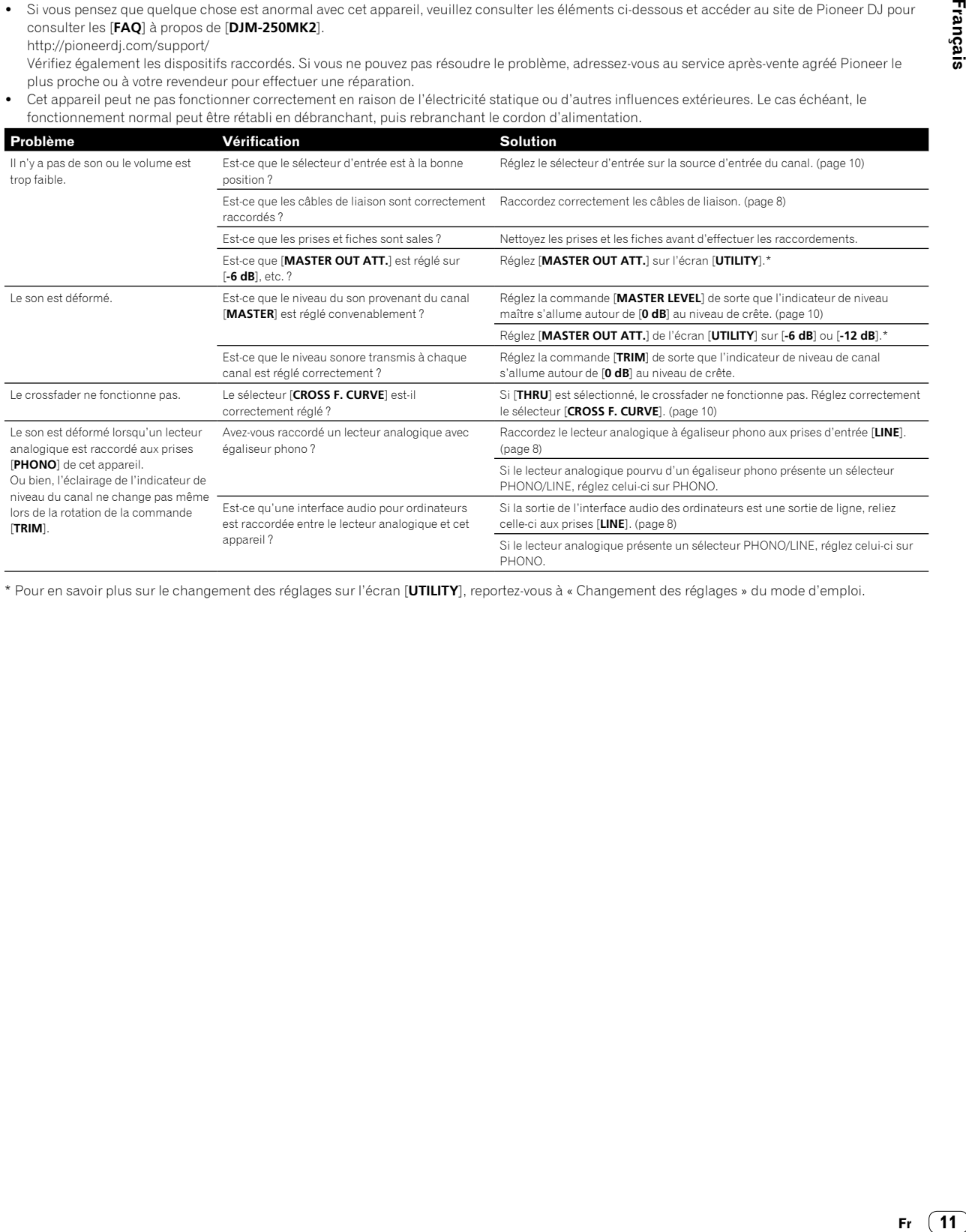

\* Pour en savoir plus sur le changement des réglages sur l'écran [**UTILITY**], reportez-vous à « Changement des réglages » du mode d'emploi.

### Changement des réglages

Pour en savoir plus sur le changement des réglages sur cet appareil, reportez-vous à « Changement des réglages » du mode d'emploi.

### À propos des marques commerciales et des marques déposées

! Marque commerciale de PIONEER CORPORATION, Pioneer DJ est utilisée sous licence. rekordbox est une marque commerciale ou une marque déposée de Pioneer DJ Corporation.

Les noms de sociétés et de produits mentionnés ici sont des marques commerciales ou des marques déposées de leurs détenteurs respectifs.

### <span id="page-23-0"></span>Précautions concernant les droits d'auteur

rekordbox interdit l'enregistrement et la reproduction de contenus musicaux qui sont protégés par des droits d'auteur.

- Lors de codage de données, etc., afin de protéger les droits d'auteur qui sont inclus dans les contenus musicaux, il se peut que le programme ne fonctionne pas normalement.
- Lorsque rekordbox détecte ces données codées, etc., afin de protéger les droits d'auteur qui sont inclus dans les contenus musicaux, le processus (enregistrement, lecture, etc.) peut être interrompu.

Les enregistrements effectués sont destinés à votre usage personnel et, conformément aux lois sur les droits d'auteur, il se peut que leur utilisation soit soumise au consentement du détenteur des droits.

- ! La musique enregistrée à partir de CD, etc., est protégée par les lois sur les droits d'auteur de chaque pays et par les traités internationaux. La personne qui effectue des enregistrements de musique est responsable de leur utilisation légale.
- Lorsque de la musique est téléchargée d'Internet, etc., la personne qui a effectué le téléchargement est responsable de l'utilisation de cette musique conformément à l'accord conclus avec le site de téléchargement.

## <span id="page-23-1"></span>Spécifications

#### **Adaptateur secteur**

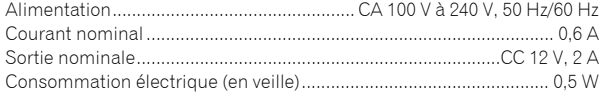

#### **Général - appareil principal**

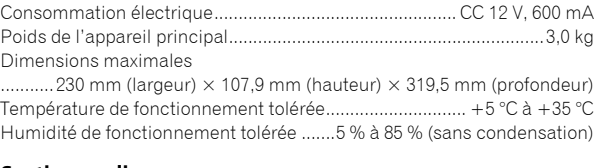

#### **Section audio**

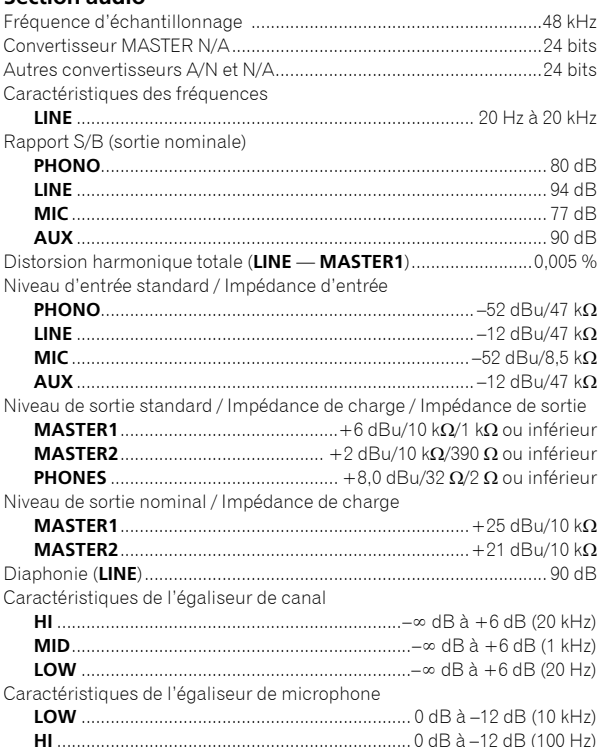

#### **Prises d'entrée/sortie**

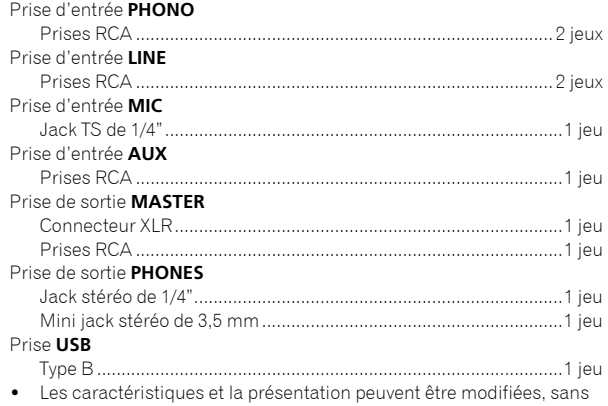

avis préalable, dans un souci d'amélioration.

! © 2017 Pioneer DJ Corporation. Tous droits de reproduction et de traduction réservés.

**12 Fr**

Vielen Dank, dass Sie sich für dieses Pioneer DJ-Produkt entschieden haben. Bitte lesen Sie diese Bedienungsanleitung gründlich durch, um sich mit derBedienung des Geräts vertraut zu machen. Nachdem Sie die Bedienungsanleitung gelesen haben, legen Sie sie griffbereit zum Nachschlagen ab. In manchen Ländern oder Regionen können sich die Formen von Netzstecker und Netzsteckdose von denen in den Erklärungszeichnungen unterscheiden. Das Verfahren zum Anschließen und Bedienen des Geräts sind aber gleich.

#### **ACHTUNG**

UM SICH NICHT DER GEFAHR EINES ELEKTRISCHEN SCHLAGES AUSZUSETZEN, DÜRFEN SIE NICHT DEN DECKEL (ODER DIE RÜCKSEITE) ENTFERNEN. IM GERÄTEINNEREN BEFINDEN SICH KEINE VOM BENUTZER REPARIERBAREN TEILE. ÜBERLASSEN SIE REPARATUREN DEM QUALIFIZIERTEN KUNDENDIENST.

**D3-4-2-1-1\_B1\_De**

#### **WARNUNG**

Dieses Gerät ist nicht wasserdicht. Zur Vermeidung der Gefahr von Brand und Stromschlag keine Behälter mit Flüssigkeiten (z.B. Blumenvasen und -töpfe) in die Nähe des Gerätes bringen und dieses vor Tropfwasser, Spritzwasser, Regen und Nässe schützen.

**D3-4-2-1-3\_A1\_De**

#### **WARNUNG**

Keine Quellen offener Flammen (z.B. eine brennende Kerze) auf dieses Gerät stellen.

**D3-4-2-1-7a\_A1\_De**

#### **VORSICHTSHINWEIS ZUR BELÜFTUNG**

Bei der Aufstellung dieses Gerätes muss für einen ausreichenden Freiraum gesorgt werden, um eine einwandfreie Wärmeabfuhr zu gewährleisten (mindestens 5 cm hinter dem Gerät und jeweils 3 cm an der Seite des Gerätes).

**D3-4-2-1-7d\*\_A1\_De**

Bei Verwendung dieses Produktes machen Sie sich bitte mit der Sicherheitsinformationen auf der Unterseite des Gerätes vertraut.

**D3-4-2-2-4\_B1\_De**

#### **ACHTUNG**

Der-Schalter dieses Gerätes trennt das Gerät nicht vollständig vom Stromnetz. Um das Gerät vollständig vom Netz zu trennen, muss der Netzstecker aus der Netzsteckdose gezogen werden. Daher sollte das Gerät so aufgestellt werden, dass stets ein unbehinderter Zugang zur Netzsteckdose gewährleistet ist, damit der Netzstecker in einer Notsituation sofort abgezogen werden kann. Um Brandgefahr auszuschließen, sollte der Netzstecker vor einem längeren Nichtgebrauch des Gerätes, beispielsweise während des Urlaubs, grundsätzlich von der Netzsteckdose getrennt werden.

**D3-4-2-2-2a\*\_A1\_De**

#### **WARNUNG**

Kleine Teile außerhalb der Reichweite von Kleinkindern und Kindern aufbewahren. Bei unbeabsichtigtem Verschlucken ist unverzüglich ein Arzt aufzusuchen.

**D41-6-4\_A1\_De**

#### **Betriebsumgebung**

Betriebstemperatur und Betriebsluftfeuchtigkeit: +5 °C bis +35 °C, 85 % rel. Feuchte max. (Ventilationsschlitze nicht blockiert) Eine Aufstellung dieses Gerät an einem unzureichend belüfteten, sehr feuchten oder heißen Ort ist zu vermeiden, und das Gerät darf weder direkter Sonneneinstrahlung noch starken Kunstlichtquellen ausgesetzt werden. **D3-4-2-1-7c\* A1 De** 

Das auf diesem Produkt angebrachte Piktogramm $\sim$ verweist auf Wechselstrom. Das auf diesem Produkt angebrachte Piktogramm verweist auf Gleichstrom. Das auf diesem Produkt angebrachte Piktogramm verweist auf ein Gerät der Klasse II. **D3-8-2-4\_A1\_De**

### **VORSICHT MIT DEM NETZKABEL**

Fassen Sie das Netzkabel immer am Stecker. Ziehen Sie nicht am Kabel selbst, und fassen Sie das Netzkabel niemals mit nassen Händen an, da dies einen Kurzschluss oder elektrischen Schlag verursachen kann. Stellen Sie nicht das Gerät, Möbelstücke o.ä. auf das Netzkabel; sehen Sie auch zu, dass es nicht eingeklemmt wird. Machen Sie niemals einen Knoten in das Netzkabel, und binden Sie es nicht mit anderen Kabeln. Das Netzkabel sollte so gelegt werden, dass niemand darauf tritt. Ein beschädigtes Netzkabel kann einen Brand oder elektrischen Schlag verursachen. Prüfen Sie das Netzkabel von Zeit zu Zeit. Sollte es beschädigt sein, wenden Sie sich an Ihre nächste Kundendienststelle oder Ihren Händler, um es zu ersetzen.

**S002\*\_A1\_De**

#### **ACHTUNG**

Dieses Produkt wurde unter moderaten und tropischen Klimabedingungen getestet.

**D3-8-2-1-7a\_A1\_De**

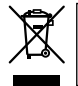

Mischen Sie dieses Produkt, wenn Sie es entsorgen wollen, nicht mit gewöhnlichen Haushaltsabfällen. Es gibt ein getrenntes Sammelsystem für gebrauchte elektronische Produkte, über das die richtige Behandlung, Rückgewinnung und Wiederverwertung gemäß der bestehenden Gesetzgebung gewährleistet wird.

Privathaushalte in den Mitgliedsstaaten der EU, in der Schweiz und in Norwegen können ihre gebrauchten elektronischen Produkte an vorgesehenen Sammeleinrichtungen kostenfrei zurückgeben oder aber an einen Händler zurückgeben (wenn sie ein ähnliches neues Produkt kaufen).

Bitte wenden Sie sich in den Ländern, die oben nicht aufgeführt sind, hinsichtlich der korrekten Verfahrensweise der Entsorgung an die örtliche Kommunalverwaltung.

Auf diese Weise stellen Sie sicher, dass das zu entsorgende Produkt der notwendigen Behandlung, Rückgewinnung und Wiederverwertung unterzogen wird, und so mögliche negative Einflüsse auf die Umwelt und die menschliche Gesundheit vermieden werden.

## <span id="page-26-0"></span>Inhalt

#### **Zum Lesen dieser Anleitung**

Vielen Dank, dass Sie sich für dieses Pioneer-DJ-Produkt entschieden haben.

Lesen Sie unbedingt diese Anleitung und die Bedienungsanleitung, die Sie auf der Pioneer DJ-Website finden. Beide Dokumente enthalten wichtige Informationen, die Sie verstehen sollten, bevor Sie dieses Produkt benutzen.

Lesen Sie insbesondere "WICHTIGE SICHERHEITSANWEISUNGEN". Bewahren Sie diese Anleitung außerdem zusammen mit der "Garantie" auf.

- ! In dieser Anleitung werden die Namen von auf dem Produkt angezeigten Kanälen und Tasten, Namen von Menüs in der Software usw. in Klammern angegeben ([ ]). (z. B. [**MASTER**]-Kanal, [**ON** / **OFF**], [**Start**]-Menü)
- ! Bitte beachten Sie, dass die Bildschirme und Spezifikationen der in dieser Anleitung beschriebenen Software ebenso wie die äußere Erscheinung und die Spezifikationen der Hardware aktuell in der Entwicklung sind und sich von den endgültigen Spezifikationen unterscheiden können.
- ! Bitte beachten Sie, dass je nach der Version des Betriebssystems, den Webbrowser-Einstellungen usw. die Bedienung sich von den in dieser Anleitung beschriebenen Verfahren leicht unterscheiden kann.
- Bitte beachten Sie, dass die Sprache in den Computerbildschirmen der in dieser Anleitung beschriebenen Software von der Sprache in Ihren Bildschirmen abweichen kann.

Diese Anleitung bietet eine kurze Beschreibung zu den Teilenamen dieses Geräts und den Verbindungen zwischen diesem Gerät und Peripheriegeräten. Genauere Hinweise zum Gebrauch dieses Geräts finden Sie in der Bedienungsanleitung für dieses Gerät.

Informationen dazu, wie Sie die Bedienungsanleitung für dieses Gerät erhalten können, siehe *Aufrufen der Bedienungsanleitung* auf Seite 4.

#### **Vor der Inbetriebnahme**

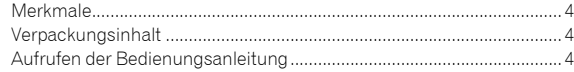

#### **Bezeichnungen und Funktionen der**

#### **Komponenten**

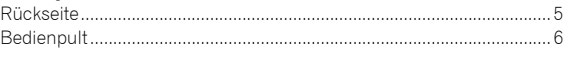

#### **Anschlüsse**

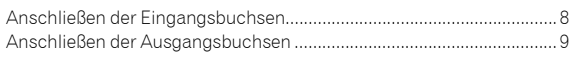

#### **Bedienung**

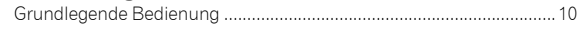

#### **Zusätzliche Informationen**

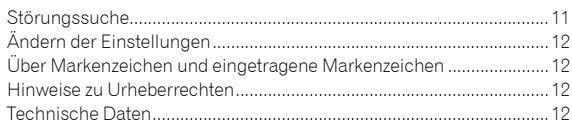

## Vor der Inbetriebnahme

## <span id="page-27-0"></span>Merkmale

Dieses Gerät ist ein 2-Kanal-DJ-Mixer. Es ist das Neueste aus der DJM-Serie von Pioneer DJ, dem Weltstandard der Disko- und Clubszene. Das Gerät ist mit einer eingebauten Soundkarte ausgestattet, so dass Sie mit Plattentellern und CDJs mit DVS-Steuerung auftreten können. Das Panel-Layout zum Scratchen und der MAGVEL FADER ermöglichen die verschiedensten DJ-Effekte.

## Verpackungsinhalt

- · Netzkabel
- **Netzteil**
- USB-Kabel
- ! Bedienungsanleitung (Kurzanleitung) (Dieses Dokument)
- **Garantie**
- ! Lizenzschlüsselkarte (rekordbox dj, rekordbox dvs)

#### **Hinweis**

Bitte bewahren Sie die Lizenzschlüsselkarte auf, da sie nicht erneut ausgestellt werden kann.

## Aufrufen der Bedienungsanleitung

Verschiedene Informationen können auch als Dateien im PDF-Format verfügbar sein.

Adobe® Reader® muss installiert sein, um Dateien im PDF-Format aufzurufen.

#### **1 Starten Sie einen Webbrowser am Computer und rufen Sie die unten angegebene Pioneer DJ-Website auf.**

**http://www.pioneerdj.com/**

**2 Klicken Sie auf [Support].**

**3 Klicken Sie auf [TUTORIALS & BEDIENUNGSANLEITUNGEN].**

**4 Klicken Sie auf [DJM-250MK2] in der Kategorie [DJ MIXER].**

**5 Klicken Sie in der Liste auf die gewünschte Sprache.**

## Bezeichnungen und Funktionen der Komponenten

## <span id="page-28-0"></span>**Rückseite**

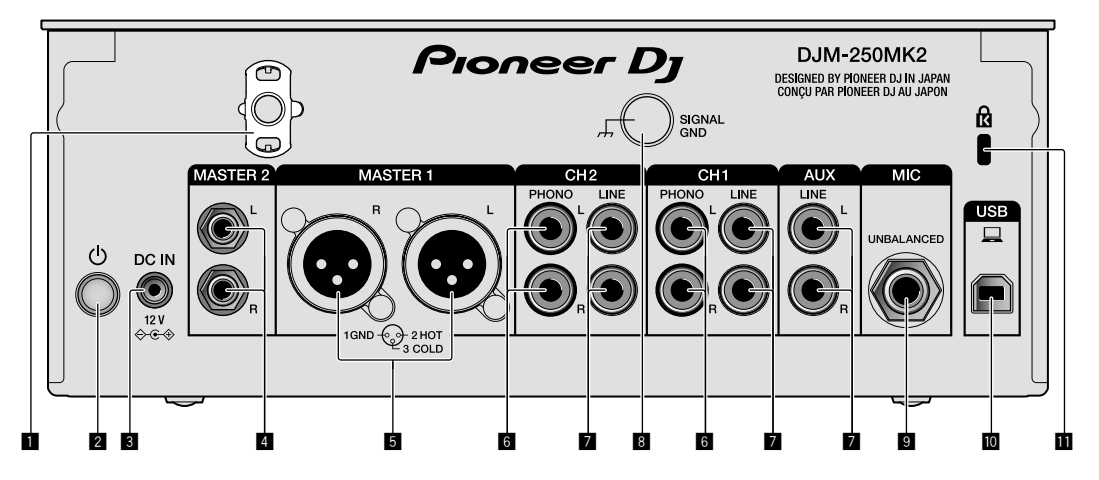

#### 1 **Kabelhaken**

Führen Sie das Netzkabel des Netzteils um den Haken, um ein versehentliches Abziehen von diesem Gerät zu vermeiden.

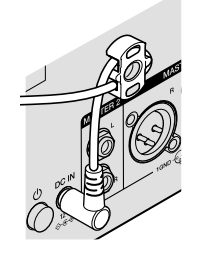

#### 2 **-Schalter (Seite [10](#page-33-1))**

Schaltet dieses Gerät ein und aus.

#### 3 **DC IN-Anschluss (Seite [8](#page-31-0))**

Schließen Sie den Gleichstromstecker an dem mitgelieferten Netzteil an. Schließen Sie alle anderen Geräte an und danach das Netzkabel. Verwenden Sie nur das mit diesem Gerät mitgelieferte Netzkabel und Netzteil.

#### 4 **MASTER2-Ausgangsbuchsen (Seite [9\)](#page-32-0)**

Schließen Sie diese an die Analogeingänge eines Endstufenverstärkers usw. an.

#### 5 **MASTER1-Ausgangsbuchsen (Seite [9](#page-32-0))**

Schließen Sie Ihre Geräte wie z. B. einen Aktivlautsprecher oder einen Endstufenverstärker an der analogen Eingangsbuchse an. Verwenden Sie diese Buchsen zur symmetrischen Ausgabe.

**Schließen Sie nicht aus Versehen das Netzkabel des mitgelieferten Netzteils oder das Netzkabel des Geräts hier an. Verbinden Sie diese Buchsen nicht mit einem Anschluss, der Phantomspannung liefern kann.**

#### 6 **PHONO-Eingangsbuchsen (Seite [8\)](#page-31-0)**

Schließen Sie hier ein Phono-Ausgabegerät (MM-System) an. Speisen Sie keine Line-Pegel-Signale ein.

#### 7 **LINE-Eingangsbuchsen (Seite [8](#page-31-0))**

Schließen Sie einen DJ-Player oder eine Komponente mit Line-Ausgangspegel an.

#### 8 **SIGNAL GND-Anschluss (Seite [8\)](#page-31-0)**

Schließen Sie hier das Erdungskabel eines Plattenspielers an. Dies hilft, Rauschen zu reduzieren, wenn der Plattenspieler angeschlossen ist.

#### 9 **MIC-Eingangsbuchse (Seite [8](#page-31-0))** Zum Anschließen eines Mikrofons.

 $\blacksquare$  USB-Anschluss (Seite [8\)](#page-31-0) Schließen Sie einen Computer an.

#### **11** Kensington-Diebstahlsicherung

**De 5**

## <span id="page-29-0"></span>Bedienpult

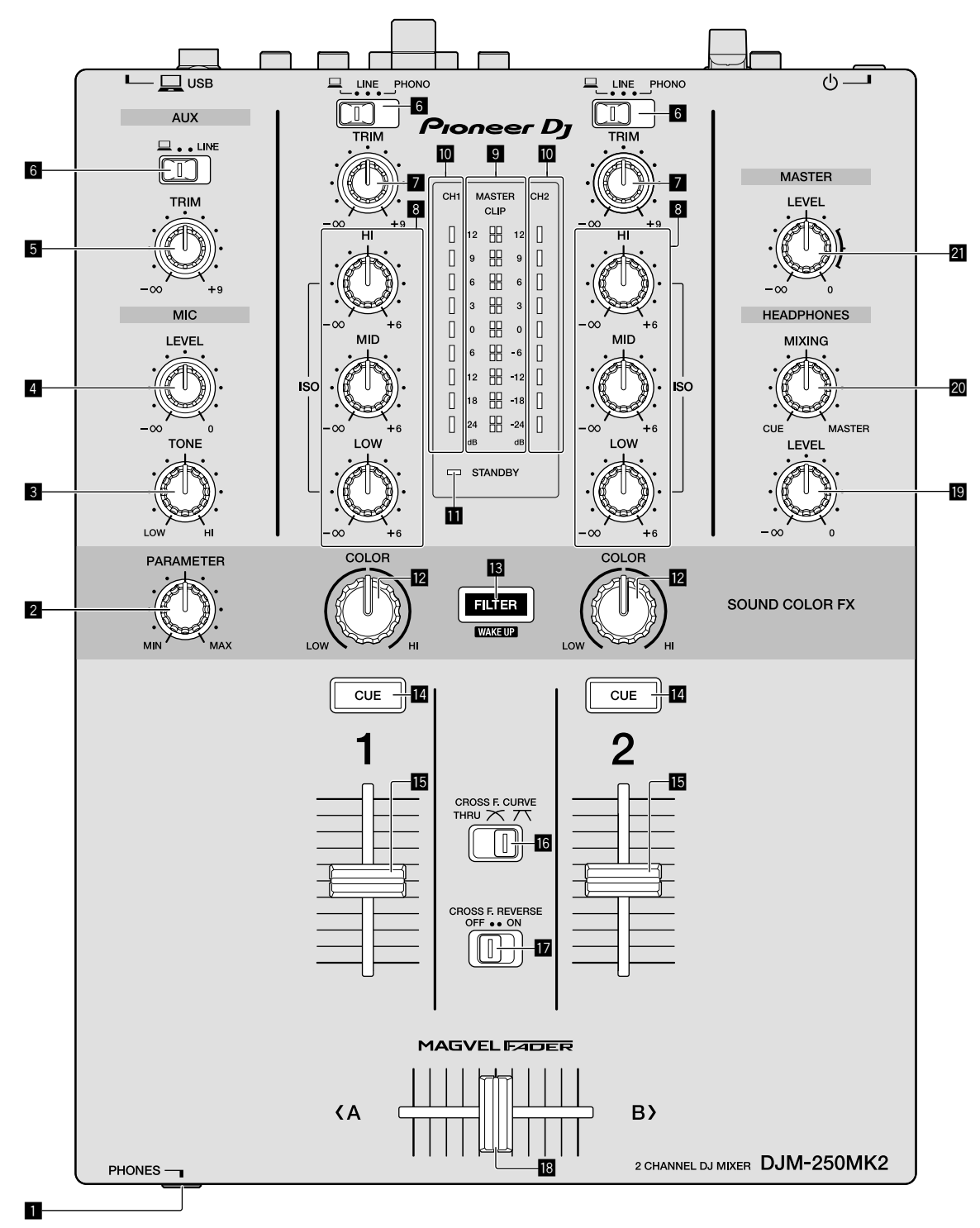

#### 1 **PHONES-Anschluss (Seite [9](#page-32-0))**

Zum Anschließen eines Kopfhörers. Dieses Gerät unterstützt 1/4-Zoll-Stereo-Klinkenstecker und 3,5-mm-Stereo-Miniklinkenstecker.

#### 2 **PARAMETER-Regler**

Stellen Sie hier den SOUND COLOR FX-Parameter ein.

#### 3 **MIC TONE-Regler (Seite [10](#page-33-2))**

Stellen Sie hier die Klangqualität vom Mikrofon ein.

4 **MIC LEVEL-Regler (Seite [10](#page-33-2))**

Stellen Sie hier die Ausgangslautstärke vom Mikrofon ein.

#### 5 **AUX TRIM-Regler**

Stellen Sie hier die Lautstärke vom AUX-Eingang ein.

6 **Eingangswahlschalter (Seite [10\)](#page-33-1)**

Wählen Sie hier Eingangsquellen für die einzelnen Kanäle aus.

**6 De**

#### 7 **TRIM-Regler (Seite [10\)](#page-33-1)**

Stellen Sie hier die Lautstärken von den einzelnen Kanälen ein.

#### 8 **ISO (HI, MID, LOW)-Regler (Seite [10](#page-33-3))**

Stellen Sie hier die Soundqualität von den verschiedenen Kanälen ein.

#### 9 **Master-Pegel-Anzeige (Seite [10](#page-33-1))**

Zeigt die Lautstärke vom MASTER-Ausgang an. Bei zu hoher Lautstärke blinkt die [**CLIP**]-Anzeige. Regeln Sie in diesem Fall die Lautstärke herunter.

- Langsames Blinken: Der Klang wird bald verzerrt sein.
- Schnelles Blinken: Der Klang ist verzerrt.

#### $\blacksquare$  Kanalpegelanzeige (Seite [10\)](#page-33-1)

Zeigt die Lautstärke vor dem Passieren des Kanal-Faders an.

#### **b** STANDBY-Anzeige

Diese Anzeige leuchtet, wenn sich das Gerät im Standby-Zustand befindet.

#### **Z** COLOR-Regler

Ändern Sie hier die Parameter von SOUND COLOR FX der verschiedenen Kanäle.

#### **18** FILTER-Taste

Schalten Sie hier die SOUND COLOR FX-Effekte ein und aus. — WAKE UP: Drücken Sie diese Taste, um den Standby-Zustand aufzuheben.

#### e **CUE-Taste (Seite [10](#page-33-4))**

Drücken Sie die [**CUE**]-Taste des Kanals, den Sie mithören wollen.

**Kanal-Fader (Seite [10\)](#page-33-1)** 

Stellen Sie hier die Lautstärken der einzelnen Kanäle ein.

#### **G** CROSS F.CURVE (THRU,  $\overline{X}$ ,  $\overline{X}$ )-Wahlschalter

#### **(Seite [10](#page-33-4))**

Schaltet die Crossfader-Curve-Eigenschaften um.

#### **h** CROSS F. REVERSE-Schalter (Seite 10)

Schalten Sie hier die Crossfader-Reverse-Funktion um.

#### **i8** Crossfader (Seite [10\)](#page-33-1)

Der Klang wird anhand der mit dem [**CROSS F.CURVE**]-Wahlschalter ausgewählten Kurve ausgegeben.

#### **E** HEADPHONES LEVEL-Regler (Seite [10\)](#page-33-4)

Stellen Sie hier die Lautstärke von Audiosignalen von den Kopfhörern ein.

#### **20 HEADPHONES MIXING-Regler (Seite [10\)](#page-33-4)**

Stellen Sie hier die Balance der Mithörlautstärke zwischen dem Sound der Kanäle, für die die [**CUE**]-Taste gedrückt wird, und dem Sound des [**MASTER**]-Kanals ein.

#### l **MASTER LEVEL-Regler (Seite [10](#page-33-1))**

Stellen Sie die hier die Lautstärke von Audiosignalen vom [**MASTER1**]- oder [**MASTER2**]-Ausgang ein.

Ziehen Sie nicht gewaltsam an den Kanal-Fader- und Crossfader-Knöpfen. Die Knöpfe haben eine Struktur, die verhindert, dass sie leicht herausgezogen werden. Durch starkes Ziehen an den Knöpfen kann das Gerät beschädigt werden.

## Anschlüsse

Schalten Sie die Stromversorgung aus und ziehen Sie das Netzkabel aus der Netzsteckdose, bevor Sie Geräte anschließen oder die Anschlüsse ändern. Schließen Sie das Netzkabel an, nachdem alle Anschlüsse zwischen den Geräten vorgenommen wurden.

Verwenden Sie immer das mitgelieferte Netzkabel.

- Beachten Sie die Bedienungsanleitung der angeschlossenen Komponente.
- ! Verbinden Sie dieses Gerät über ein USB-Kabel direkt mit dem Computer.
- ! Verwenden Sie USB-Kabel, die dem USB 2.0 Standard entsprechen.
- ! USB-Hubs können nicht verwendet werden.

## <span id="page-31-0"></span>Anschließen der Eingangsbuchsen

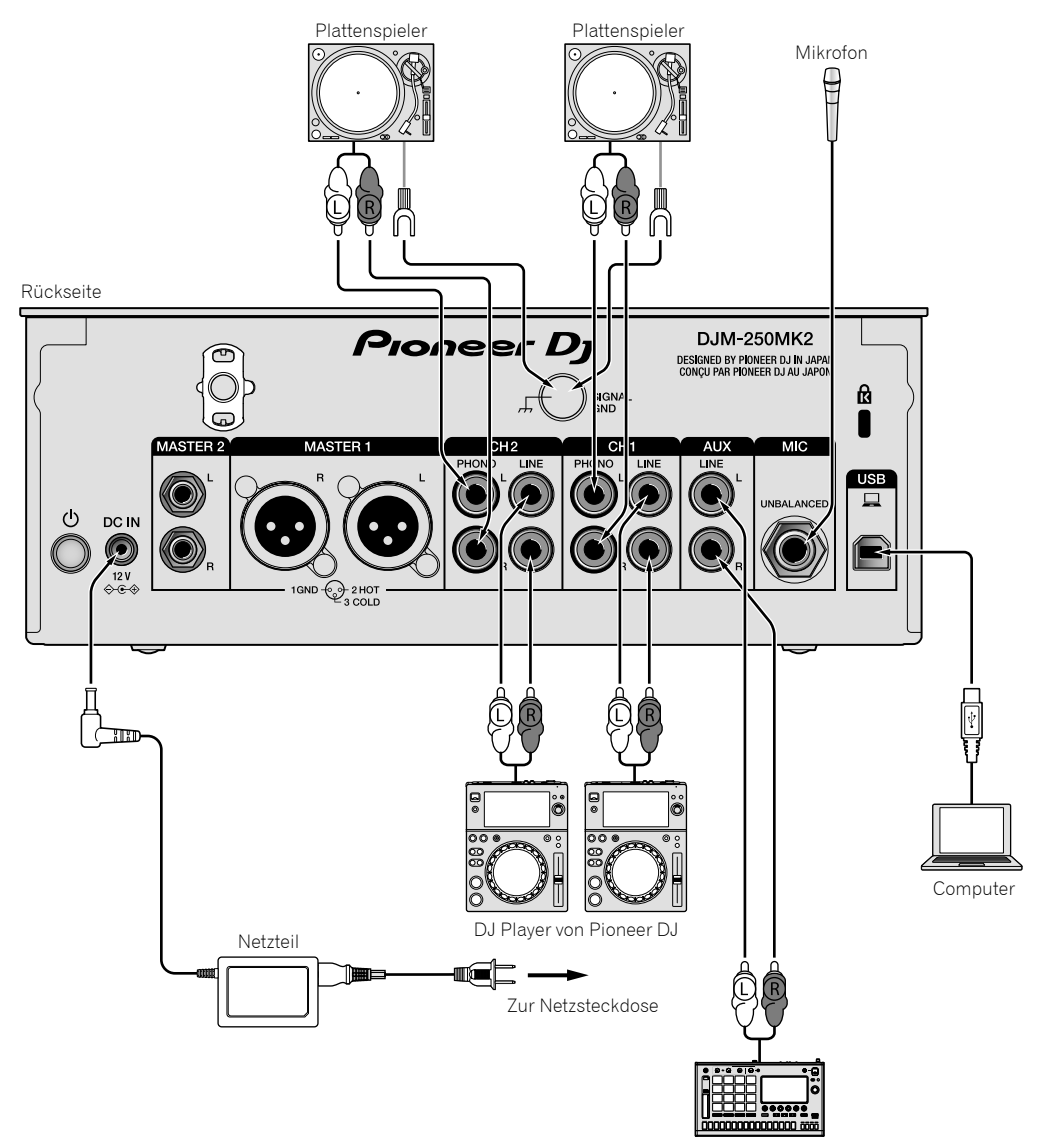

Sampler usw. von Pioneer DJ

## <span id="page-32-0"></span>Anschließen der Ausgangsbuchsen

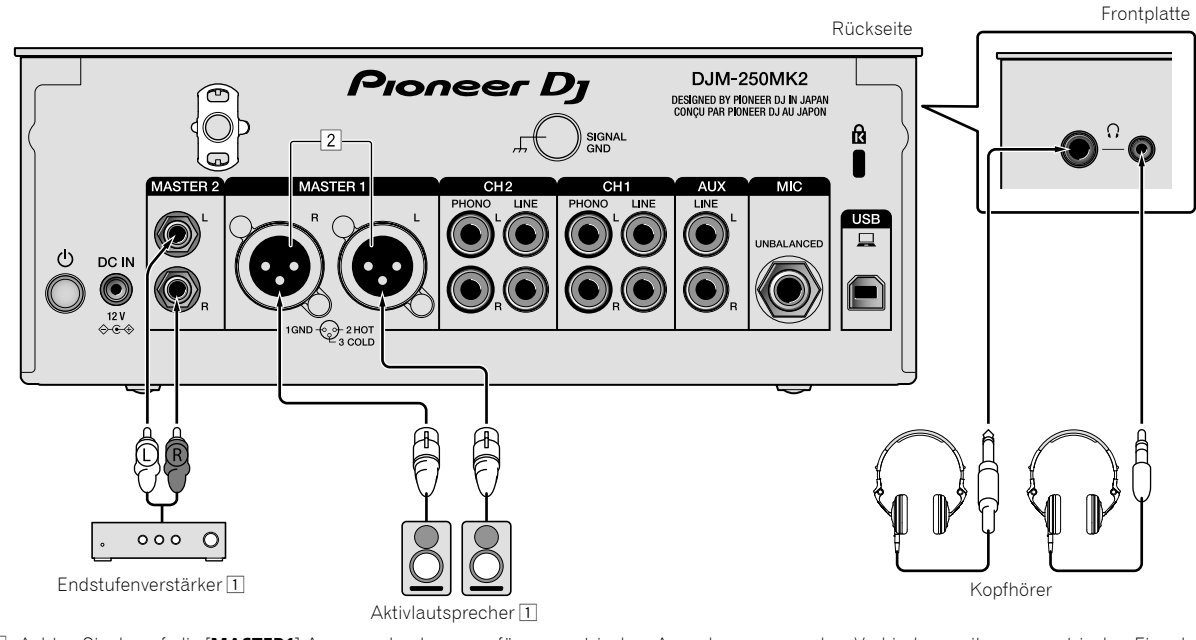

- 1 Achten Sie darauf, die [**MASTER1**]-Ausgangsbuchsen nur für symmetrischen Ausgabe zu verwenden. Verbindung mit unsymmetrischer Eingabe (wie RCA) mit einem XLR/RCA-Wandlerkabel (oder Wandleradapter) kann die Klangqualität verringern und/oder Rauschen verursachen. Für Verbindung mit unsymmetrischer Eingabe (wie RCA) verwenden Sie die [**MASTER2**]-Ausgangsbuchsen.
- 2 **Stecken Sie nicht versehentlich das Netzkabel eines anderen Geräts in die [MASTER1]-Ausgangsbuchsen ein. Schließen Sie keinen mit Phantomspannung versorgten Anschluss an den [MASTER1]-Ausgangsbuchsen an.**

## Bedienung

## <span id="page-33-0"></span>Grundlegende Bedienung

### <span id="page-33-1"></span>Tonausgabe

#### **1 Drücken Sie den -Schalter.**

Schalten Sie das Gerät ein.

#### <span id="page-33-5"></span>**2 Stellen Sie die Eingangswahlschalter ein.**

Wählen Sie die Eingangsquellen für verschiedene Kanäle unter den an diesem Gerät angeschlossenen Geräten.

- [ ]: Audiosignale von einem am [**USB**]-Anschluss angeschlossenen Computer sind ausgewählt.
- [**LINE**]: Audiosignale von einem an der [**LINE**]-Eingangsbuchse angeschlossenen Gerät sind ausgewählt.
- [**PHONO**]: Audiosignale von an den [**PHONO**]-Eingangsbuchsen angeschlossenen Plattenspielern sind ausgewählt.

#### **3 Drehen Sie den [TRIM]-Regler.**

Stellen Sie die Pegel der Audiosignale ein, die für die einzelnen Kanäle angelegt werden.

Die entsprechende Kanalpegelanzeige leuchtet auf, wenn Audiosignale richtig an den Kanal angelegt werden.

#### **4 Bewegen Sie den Fader nach oben.**

Stellen Sie die Pegel der Audiosignalausgabe für die einzelnen Kanäle ein.

#### **5 Stellen Sie den Crossfader ein.**

Dieser Vorgang ist nicht erforderlich, wenn der [**CROSS F.CURVE**]- Wahlschalter auf [**THRU**] gestellt ist.

#### **6 Drehen Sie den [MASTER LEVEL]-Regler.**

Audiosignale werden von den Ausgangsbuchsen [**MASTER1**] und [**MASTER2**] ausgegeben.

Die Master-Pegelanzeige leuchtet.

#### <span id="page-33-3"></span>Abstimmen der Tonqualität

#### **Drehen Sie die [ISO (HI, MID, LOW)]-Regler für die jeweiligen Kanäle.**

Die justierbaren Bereiche für die betreffenden Regler sind wie unten gezeigt.

- [**HI**]: –∞ dB bis +6 dB (20 kHz)
- [**MID**]: –∞ dB bis +6 dB (1 kHz)
- [**LOW**]: –∞ dB bis +6 dB (20 Hz) <u> - - - - - - - - - - - - - - - -</u> .

#### Mithören von Ton mit Kopfhörern

#### **1 Schließen Sie an der [PHONES]-Buchse Kopfhörer an.**

#### **2 Drücken Sie die [CUE]-Taste(n) für den Kanal (die Kanäle), den (die) Sie mithören wollen.**

#### **3 Drehen Sie den [HEADPHONES MIXING]-Regler.**

Stellen Sie hier die Balance der Mithörlautstärke zwischen dem Sound der Kanäle, für die die [**CUE**]-Taste gedrückt wird, und dem [**MASTER**]- Kanal ein.

#### **4 Drehen Sie den [HEADPHONES LEVEL]-Regler.**

Stellen Sie hier die Lautstärke von Audiosignalen für die Kopfhörer ein.

### <span id="page-33-4"></span>Einstellen der Faderkurve

#### Betätigen Sie den [CROSS F.CURVE (THRU, **)**, TV []-**Wahlschalter.**

- [**THRU**]: Stellen Sie diese Option ein, wenn der Crossfader nicht verwendet wird.
- $[\overline{\mathbf{X}}]$ : Die Kurve steigt langsam an.
- [ ]: Die Kurve steigt steil an. (Wenn der Crossfader aus der Stellung ganz links oder rechts bewegt wird, wechselt der ausgegebene Sound sofort zur gegenüberliegenden Seite.)

### Verwendung der Fader-Reverse-Funktion

#### **Schalten Sie den [CROSS F.REVERSE]-Schalter ein.**

Beim Einschalten des [**CROSS F.REVERSE**]-Schalters wird die Bedienrichtung des Crossfaders umgekehrt.

<u> - - - - - - - - - - - - - -</u>

#### Verwendung von AUX

#### **1 Stellen Sie den Eingangswahlschalter für AUX ein.**

- [ ]: Audiosignale von einem am [**USB**]-Anschluss
	- angeschlossenen Computer sind ausgewählt.
- [**LINE**]: Audiosignale von einem an der [**LINE**]-Eingangsbuchse angeschlossenen Gerät sind ausgewählt.

#### **2 Drehen Sie den [AUX TRIM]-Regler.**

Stellen Sie den Pegel des Audiosignals ein, das für den AUX-Kanal angelegt wird.

<u>----------------------</u>

### <span id="page-33-2"></span>Verwendung eines Mikrofons

#### **1 Schließen Sie am [MIC]-Eingangsanschluss ein Mikrofon an.**

#### **2 Drehen Sie den [MIC LEVEL]-Regler.**

Stellen Sie die Lautstärke vom [**MIC**] ein.

! Wenn der Regler ganz nach rechts gedreht wird, wird der ausgegebene Sound zu laut sein.

#### **3 Drehen Sie den [MIC TONE]-Regler, um die Klangqualität einzustellen.**

- Wenn Sie den Regler in die [**LOW**]-Stellung drehen, wird die Höhenfrequenz abgeschwächt. 0 bis –12 dB (10 kHz)
- Wenn Sie den Regler in die [**HI**]-Stellung drehen, wird die Bassfrequenz abgeschwächt. 0 bis –12 dB (100 Hz)

**10 De**

## Zusätzliche Informationen

## <span id="page-34-0"></span>Störungssuche

! Wenn Sie den Eindruck haben, dass eine Störung dieses Geräts vorliegt, überprüfen Sie bitte die folgenden Punkte und unter [**FAQ**] für das [**DJM-250MK2**] auf der Pioneer DJ-Website.

<http://pioneerdj.com/support/>

Prüfen Sie auch die angeschlossenen Geräte. Wenn das Problem nicht behoben werden kann, bitten Sie Ihr nächstgelegenes autorisiertes Pioneer-Kundendienstzentrum oder Ihren Händler, Reparaturarbeiten durchzuführen.

Es kann sein, dass diese Einheit aufgrund von statischer Elektrizität oder anderen externen Einflüssen nicht korrekt arbeitet. In solchen Fällen kann der Betrieb durch Abziehen und erneutes Einstecken des Netzkabels wiederhergestellt werden.

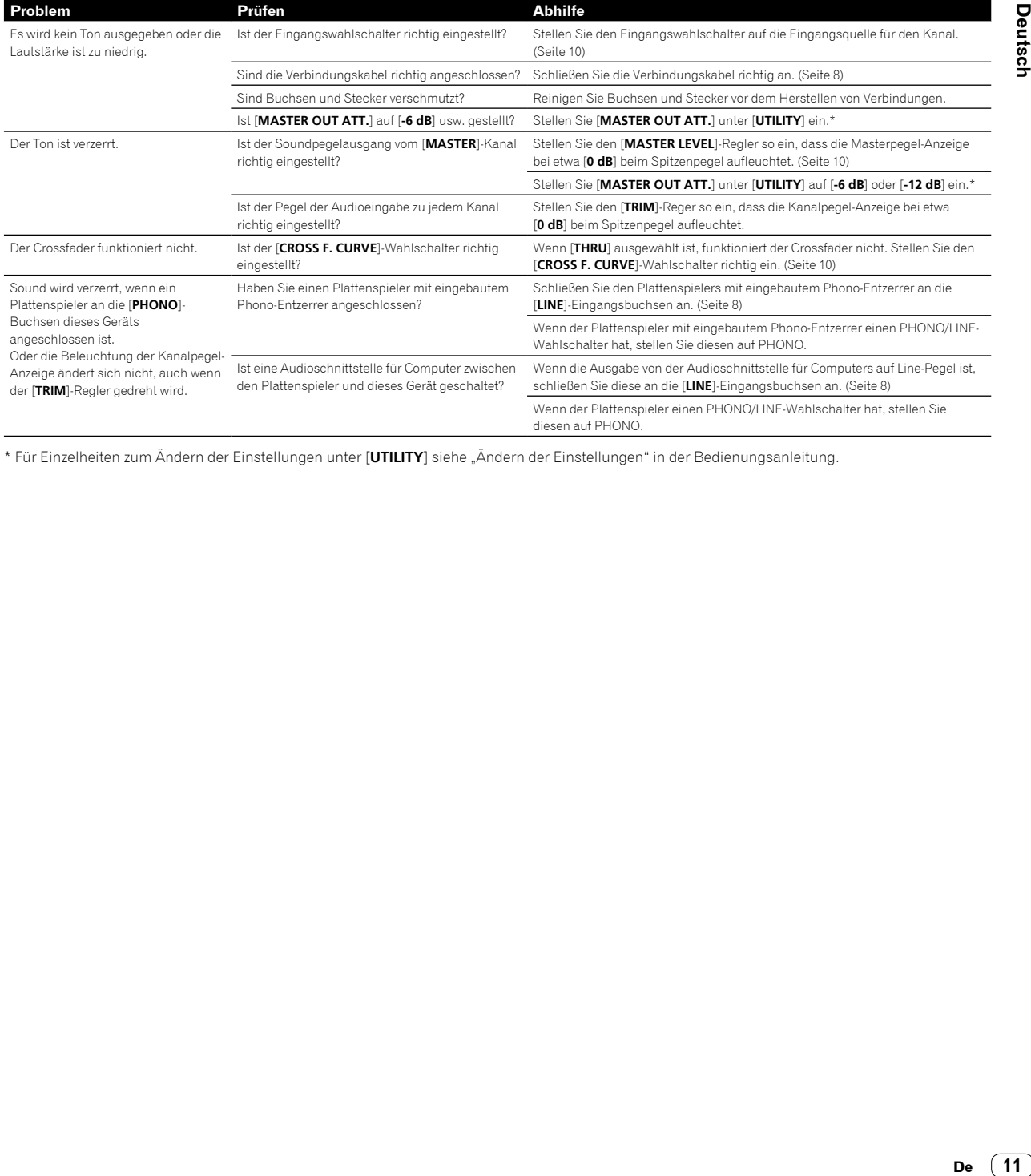

\* Für Einzelheiten zum Ändern der Einstellungen unter [**UTILITY**] siehe "Ändern der Einstellungen" in der Bedienungsanleitung.

## Ändern der Einstellungen

Für Einzelheiten zum Ändern der Einstellungen dieses Geräts siehe "Ändern der Einstellungen" in der Bedienungsanleitung.

## <span id="page-35-0"></span>Über Markenzeichen und eingetragene Markenzeichen

! Pioneer DJ ist eine Marke von PIONEER CORPORATION und wird unter Lizenz verwendet. rekordbox ist eine Marke oder eingetragene Marke der Pioneer DJ Corporation.

Die hier erwähnten Produkt- oder Firmennamen sind Marken oder eingetragene Marken der jeweiligen Eigentümer.

## <span id="page-35-1"></span>Hinweise zu Urheberrechten

rekordbox schränkt die Wiedergabe und Vervielfältigung urheberrechtlich geschützter Inhalte ein.

- ! Wenn codierte Daten usw. zum Schutz des Urheberrechts in die Musikinhalte eingebettet sind, kann das Programm möglicherweise nicht normal betrieben werden.
- ! Wenn rekordbox erkennt, dass codierte Daten usw. zum Schutz des Urheberrechts in die Musikinhalte eingebettet sind, kann die Verarbeitung (Wiedergabe, Auslesung usw.) anhalten.

Aufnahmen, die Sie vornehmen, sind für Ihren persönlichen Genuss gedacht und dürfen nach dem Urheberrecht nicht ohne Zustimmung des Urheberrechtsinhabers anderweitig verwendet werden.

- ! Von CDs usw. aufgenommene Musik ist durch die Urheberrechtsgesetze der jeweiligen Länder und durch internationale Verträge geschützt. Derjenige, der die Musik aufgenommen hat, trägt die volle Verantwortung dafür, dass sie rechtmäßig genutzt wird.
- ! Beim Umgang mit Musik, die aus dem Internet heruntergeladen wurde usw., liegt es in der vollen Verantwortung der Person, die den Musik-Download ausgeführt hat, sicherzustellen, dass die aufgenommenen Inhalte entsprechend den Vorschriften auf der Download-Site verwendet werden.

## Technische Daten

#### **Netzteil**

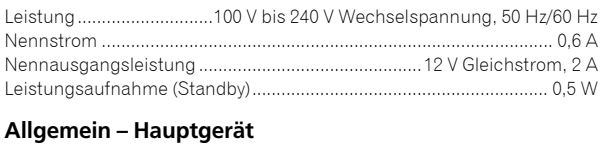

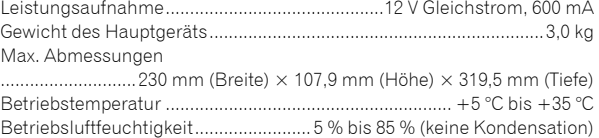

#### **Audio-Sektion**

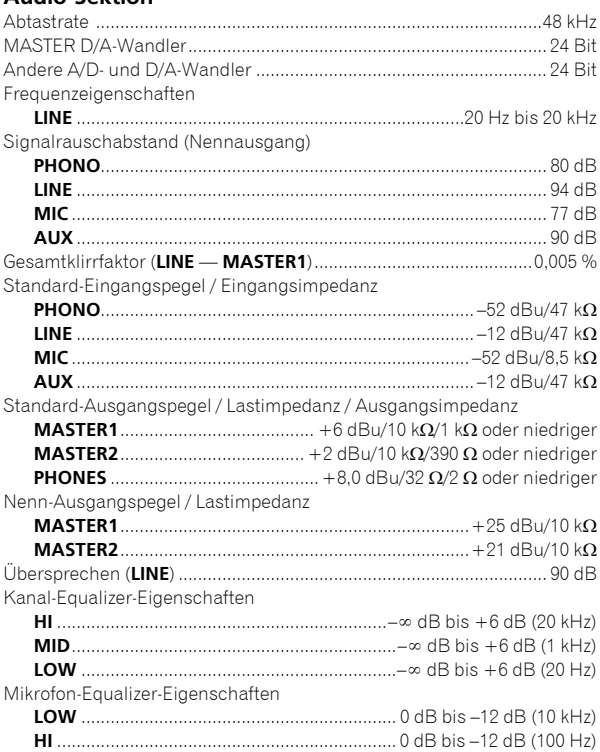

#### **Eingangs- / Ausgangsbuchsen**

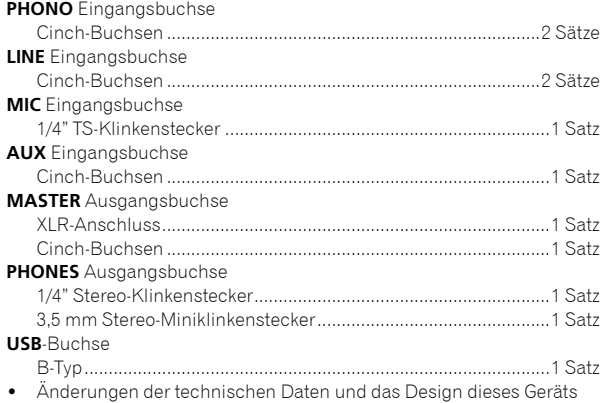

ohne vorherige Ankündigung bleiben vorbehalten.

! © 2017 Pioneer DJ Corporation. Alle Rechte vorbehalten.

**12 De**
Vi ringraziamo per avere acquistato questo prodotto Pioneer DJ. Vi preghiamo di leggere queste queste istruzioni per l'uso in modo da sapere usare correttamenteil proprio modello. Dopo aver letto queste istruzioni, riporle in un luogo sicuro per poterle consultare di nuovo al momento del bisogno. In alcuni paesi o regioni, la forma della spina di alimentazione e della presa di corrente possono non essere quelle delle illustrazioni. Il metodo di collegamento e di uso dell'unità però non cambia.

# **ATTENZIONE**

PER EVITARE IL RISCHIO DI SCOSSE ELETTRICHE, NON RIMUOVERE IL COPERCHIO (O IL RETRO). NON CI SONO PARTI INTERNE LA CUI MANUTENZIONE POSSA ESSERE EFFETTUATA DALL'UTENTE. IN CASO DI NECESSITÀ, RIVOLGERSI ESCLUSIVAMENTE A PERSONALE DI SERVIZIO QUALIFICATO.

**D3-4-2-1-1\_B2\_It**

# **ATTENZIONE**

Questo apparecchio non è impermeabile. Per prevenire pericoli di incendi o folgorazioni, non posizionare nelle vicinanze di questo apparecchio contenitori pieni di liquidi (quali vasi da fiori, o simili), e non esporre l'apparecchio a sgocciolii, schizzi, pioggia o umidità.

**D3-4-2-1-3\_A1\_It**

# **ATTENZIONE**

Per evitare il pericolo di incendi, non posizionare sull'apparecchio dispositivi con fiamme vive (ad esempio una candela accesa, o simili).

**D3-4-2-1-7a\_A1\_It**

# **Condizioni ambientali di funzionamento**

Gamma ideale della temperatura ed umidità dell'ambiente di funzionamento:

da +5 °C a +35 °C, umidità relativa inferiore all'85 % (fessure di ventilazione non bloccate) Non installare l'apparecchio in luoghi poco ventilati, o

in luoghi esposti ad alte umidità o alla diretta luce del sole (o a sorgenti di luce artificiale molto forti).

**D3-4-2-1-7c\*\_A1\_It**

Il simbolo grafico  $\sim$  stampigliato sul prodotto significa corrente alternata. Il simbolo grafico  $\equiv$  stampigliato sul prodotto significa corrente continua. Il simbolo grafico  $\Box$  stampigliato sul prodotto significa apparecchio di Classe II.

**D3-8-2-4\_A1\_It**

# **AVVERTENZA PER LA VENTILAZIONE**

Installare l'apparecchio avendo cura di lasciare un certo spazio all'intorno dello stesso per consentire una adeguata circolazione dell'aria e migliorare la dispersione del calore (almeno 5 cm sul retro, e 3 cm su ciascuno dei lati).

**D3-4-2-1-7d\*\_A1\_It**

Prima di usare il prodotto, controllare le norme sulla sicurezza stampate sul suo fondo.

**D3-4-2-2-4\_B1\_It**

## **AVVERTENZA**

L'interruttore principale () dell'apparecchio non stacca completamente il flusso di corrente elettrica dalla presa di corrente alternata di rete. Dal momento che il cavo di alimentazione costituisce l'unico dispositivo di distacco dell'apparecchio dalla sorgente di alimentazione, il cavo stesso deve essere staccato dalla presa di corrente alternata di rete per sospendere completamente qualsiasi flusso di corrente. Verificare quindi che l'apparecchio sia stato installato in modo da poter procedere con facilità al distacco del cavo di alimentazione dalla presa di corrente, in caso di necessità. Per prevenire pericoli di incendi, inoltre, il cavo di alimentazione deve essere staccato dalla presa di corrente alternata di rete se si pensa di non utilizzare l'apparecchio per periodi di tempo relativamente lunghi (ad esempio, durante una vacanza).

**D3-4-2-2-2a\*\_A1\_It**

# **ATTENZIONE**

Conservare i piccoli ricambi fuori dalla portata dei bambini e dei bebé. Se inghiottiti accidentalmente, recarsi immediatemente dal medico.

**D41-6-4\_A1\_It**

# **AVVERTIMENTO RIGUARDANTE IL FILO DI ALIMENTAZIONE**

Prendete sempre il filo di alimentazione per la spina. Non tiratelo mai agendo per il filo stesso e non toccate mai il filo con le mani bagnati, perchè questo potrebbe causare cortocircuiti o scosse elettriche. Non collocate l'unità, oppure dei mobili sopra il filo di alimentazione e controllate che lo stesso non sia premuto. Non annodate mai il filo di alimentazione nè collegatelo con altri fili. I fili di alimentazione devono essere collocati in tal modo che non saranno calpestati. Un filo di alimentazione danneggiato potrebbe causare incendi o scosse elettriche. Controllate il filo di alimentazione regolarmente. Quando localizzate un eventuale danno, rivolgetevi al più vicino centro assistenza oppure al vostro rivenditore per la sostituzione del filo di alimentazione.

**S002\*\_A1\_It**

## **AVVERTENZA**

Questo prodotto è stato collaudato in condizioni di clima moderato e tropicale.

**D3-8-2-1-7a\_A1\_It**

Se si vuole eliminare questo prodotto, non gettarlo insieme ai rifiuti domestici. Esiste un sistema di raccolta differenziata in conformità alle leggi che richiedono appositi trattamenti, recupero e riciclo.

I privati cittadini dei paesi membri dell'UE, di Svizzera e Norvegia, possono restituire senza alcun costo i loro prodotti elettronici usati ad appositi servizi di raccolta o a un rivenditore (se si desidera acquistarne uno simile).

Per i paesi non citati qui sopra, si prega di prendere contatto con le autorità locali per il corretto metodo di smaltimento.

In questo modo, si è sicuri che il proprio prodotto eliminato subirà il trattamento, il recupero e il riciclo necessari per prevenire gli effetti potenzialmente negativi sull'ambiente e sulla vita dell'uomo.

# Indice

#### **Come leggere questo manuale**

Vi ringraziamo per avere acquistato questo prodotto Pioneer DJ. Accertarsi di leggere questo manuale e le Istruzioni per l'uso disponibili sul sito di Pioneer DJ. Entrambi i documenti includono informazioni importanti da comprendere prima di utilizzare questo prodotto. In particolare, accertarsi di leggere "NORME DI SICUREZZA IMPORTANTI". Inoltre, accertarsi di custodire questo manuale insieme con la "Garanzia".

- ! In questo manuale, i nomi dei canali e dei pulsanti indicati sul prodotto, i nomi dei menu nel software, ecc. sono indicati fra parentesi quadre ([ ]). (es. canale [**MASTER**], [**ON**/**OFF**], menu [**Start**])
- Tenere presente che le schermate e la caratteristiche del software descritto in questo manuale, oltre all'aspetto esterno e alle caratteristiche del software, sono in fase di sviluppo e possono differire da quelle finali.
- ! Tenere presente che le procedure di uso possono differire da quanto descritto in questo manuale a seconda del sistema operativo, delle impostazioni del browser, ecc.
- Notare che la lingua visualizzata sulle schermate del software descritto nella presente guida potrebbe variare dalla lingua del sistema in uso.

Questo manuale fornisce brevi descrizioni dei nomi delle parti di questa unità e dei collegamenti tra questa unità e le periferiche. Per istruzioni più dettagliate sull'uso di questa unità, vedere le Istruzioni per l'uso per questa unità.

! Per le modalità di ottenimento delle Istruzioni per l'uso per questa unità, vedere *Visualizzazione delle Istruzioni per l'uso* a pagina 4.

# **Prima di cominciare**

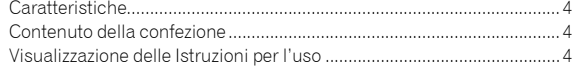

# **Nome delle varie parti e funzioni**

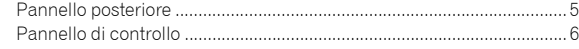

# **Collegamenti**

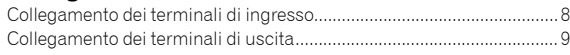

# **Funzionamento**

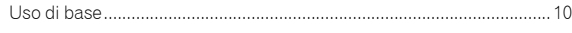

# **Ulteriori informazioni**

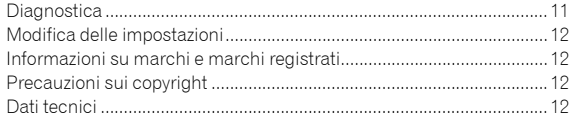

**It 3**

# Prima di cominciare

# <span id="page-39-0"></span>Caratteristiche

L'unità è un mixer DJ a 2 canali. È la novità della serie DJM di Pioneer DJ, lo standard mondiale sulla scena delle discoteche e dei club. L'unità è dotata di una scheda audio interna, che permette di eseguire i comandi DVS utilizzando i giradischi e i CDJ. Inoltre, supporta diverse prestazioni del DJ, grazie al layout del pannello per lo scratching e l'utilizzo di MAGVEL FADER.

# Contenuto della confezione

- ! Cavo di alimentazione
- Adattatore CA
- Cavo USB
- ! Istruzioni per l'uso (Guida di avvio veloce) (questo documento)
- **Garanzia**
- ! Scheda della chiave di licenza (rekordbox dj, rekordbox dvs)

#### **Nota**

Conservare la chiave di licenza in quanto non può essere fornita nuovamente.

# Visualizzazione delle Istruzioni per l'uso

Varie istruzioni vengono a volte fornite come file in formato PDF. Per visualizzare i file in formato PDF, installare Adobe® Reader®.

**1 Lanciare il web browser del proprio computer e raggiungere il sito Pioneer DJ indicato di seguito.**

**http://www.pioneerdj.com/**

- **2 Fare clic su [Supporto].**
- **3 Fare clic su [TROVA TUTORIAL E MANUALI].**

**4 Fare clic su [DJM-250MK2] nella categoria [MIXER DJ].**

**5 Fare clic sulla lingua desiderata dall'elenco.**

# Nome delle varie parti e funzioni

# <span id="page-40-0"></span>Pannello posteriore

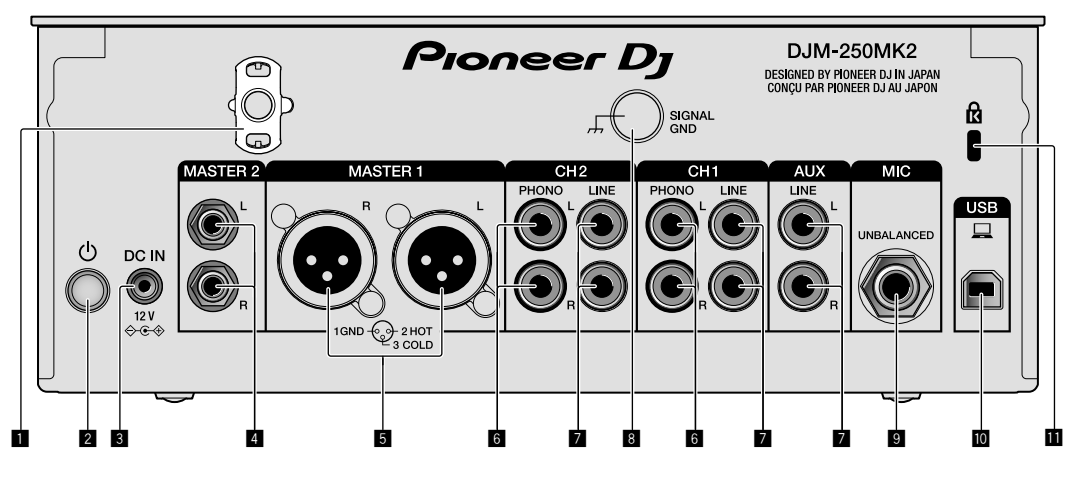

## 1 **Gancio del cavo**

Aggancia il cavo di alimentazione dell'adattatore CA onde evitare un suo scollegamento accidentale dall'unità.

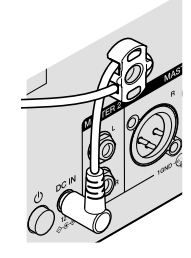

# 2 **Interruttore (pagina [10\)](#page-45-1)**

L'interruttore si trova tra la posizione di accensione e di spegnimento di questa unità.

# 3 **Terminale DC IN (pagina [8](#page-43-0))**

Collega la spina CC dell'adattatore CA in dotazione. Collegare tutte le altre apparecchiature, quindi collegare il cavo di alimentazione. Utilizzare esclusivamente il cavo di alimentazione e l'adattatore CA in dotazione con questa unità.

# 4 **Terminali di uscita MASTER2 (pagina [9](#page-44-0))**

Collega i terminali di ingresso analogico di un amplificatore di potenza, ecc.

# 5 **Terminali di uscita MASTER1 (pagina [9](#page-44-0))**

Collegare apparecchiature, quali un diffusore di potenza o un amplificatore di potenza, al terminale di ingresso analogico. Utilizzare questi terminali come uscita bilanciata.

**Non inserire accidentalmente il cavo di alimentazione dell'adattatore CA in dotazione o il cavo di alimentazione dell'apparecchiatura.** 

**Non collegare a un terminale che possa fornire alimentazione phantom.**

- 6 **Terminali di ingresso PHONO (pagina [8](#page-43-0))** Collega un dispositivo di riproduzione fono (con cartuccia MM). Non riceve segnali a livello di linea.
- 7 **Terminali di ingresso LINE (pagina [8\)](#page-43-0)** Collega un lettore DJ o un componente di uscita a livello di linea.

# 8 **Terminale SIGNAL GND (pagina [8\)](#page-43-0)**

Collega il filo di terra di un lettore analogico. Questo aiuta a ridurre il rumore in caso di utilizzo di un lettore analogico.

- 9 **Terminale di ingresso MIC (pagina [8](#page-43-0))** Collega un microfono.
- a **Terminale USB (pagina [8](#page-43-0))** Collega un computer.
- **1** Slot di sicurezza Kensington

# <span id="page-41-0"></span>Pannello di controllo

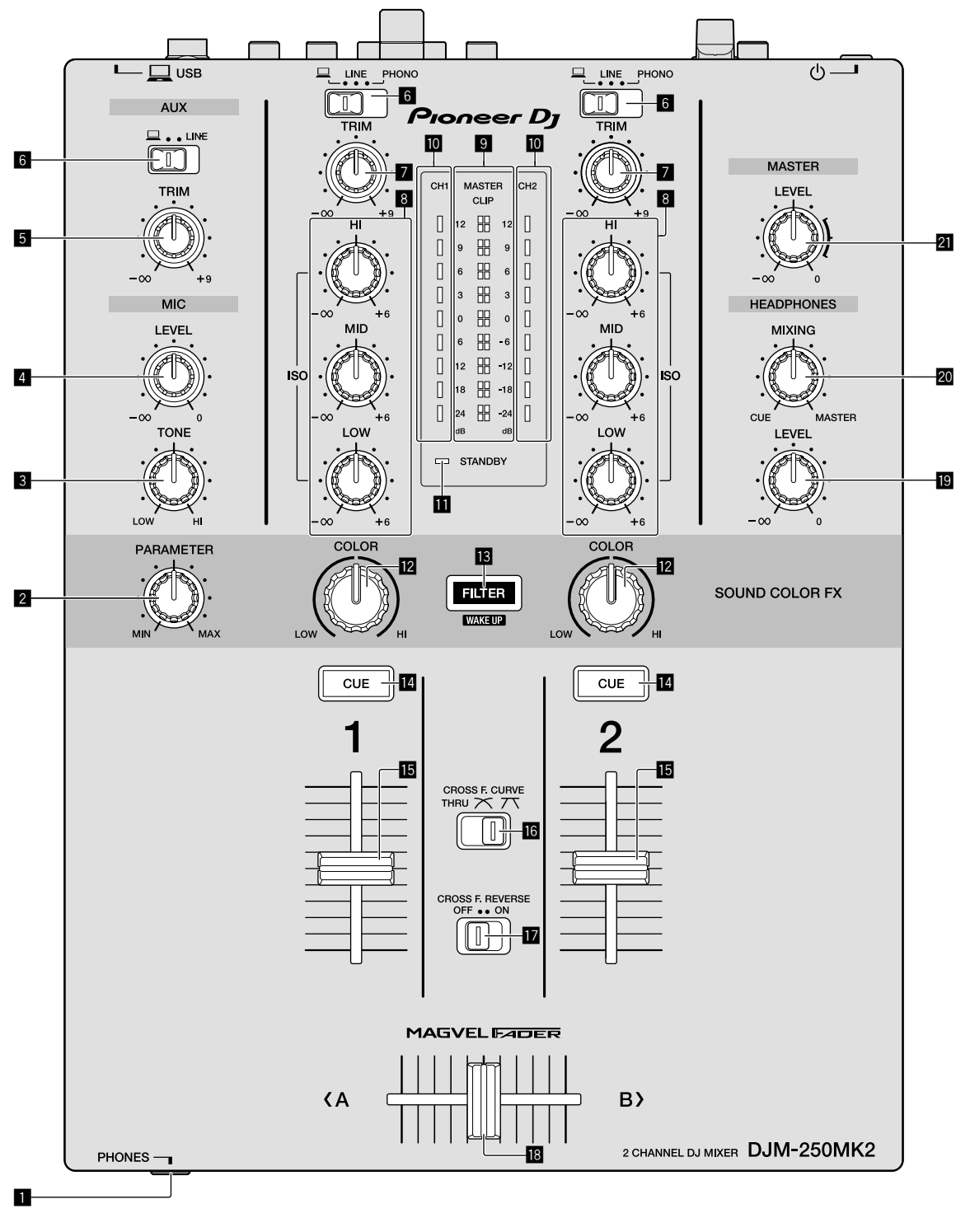

#### 1 **Terminale PHONES (pagina [9\)](#page-44-0)**

Collega le cuffie.

Questa unità supporta sia spine fono stereo da 1/4" che spine fono stereo mini da 3,5 mm.

#### 2 **Comando PARAMETER**

Regola il parametro SOUND COLOR FX.

## 3 **Comando MIC TONE (pagina [10\)](#page-45-2)**

Regola la qualità del suono proveniente dal microfono.

- 4 **Comando MIC LEVEL (pagina [10\)](#page-45-2)** Regola il volume emesso dal microfono.
- 5 **Comando AUX TRIM** Regola il volume dell'ingresso AUX.
- 6 **Selettori di ingresso (pagina [10\)](#page-45-1)** Selezionano una sorgente di ingresso su ogni canale.

**6 It**

## 7 **Comando TRIM (pagina [10](#page-45-1))**

Regola il volume proveniente da ciascun canale.

#### 8 **Comandi ISO (HI, MID, LOW) (pagina [10\)](#page-45-3)**

Regolano la qualità del suono dei rispettivi canali.

#### 9 **Indicatore Livello Master (pagina [10\)](#page-45-1)**

Mostra il volume dall'uscita MASTER. Quando il volume è troppo alto, l'indicatore [**CLIP**] lampeggia. In tal caso, abbassare il volume.

— Lampeggiamento lento: il suono si distorcerà.

— Lampeggiamento rapido: il suono è distorto.

#### $\blacksquare$  Indicatore Livello Canale (pagina [10\)](#page-45-1)

Mostra il volume prima del passaggio del fader canali.

#### $\Pi$  Indicatore STANDBY

Questo indicatore si illumina quando l'unità si trova in stato di standby.

## **Z** Comando COLOR

Modifica i parametri del SOUND COLOR FX dei vari canali.

#### **ig** Pulsante FILTER

Attiva/disattiva gli effetti SOUND COLOR FX. — WAKE UP: premere questo pulsante per annullare lo stato di standby.

#### e **Pulsante CUE (pagina [10\)](#page-45-4)**

Premere il pulsante [**CUE**] del canale da monitorare.

#### **Fader canali (pagina [10](#page-45-1))**

Regola il volume di ciascun canale.

#### **iG** Selettore CROSS F.CURVE (THRU,  $\overline{X}$ ,  $\overline{X}$ ) **(pagina [10\)](#page-45-4)**

Cambia la caratteristiche della curva del crossfader.

#### $\blacksquare$  Selettore CROSS F. REVERSE (pagina 10)

Attiva/disattiva la funzione crossfader inversa.

#### **i8** Crossfader (pagina [10](#page-45-1))

Riproduce le uscite in base alla curva selezionata dal selettore [**CROSS F.CURVE**].

#### $\blacksquare$  Comando HEADPHONES LEVEL (pagina [10](#page-45-4))

Regolare il livello di uscita dei segnali audio dalle cuffie.

#### **<b>20** Comando HEADPHONES MIXING (pagina [10](#page-45-4))

Regola il bilanciamento del volume di monitoraggio dell'audio dei canali per i quali viene premuto il pulsante [**CUE**] e l'audio del canale [**MASTER**].

#### l **Comando MASTER LEVEL (pagina [10\)](#page-45-1)**

Regolare il livello dei segnali audio dall'uscita [**MASTER1**] o [**MASTER2**].

Non tirare le manopole del fader dei canali e del crossfader con forza eccessiva. Le manopole sono costruite in modo da non poter venir tolte facilmente. Tirandole con forza è quindi possibile danneggiarle.

**It 7**

# Collegamenti

Prima di fare o modificare collegamenti, non mancare di spegnere l'apparecchio e di scollegare il cavo di alimentazione.

Collegare il cavo di alimentazione dopo che tutti i collegamenti fra dispositivi sono stati fatti.

Utilizzare esclusivamente il cavo di alimentazione accluso.

- Consultare le istruzioni per l'uso del componente da collegare.
- ! Collegare questa unità e il computer direttamente con un cavo USB.
- ! Utilizzare cavi USB conformi allo standard USB 2.0.
- ! Gli hub USB non sono utilizzabili.

# <span id="page-43-0"></span>Collegamento dei terminali di ingresso

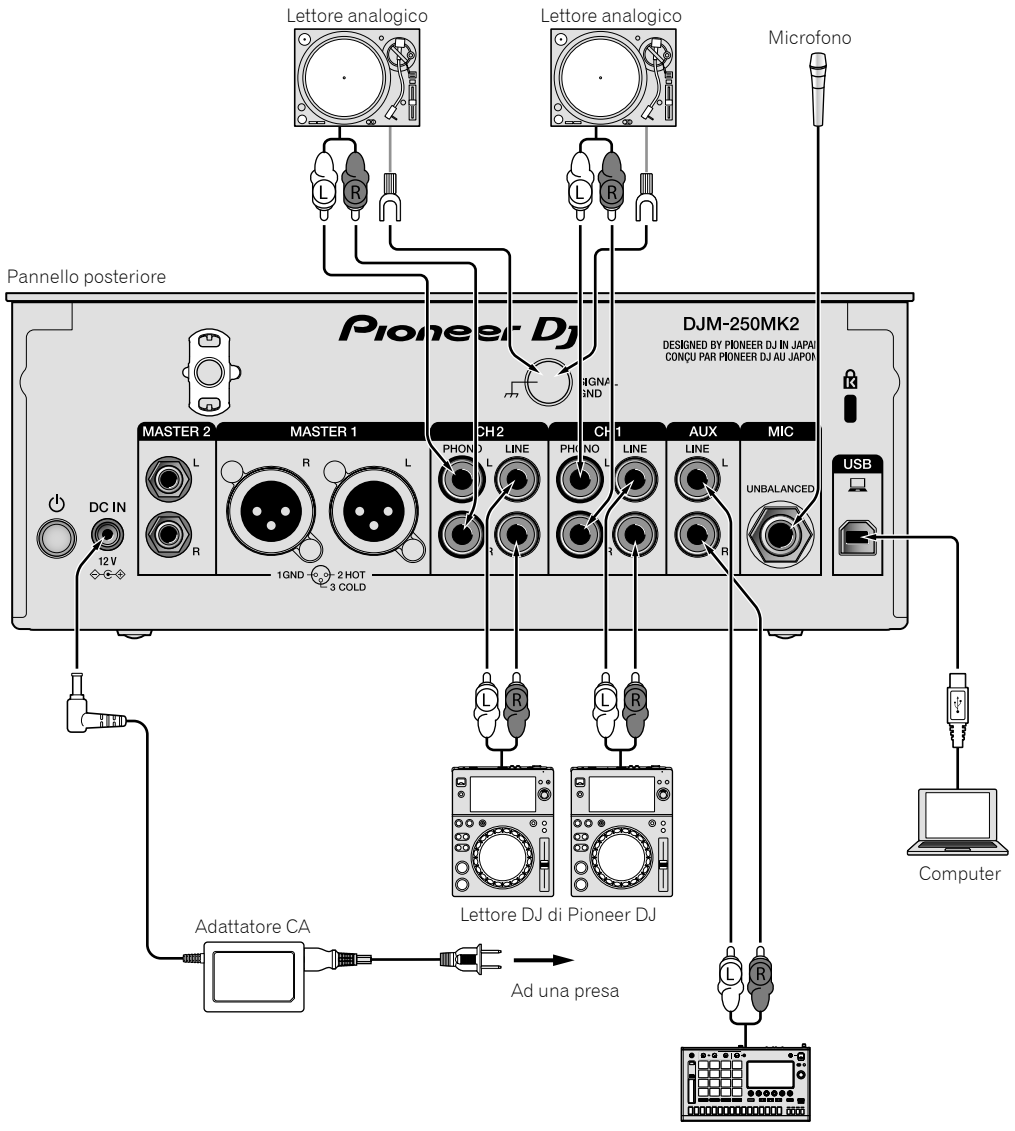

Sampler di Pioneer DJ

# <span id="page-44-0"></span>Collegamento dei terminali di uscita

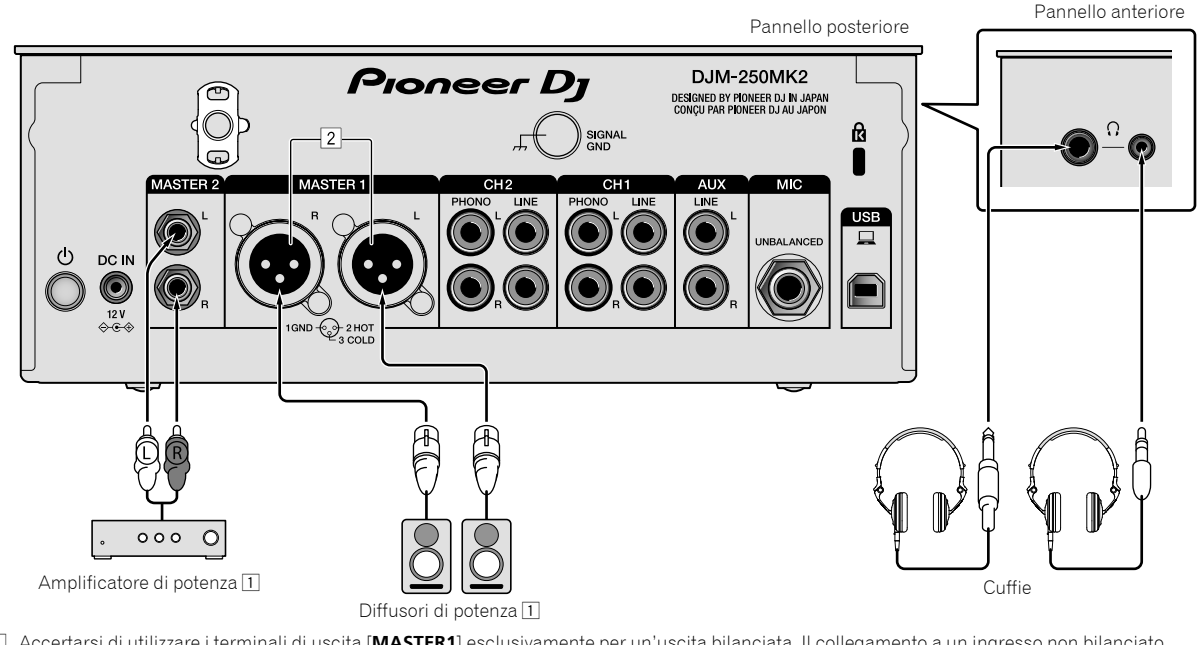

1 Accertarsi di utilizzare i terminali di uscita [**MASTER1**] esclusivamente per un'uscita bilanciata. Il collegamento a un ingresso non bilanciato (ad esempio RCA) facendo uso di un cavo convertitore da XLR a RCA (o di un adattatore di conversione), ecc., potrebbe far abbassare la qualità dell'audio e/o causare rumore.

Per il collegamento con un ingresso non bilanciato (ad esempio RCA), utilizzare i terminali di uscita [**MASTER2**].

2 **Fare attenzione a non collegare accidentalmente il cavo di alimentazione di un'altra unità ai terminali di uscita [MASTER1]. Non collegare un terminale che sia alimentato con alimentazione phantom ai terminali di uscita [MASTER1].**

# Funzionamento

# <span id="page-45-0"></span>Uso di base

# <span id="page-45-1"></span>Emissione di suono

# **1 Premere l'interruttore .**

Accendere l'unità.

### <span id="page-45-5"></span>**2 Impostare i selettori d'ingresso.**

Selezionare le sorgenti di segnale per i vari canali fra i vari dispositivi collegati a questa unità.

- $\stackrel{\sim}{=}$   $\stackrel{\sim}{=}$  i: è selezionato l'audio proveniente da un computer collegato al terminale [**USB**].
- [**LINE**]: è selezionato l'audio proveniente da un dispositivo collegato al terminale di ingresso [**LINE**].
- [**PHONO**]: è selezionato l'audio proveniente da lettori analogici collegati ai terminali di ingresso [**PHONO**].

## **3 Ruotare il comando [TRIM].**

Regolare il livello dei segnali audio ricevuti per ciascun canale. L'indicatore del livello dei canali corrispondente si illumina quando i segnali audio vengono regolarmente ricevuti da quel canale.

#### **4 Spostare il fader dei canali verso l'alto.**

Regolare il livello dei segnali audio emessi per ciascun canale.

### **5 Impostare il crossfader.**

Questa operazione non è necessaria quando il selettore [**CROSS F.CURVE**] è impostato su [**THRU**].

### **6 Ruotare il comando [MASTER LEVEL].**

I terminali di uscita [**MASTER1**] e [**MASTER2**] emettono segnali audio. L'indicatore del livello principale si illumina.

# <span id="page-45-3"></span>Regolazione della qualità dell'audio

# **Ruotare i comandi [ISO (HI, MID, LOW)] per i rispettivi canali.**

Le gamme di regolabilità dei vari comandi sono le seguenti:

- [**HI**]: da –∞ dB a +6 dB (20 kHz)
- [**MID**]: da –∞ dB a +6 dB (1 kHz)
- [**LOW**]: da –∞ dB a +6 dB (20 Hz)

# Monitoraggio audio nelle cuffie

**1 Collegare le cuffie al terminale [PHONES].**

## **2 Premere i pulsanti [CUE] dei canali da monitorare.**

## **3 Ruotare il comando [HEADPHONES MIXING].**

Regolare il bilanciamento del volume di monitoraggio dell'audio dai canali per i quali viene premuto il pulsante [**CUE**] e il canale [**MASTER**].

## **4 Ruotare il comando [HEADPHONES LEVEL].**

Regolare il livello dei segnali audio per le cuffie.

# <span id="page-45-4"></span>Commutazione della curva del fader

## Agire sul selettore [CROSS F.CURVE (THRU,  $\boldsymbol{\times}$ ,  $\boldsymbol{\pi}$ )].

- [**THRU**]: impostare su questa opzione quando non si utilizza il crossfader.
	- $[\overline{\mathbf{X}}]$ : la curva aumenta lentamente.

 $\overline{[7]}$ : la curva aumenta rapidamente (se il crossfader viene spostato dalla posizione estrema sinistra o destra, il suono emesso cambia immediatamente verso quello del lato opposto).

# Uso della funzione fader inverso

### **Attivare il commutatore [CROSS F.REVERSE].**

Quando si attiva il commutatore [**CROSS F.REVERSE**], la direzione operativa del crossfader viene invertita.

# Uso di AUX

#### **1 Impostare il selettore di ingresso per AUX.**

 $-$  [ $\Box$ ]: è selezionato l'audio proveniente da un computer collegato al terminale [**USB**].

— [**LINE**]: è selezionato l'audio proveniente da un dispositivo collegato al terminale di ingresso [**LINE**].

#### **2 Ruotare il comando [AUX TRIM].**

Regolare il livello del segnale audio ricevuto per il canale AUX.

# <span id="page-45-2"></span>Uso di un microfono

**1 Collegare un microfono al terminale [MIC].**

## **2 Ruotare il comando [MIC LEVEL].**

Regolare il volume dal terminale di ingresso [**MIC**].

Se il comando viene ruotato verso la posizione estrema destra, l'emissione di suono sarà troppo forte.

### **3 Ruotare il comando [MIC TONE] per regolare la qualità del suono.**

- Quando si ruota il comando verso la posizione [**LOW**], l'alta frequenza viene attenuata. Da 0 a -12 dB (10 kHz)
- Quando si ruota il comando verso la posizione [**HI**], la bassa frequenza viene attenuata. Da 0 a -12 dB (100 Hz)

**10 It**

# Ulteriori informazioni

# <span id="page-46-0"></span>**Diagnostica**

! Se si ritiene che l'unità sia guasta, controllare la voci della riportate di seguito e controllare le [**FAQ**] per [**DJM-250MK2**] sul sito di Pioneer DJ. <http://pioneerdj.com/support/>

Inoltre, controllare i dispositivi collegati. Se il problema non può essere risolto, chiedere assistenza tecnica al più vicino centro assistenza o rivenditore autorizzato Pioneer.

! Questa unità potrebbe non funzionare a causa di elettricità statica o altre influenze esterne. In tali casi, potrebbe essere ripristinato il funzionamento normale scollegando il cavo di alimentazione e quindi ricollegandolo.

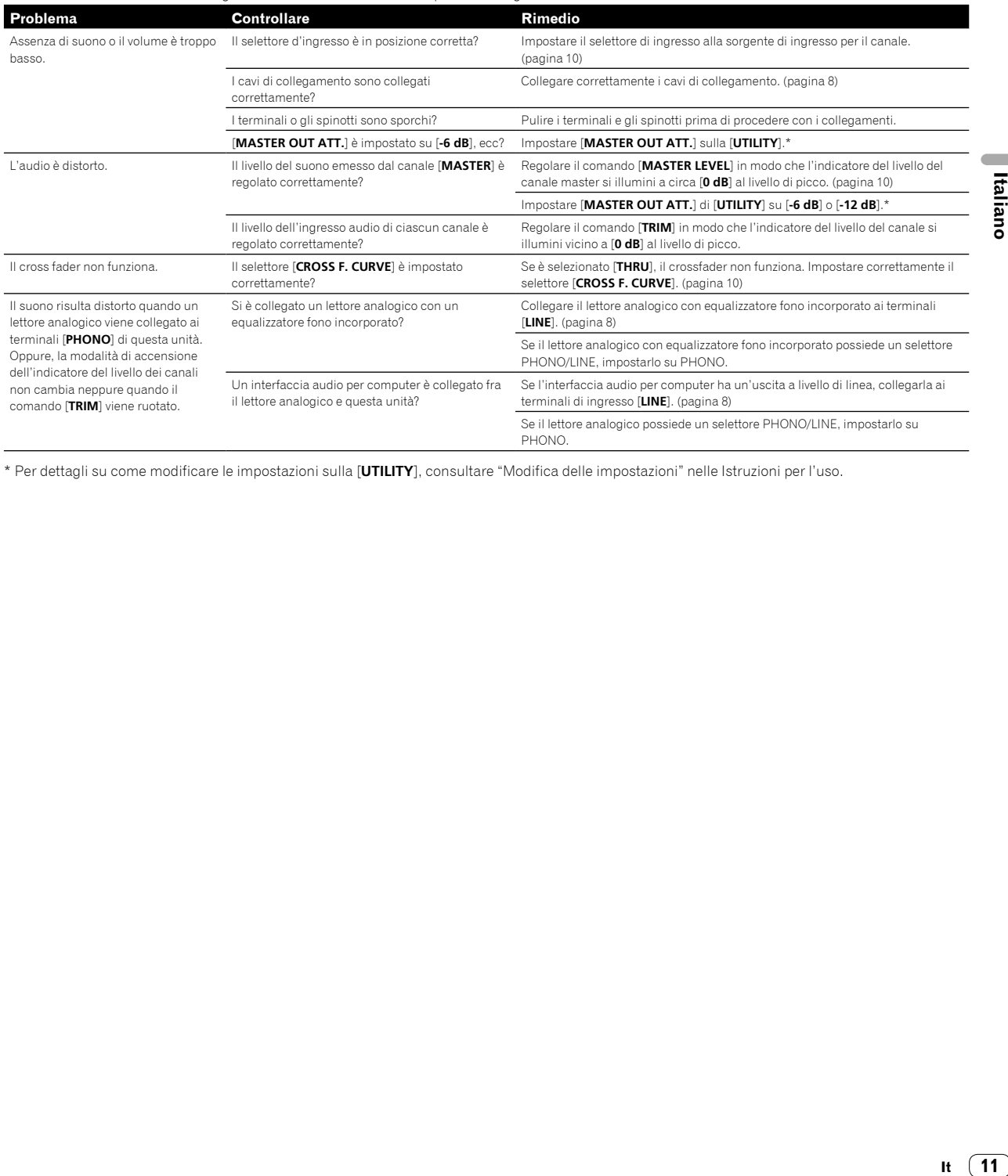

\* Per dettagli su come modificare le impostazioni sulla [**UTILITY**], consultare "Modifica delle impostazioni" nelle Istruzioni per l'uso.

# Modifica delle impostazioni

Per dettagli sulla modifica delle impostazioni su questa unità, vedere "Modifica delle impostazioni" nelle Istruzioni per l'uso.

# <span id="page-47-0"></span>Informazioni su marchi e marchi registrati

! Pioneer DJ è un marchio di PIONEER CORPORATION ed è concesso in licenza. rekordbox è un marchio o un marchio registrato di Pioneer DJ Corporation.

I nomi delle aziende e dei prodotti menzionati sono marchi di fabbrica o marchi di fabbrica depositati dei rispettivi proprietari.

# <span id="page-47-1"></span>Precauzioni sui copyright

rekordbox limita la duplicazione e la copia dei contenuti musicali protetti da copyright.

- Quando dati codificati ecc., per la protezione del copyright vengono integrati nei contenuti musicali, potrebbe non essere possibile utilizzare normalmente il programma.
- Quando rekordbox rileva che dati codificati ecc., per la protezione del copyright sono stati integrati nei contenuti musicali, l'elaborazione (riproduzione, lettura ecc.) potrebbe interrompersi.

Le registrazioni eseguite sono per il godimento personale e secondo le leggi sul copyright non sono utilizzabili senza il consenso di chi detiene il copyright.

- ! La musica registrata da CD, ecc., è protetta dalle leggi sul copyright dei singoli Paesi e dai trattati internazionali. È la piena responsabilità della persona che ha registrato la musica garantire che sia utilizzata legalmente.
- ! Quando si tratta con musica scaricata da Internet, ecc., la piena responsabilità che essa venga utilizzata secondo le modalità del contratto col sito di scaricamento ricade sulla persona che ha scaricato tale musica.

# <span id="page-47-2"></span>Dati tecnici

# **Adattatore CA**

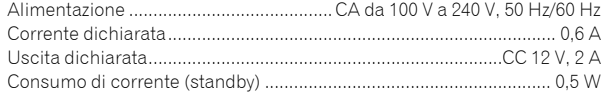

## **Dati generali - Unità principale**

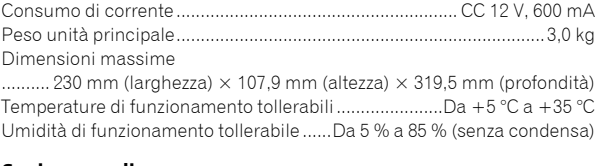

#### **Sezione audio**

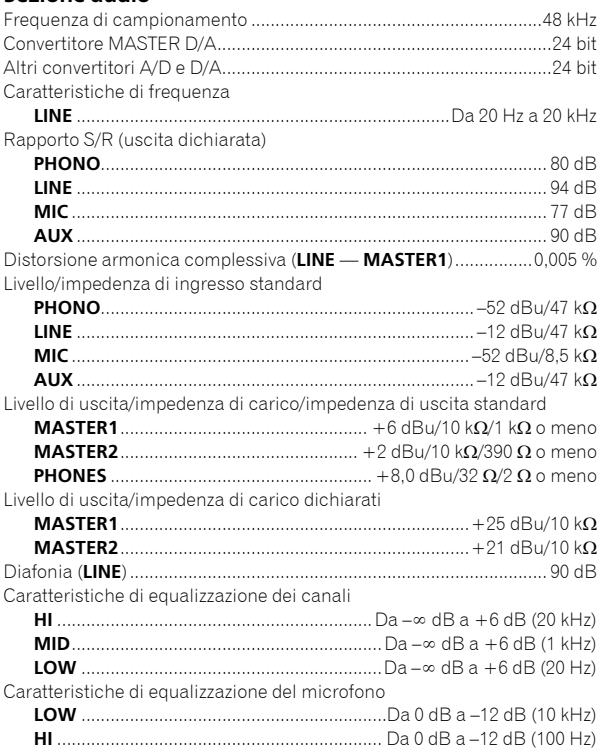

### **Terminali di ingresso/uscita**

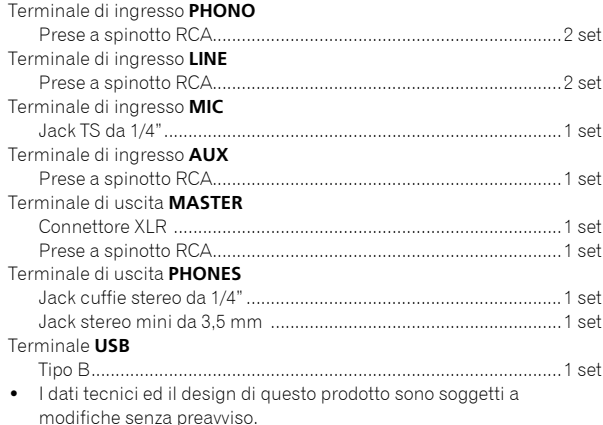

! © 2017 Pioneer DJ Corporation. Tutti i diritti riservati.

**12 It**

Hartelijk dank voor uw aankoop van dit Pioneer DJ product. Lees deze gebruiksaanwijzing aandachtig door om bekend te raken met de juiste bedieningvan uw apparaat. Na het doorlezen van de gebruiksaanwijzing dient u deze te bewaren op een veilige plaats, voor latere naslag. In bepaalde landen of gebieden kan de vorm van de netsnoerstekker en het stopcontact verschillen van de afbeeldingen bij de onderstaande uitleg. De aansluitmethode blijft overigens gelijk, evenals de bediening van het apparaat.

# **LET OP**

OM HET GEVAAR VOOR EEN ELEKTRISCHE SHOCK TE VOORKOMEN, DEKSEL (OF RUG) NIET VERWIJDEREN. AAN DE BINNENZIJDE BEVINDEN ZICH GEEN ELEMENTEN DIE DOOR DE GEBRUIKER KUNNEN BEDIEND WORDEN. ENKEL DOOR GEKWALIFICEERD PERSONEEL TE BEDIENEN.

## **WAARSCHUWING**

**D3-4-2-1-1\_B2\_Nl**

Dit apparaat is niet waterdicht. Om brand of een elektrische schok te voorkomen, mag u geen voorwerp dat vloeistof bevat in de buurt van het apparaat zetten (bijvoorbeeld een bloemenvaas) of het apparaat op andere wijze blootstellen aan waterdruppels, opspattend water, regen of vocht.

**D3-4-2-1-3\_A1\_Nl**

# **WAARSCHUWING**

Om brand te voorkomen, mag u geen open vuur (zoals een brandende kaars) op de apparatuur zetten.

**D3-4-2-1-7a\_A1\_Nl**

# **BELANGRIJKE INFORMATIE BETREFFENDE DE VENTILATIE**

Let er bij het installeren van het apparaat op dat er voldoende vrije ruimte rondom het apparaat is om een goede doorstroming van lucht te waarborgen (tenminste 5 cm achter en 3 cm aan de zijkanten van het apparaat).

**D3-4-2-1-7d\*\_A1\_Nl**

Controleer voor gebruik van het product de veiligheidsinformatie aan de onderkant van het apparaat. **D3-4-2-2-4 B1 Nl** 

# **LET OP**

De  $\phi$  schakelaar van dit apparaat koppelt het apparaat niet volledig los van het lichtnet. Aangezien er na het uitschakelen van het apparaat nog een kleine hoeveelheid stroom blijft lopen, moet u de stekker uit het stopcontact halen om het apparaat volledig van het lichtnet los te koppelen. Plaats het apparaat zodanig dat de stekker in een noodgeval gemakkelijk uit het stopcontact kan worden gehaald. Om brand te voorkomen, moet u de stekker uit het stopcontact halen wanneer u het apparaat langere tijd niet denkt te gebruiken (bijv. wanneer u op vakantie gaat). **D3-4-2-2-2a\* A1 Nl** 

# **WAARSCHUWING**

Berg kleine onderdelen op buiten het bereik van kinderen en peuters. Raadpleeg onmiddellijk een arts indien kleine onderdelen per ongeluk worden ingeslikt. **D41-6-4\_A1\_Nl**

# **WAARSCHUWING NETSNOER**

Pak het netsnoer beet bij de stekker. Trek de stekker er niet uit door aan het snoer te trekken en trek nooit aan het netsnoer met natte handen aangezien dit kortsluiting of een elektrische schok tot gevolg kan hebben. Plaats geen toestel, meubelstuk o.i.d. op het netsnoer, en klem het niet vast. Maak er nooit een knoop in en en verbind het evenmin met andere snoeren. De netsnoeren dienen zo te worden geleid dat er niet per ongeluk iemand op gaat staan. Een beschadigd netsnoer kan brand of een elektrische schok veroorzaken. Kontroleer het netsnoer af en toe. Wanneer u de indruk krijgt dat het beschadigd is, dient u bij uw dichtstbijzijnde onderhoudscentrum of uw dealer een nieuw snoer te kopen.

**S002\*\_A1\_Nl**

# **Gebruiksomgeving**

Temperatuur en vochtigheidsgraad op de plaats van gebruik:

 $+5$  °C tot  $+35$  °C, minder dan 85 % RH

(ventilatieopeningen niet afgedekt)

Zet het apparaat niet op een slecht geventileerde plaats en stel het apparaat ook niet bloot aan hoge vochtigheid of direct zonlicht (of sterke kunstmatige verlichting).

#### **D3-4-2-1-7c\*\_A1\_Nl**

Het grafische symbool  $\sim$  op het product betekent wisselstroom.

Het grafische symbool = op het product betekent gelijkstroom.

Het grafische symbool  $\Box$  op het product betekent apparatuur van klasse II.

**D3-8-2-4\_A1\_Nl**

## **LET OP**

Dit product is beoordeeld onder omstandigheden van een gematigd en tropisch klimaat.

**D3-8-2-1-7a\_A1\_Nl**

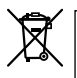

Deponeer dit product niet bij het gewone huishoudelijk afval wanneer u het wilt verwijderen. Er bestaat een speciaal wettelijk voorgeschreven verzamelsysteem voor de juiste behandeling, het opnieuw bruikbaar maken en de recycling van gebruikte elektronische producten.

In de lidstaten van de EU, Zwitserland en Noorwegen kunnen particulieren hun gebruikte elektronische producten gratis bij de daarvoor bestemde verzamelplaatsen of een verkooppunt (indien u aldaar een gelijkwaardig nieuw product koopt) inleveren.

Indien u zich in een ander dan bovengenoemd land bevindt kunt u contact opnemen met de plaatselijke overheid voor informatie over de juiste verwijdering van het product.

Zodoende zorgt u ervoor dat het verwijderde product op de juiste wijze wordt behandeld, opnieuw bruikbaar wordt gemaakt, t gerecycleerd en het niet schadelijk is voor de gezondheid en het milieu.

# Inhoud

## **Opmerkingen over deze handleiding**

Hartelijk dank voor uw aankoop van dit Pioneer DJ-product. Zorg ervoor dat u deze gebruiksaanwijzing en de Handleiding op de website van Pioneer DJ leest. Beide documenten bevatten belangrijke informatie die u moet begrijpen voordat u dit product gaat gebruiken. Zorg vooral dat u "BELANGRIJKE VEILIGHEIDSINSTRUCTIES" leest. Zorg er verder voor dat u deze gebruiksaanwijzing bij de "Garantie".

- In deze handleiding staan namen van kanalen en toetsen die op het product staan aangegeven, namen van menu's in de software enz. aangegeven in vierkante haken ([ ]). (bijv. [**MASTER**] kanaal, [**ON**/ **OFF**], [**Starten**] menu)
- ! Wij wijzen u erop dat de schermen en de specificaties van de in deze handleiding beschreven software en het uiterlijk en de specificaties van de hardware op moment van schrijven nog onder ontwikkeling zijn en derhalve kunnen afwijken van de uiteindelijke specificaties.
- . Let op: Afhankelijk van de versie van uw besturingssysteem, instellingen van uw webbrowser enz. kan de bediening afwijken van de procedures die in deze handleiding staan.
- Wij wijzen u erop dat de taal op de schermen van de in deze handleiding beschreven software kan afwijken van de taal op uw schermen.

Deze handleiding omschrijft in het kort de namen van de onderdelen van dit apparaat en de aansluitingen tussen dit apparaat en de randapparatuur. Kijk voor meer informatie over het gebruik van dit apparaat in de Handleiding voor dit apparaat.

! Kijk voor het verkrijgen van de Handleiding voor dit apparaat op de *De handleiding lezen* op pagina 4.

# **Voordat u begint**

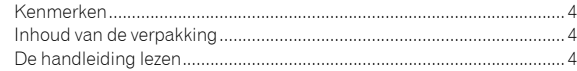

## **Namen van onderdelen en functies**

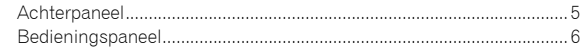

# **Aansluitingen**

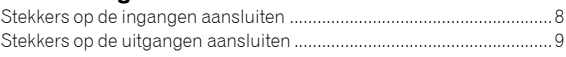

# **Bediening**

```
Basisfuncties ............................................................................................. 10
```
# **Aanvullende informatie**

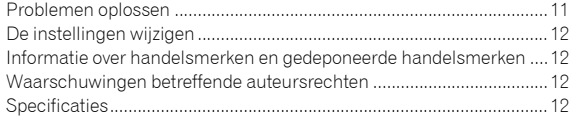

**Nl 3**

# Voordat u begint

# <span id="page-51-0"></span>Kenmerken

Dit apparaat is een 2-kanaals dj-mengpaneel. Het is het nieuwste apparaat in de DJM-serie van Pioneer DJ, de wereldwijde norm in de disco- en clubwereld. Dit apparaat is uitgerust met een interne geluidskaart waardoor u DVS-bediening kunt gebruiken voor uw draaitafels en CDJ's. Daarnaast worden verschillende dj-activiteiten ondersteund dankzij de indeling van het paneel voor scratchen en de MAGVEL FADER.

# Inhoud van de verpakking

- Netsnoer
- · Netstroomadapter
- USB-kabel
- ! Handleiding (Snelstartgids) (dit document)
- **Garantie**
- ! Kaart met licentiecode (rekordbox dj, rekordbox dvs)

### **Opmerking**

Bewaar de licentiecode op een veilige locatie omdat deze niet opnieuw verstrekt wordt.

# De handleiding lezen

Diverse instructies zijn soms verstrekt als bestanden in Pdf-formaat. Adobe® Reader® moet geïnstalleerd zijn om Pdf-bestanden te kunnen lezen.

**1 Open een webbrowser op de computer ga naar onderstaande website van Pioneer DJ.**

**http://www.pioneerdj.com/**

- **2 Klik op [Support].**
- **3 Klik op de [FIND TUTORIALS & MANUALS].**
- **4 Klik op de [DJM-250MK2] in de categorie [DJ MIXER].**
- **5 Klik in de lijst op de gewenste taal.**

# Namen van onderdelen en functies

# <span id="page-52-0"></span>Achterpaneel

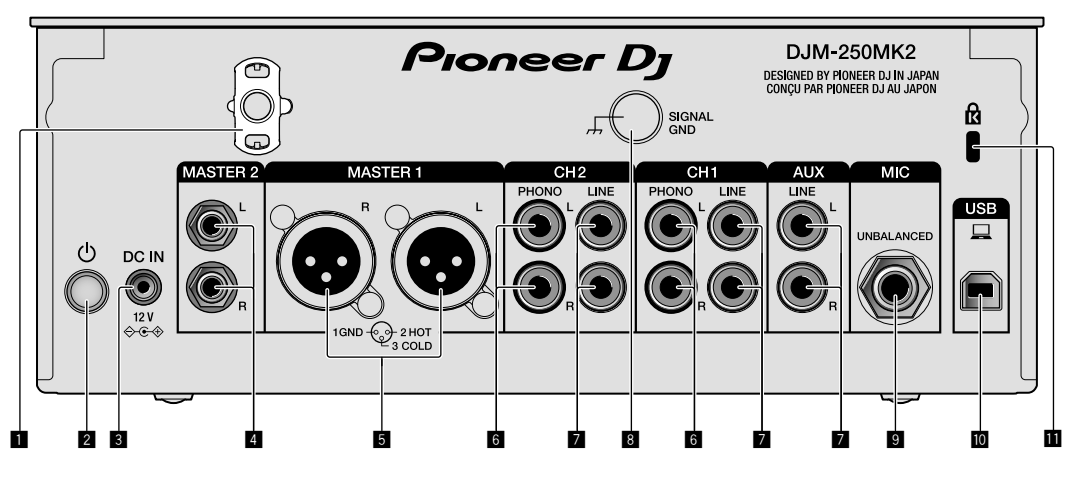

## 1 **Snoerhaak**

Haak het netsnoer van de netstroomadapter vast om te voorkomen dat de stekker per ongeluk uit het apparaat loskomt.

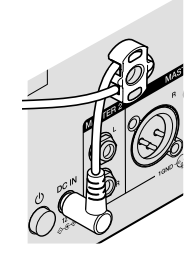

## 2 **-schakelaar (pagina [10\)](#page-57-1)**

Deze schakelaar staat tussen uit en aan voor dit apparaat.

#### 3 **DC IN-aansluiting (pagina [8\)](#page-55-0)**

Sluit de DC-stekker van de netstroomadapter aan. Sluit alle overige apparatuur aan en tot slot het netsnoer. Gebruik uitsluitend het netsnoer en de netstroomadapter die bij dit apparaat zijn meegeleverd.

## 4 **MASTER2-uitgangen (pagina [9\)](#page-56-0)**

Sluit aan op de analoge ingangen van een versterker enz.

## 5 **MASTER1-uitgangen (pagina [9](#page-56-0))**

Sluit uw apparatuur, zoals een elektrische luidspreker of een versterker, op de analoge ingang aan.

Gebruik deze aansluitingen als gebalanceerde uitgang. **Sluit niet per ongeluk de stekker van de meegeleverde netstroomadapter of de stroomstekker van het netsnoer van de apparatuur aan.** 

**Sluit niet aan op een aansluiting die een fantoomstroom kan geven.**

#### 6 **PHONO-ingangen (pagina [8](#page-55-0))**

Sluit aan op een phono-aansluiting (MM-cartridge). Sluit geen lijnniveausignalen op de ingang aan.

#### 7 **LINE-ingangen (pagina [8](#page-55-0))**

Aansluiten op een DJ-speler of een lijnuitgangscomponent.

#### 8 **SIGNAL GND-aansluiting (pagina [8](#page-55-0))**

Sluit een aardedraad van een analoge speler aan. Dit helpt het ruis te onderdrukken wanneer een analoge speler is aangesloten.

#### 9 **MIC-ingang (pagina [8\)](#page-55-0)**

Sluit een microfoon aan.

# a **USB-aansluiting (pagina [8](#page-55-0))**

- Voor aansluiten van een computer.
- **1** Kensington-beveiligingsgleuf

# <span id="page-53-0"></span>Bedieningspaneel

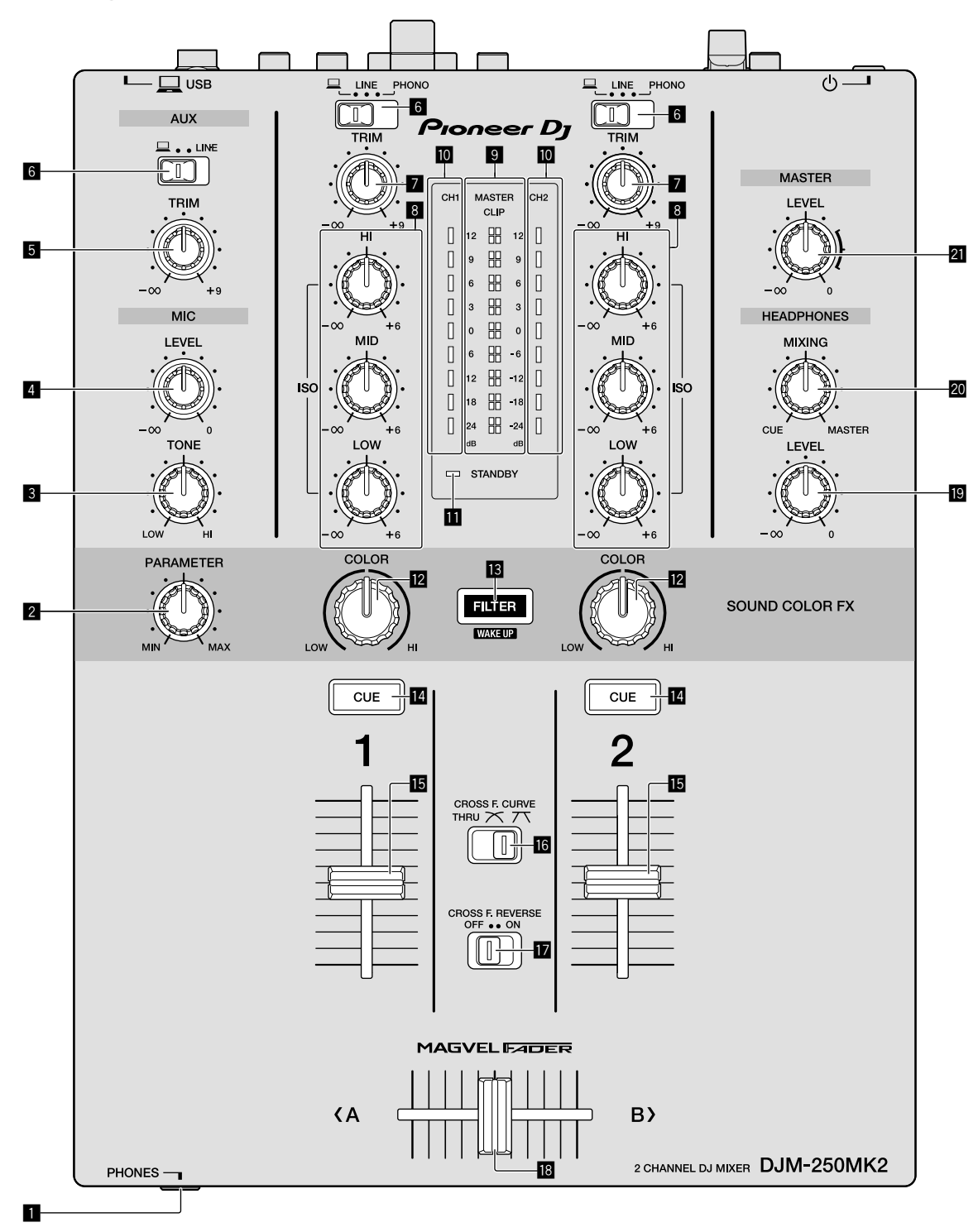

1 **PHONES-aansluiting (pagina [9\)](#page-56-0)**

Sluit een hoofdtelefoon aan.

Dit apparaat biedt ondersteuning voor 1/4" stereostekkers en 3,5 mm ministereostekkers.

#### 2 **PARAMETER-bedieningsknop**

Hiermee past u de parameter SOUND COLOR FX aan.

- 3 **MIC TONE-bedieningsknop (pagina [10](#page-57-2))** Hiermee regelt u de kwaliteit van de geluidsweergave van de microfoon.
- 4 **MIC LEVEL-bedieningsknop (pagina [10\)](#page-57-2)** Hiermee regelt u het volume van de microfoon.

#### 5 **AUX TRIM-bediening**

Hiermee regelt u het volume van de AUX-ingang.

**6 Nl**

## 6 **Schakelaars voor ingangskeuze (pagina [10](#page-57-1))**

Hiermee selecteert u een ingangsbron voor elk kanaal.

#### 7 **TRIM-bedieningsknop (pagina [10](#page-57-1))**

Hiermee past u het volume van elk kanaal aan.

## 8 **ISO (HI, MID, LOW)-bedieningsknoppen (pagina [10](#page-57-3) )**

Hiermee regelt u de geluidskwaliteit van de betreffende kanalen.

#### 9 **Indicatielampjes voor MASTER LEVEL (pagina [10\)](#page-57-1)**

Deze lampjes geven de sterkte van de MASTER-uitgang aan. Wanneer het volume te hard staat, knippert het indicatielampje [**CLIP**]. Zet het volume in dat geval zachter.

- Langzaam knipperen: het geluid begint te vervormen.
- Snel knipperen: het geluid is vervormd.

#### $\blacksquare$  Indicatielampjes voor het niveau van Channel **(pagina [10\)](#page-57-1)**

Hierop is het volume te zien voordat het door de fader van het kanaal gaat.

#### **b** STANDBY-lampje

Dit lampje brandt wanneer het apparaat in stand-by staat.

#### c **COLOR-bedieningsknop**

Wijzig de parameters van de SOUND COLOR FX van de verschillende kanalen.

#### **B** FILTER-knop

Hiermee zet u de SOUND COLOR FX-effecten aan/uit.

— WAKE UP: Druk op deze knop om de stand stand-by te beëindigen.

### e **CUE-knop (pagina [10](#page-57-4))**

Druk op de [**CUE**]-knop voor het kanaal waarmee u wilt meeluisteren.

#### *Kanaalfader (pagina [10](#page-57-1))*

Hiermee past u het volume van elk kanaal aan.

#### **G** CROSS F.CURVE (THRU,  $\overline{\mathcal{N}}$ ,  $\overline{\mathcal{N}}$ )-keuzeschakelaar **(pagina [10\)](#page-57-4)**

Hiermee schakelt u de eigenschappen van de crossfader-curve.

## **h** CROSS F. REVERSE-schakelaar (pagina 10)

Hiermee zet u de functie voor het omkeren van de crossfader aan/uit.

#### **18** Cross fader (pagina [10](#page-57-1))

Het geluid wordt weergegeven volgens de curve die geselecteerd is met de keuzeschakelaar [**CROSS F.CURVE**].

#### **E** HEADPHONES LEVEL-bedieningsknop (pagina [10](#page-57-4))

Pas het niveau van de uit de hoofdtelefoon komende geluidssignalen aan.

#### **20** HEADPHONES MIXING-bedieningsknop (pagina [10](#page-57-4))

Hiermee kunt u de balans regelen van het meeluistervolume voor het geluid van de kanalen waarvoor de knop [**CUE**] wordt ingedrukt en het geluid van het [**MASTER**]-kanaal.

#### l **MASTER LEVEL-bedieningsknop (pagina [10\)](#page-57-1)**

Pas het niveau van de geluidssignalen uit de [**MASTER1**]- of de [**MASTER2**]-uitgang aan.

Trek niet met overmatig veel kracht aan de knoppen van de kanaalfader en de crossfader. De knoppen hebben een constructie waardoor ze niet gemakkelijk kunnen worden losgetrokken. Het apparaat zal beschadigd raken als met overmatig veel kracht aan de knoppen getrokken wordt.

# Aansluitingen

Schakel altijd eerst de stroom uit en trek de stekker uit het stopcontact alvorens u enige aansluiting maakt of verbreekt. Sluit het netsnoer pas aan nadat alle apparaten zijn aangesloten.

Gebruik alleen het bijgeleverde netsnoer.

Zie tevens de gebruiksaanwijzingen van de aan te sluiten apparatuur.

- ! Sluit dit apparaat en de computer rechtstreeks op elkaar aan met behulp van een USB-kabel.
- ! Gebruik USB-kabels die geschikt zijn voor USB 2.0.
- ! USB-verdeelhubs zijn niet bruikbaar.

# <span id="page-55-0"></span>Stekkers op de ingangen aansluiten

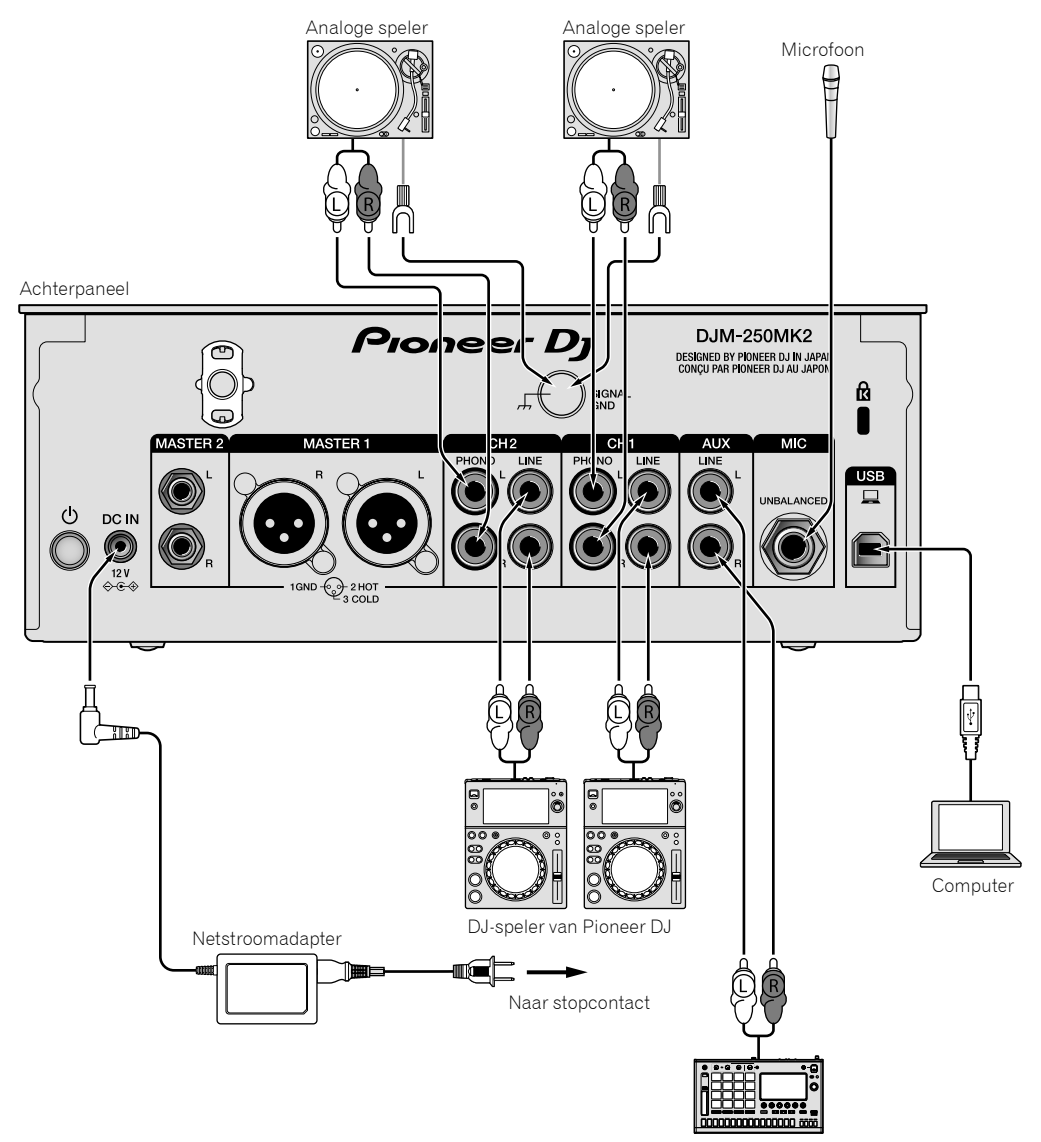

Pioneer DJ's sampler, enz.

# <span id="page-56-0"></span>Stekkers op de uitgangen aansluiten

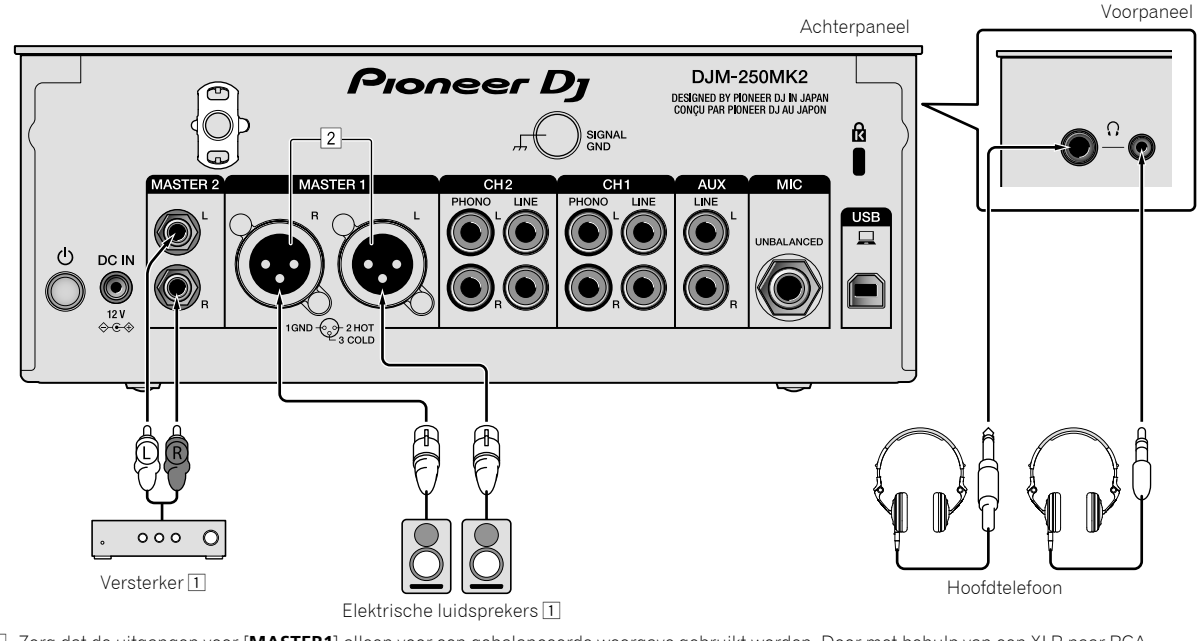

1 Zorg dat de uitgangen voor [**MASTER1**] alleen voor een gebalanceerde weergave gebruikt worden. Door met behulp van een XLR naar RCA conversiekabel (of conversieadapter) enz. een ongebalanceerde ingang (zoals RCA) aan te sluiten, kan de geluidskwaliteit afnemen of ruis ontstaan.

Gebruik voor het aansluiten van een ongebalanceerde ingang (zoals RCA) de uitgangen van [**MASTER2**].

2 **Pas op dat u niet per ongeluk de stroomstekker van een ander apparaat op de uitgangen van [MASTER1] aansluit. Sluit geen stekkers met fantoomstroom aan op de uitgangen van [MASTER1].**

٠

# Bediening

# <span id="page-57-0"></span>**Basisfuncties**

# <span id="page-57-1"></span>Geluid weergeven

## **1 Druk op de -schakelaar.**

Hiermee zet u het apparaat aan.

### <span id="page-57-5"></span>**2 Stel de ingangskeuzeschakelaars in.**

Selecteer de ingangsbronnen voor de verschillende kanalen van de apparaten die op dit apparaat aangesloten zijn.

- $\square$ ]: Audio vanaf een computer die aangesloten is op de aansluiting voor [**USB**] is geselecteerd.
- [**LINE**]: Audio vanaf een apparaat dat aangesloten is op de ingang voor [**LINE**] is geselecteerd.
- [**PHONO**]: Audio vanaf analoge spelers die aangesloten zijn op de ingangen voor [**PHONO**] is geselecteerd.

# **3 Draai aan de [TRIM]-knop.**

Hiermee regelt u het niveau van de geluidssignalen voor elk kanaal. Als het geluid goed doorkomt, gaat het bijbehorende lampje branden.

## **4 Schuif de kanaalfader omhoog.**

Hiermee regelt u het niveau van de geluidsweergave voor elk kanaal.

## **5 Stel de crossfader in.**

<u> - - - - - - - - - - - - - - -</u>

Deze handeling is niet nodig wanneer de keuzeschakelaar [**CROSS F.CURVE**] op [**THRU**] staat.

## **6 Draai de bedieningsknop [MASTER LEVEL].**

Geluidssignalen worden weergegeven vanaf de uitgangen [**MASTER1**] en [**MASTER2**]. Het lampje van Master Level gaat branden.

# <span id="page-57-3"></span>Aanpassen van de geluidskwaliteit

## **Draai aan de bedieningsknoppen [ISO (HI, MID, LOW)] voor de betreffende kanalen.**

De instelbereiken voor de betreffende instellingen worden hieronder vermeld.

- [**HI**]: –∞ dB tot +6 dB (20 kHz)
- [**MID**]: –∞ dB tot +6 dB (1 kHz)
- [**LOW**]: –∞ dB tot +6 dB (20 Hz)

# Meeluisteren via een hoofdtelefoon

# **1 Sluit een hoofdtelefoon aan op de [PHONES]-aansluiting.**

## **2 Druk op de knop(pen) [CUE] voor het/de kanaal/ kanalen waarmee u wilt meeluisteren.**

## **3 Draai aan de bedieningsknop [HEADPHONES MIXING].**

Hiermee kunt u de balans regelen van het meeluistervolume voor het geluid van de kanalen waarvoor de knop [**CUE**] is ingedrukt en het kanaal [**MASTER**].

## **4 Draai aan de bedieningsknop [HEADPHONES LEVEL].**

Pas het niveau van de geluidssignalen aan voor de hoofdtelefoon.

# <span id="page-57-4"></span>De fadercurve instellen

## **Schakel de keuzeschakelaar [CROSS F.CURVE (THRU,**   $\nabla$ ,  $\nabla$ )] om.

- [**THRU**]: Stel deze optie in wanneer de crossfader niet gebruikt wordt.
- $[\overline{\frown}]$ : De curve neemt langzaam toe.
- $[\overline{X}]$ : De curve neemt snel toe. (Als de crossfader vanaf uiterst links of rechts verschoven wordt, dan wordt de geluidsweergave onmiddellijk naar de andere kant gewijzigd.)

# De functie Fader omkeren gebruiken

## **Zet de schakelaar [CROSS F.REVERSE] op aan.**

-----------------------------

Wanneer u de schakelaar [**CROSS F.REVERSE**] gebruikt, wordt de werkingsrichting van de crossfader omgekeerd.

# Het gebruik van AUX

. . . . . . . .

# **1 Zet de keuzeschakelaar voor de ingang op AUX.**

- $\Box$  [ $\Box$ ]: Audio vanaf een computer die aangesloten is op de aansluiting voor [**USB**] is geselecteerd.
- [**LINE**]: Audio vanaf een apparaat dat aangesloten is op de ingang voor [**LINE**] is geselecteerd.

### **2 Draai aan de knop [AUX TRIM].**

Hiermee regelt u het niveau van het geluidssignaal voor het AUX-kanaal.

# <span id="page-57-2"></span>Het gebruik van een microfoon

## **1 Sluit een microfoon aan op de [MIC]-ingangsaansluiting.**

# **2 Draai aan de bedieningsknop [MIC LEVEL].**

Hiermee past u het volume van de ingang voor [**MIC**] aan.

! Als de bedieningsknop naar uiterst rechts gedraaid is, zal de geluidsweergave te luid zijn.

## **3 Draai aan de bedieningsknop [MIC TONE] om de geluidskwaliteit aan te passen.**

— Wanneer de bedieningsknop naar de stand [**LOW**] gedraaid wordt, wordt de hoge frequentie afgezwakt. 0 tot -12 dB (10 kHz)

— Wanneer de bedieningsknop naar de stand [**HI**] gedraaid wordt, wordt de lage frequentie afgezwakt. 0 tot -12 dB (100 Hz)

**10 Nl**

# Aanvullende informatie

# <span id="page-58-0"></span>Problemen oplossen

! Als u denkt dat er iets verkeerd is met dit apparaat, controleer dan de onderstaande onderwerpen en lees het onderdeel [**FAQ**] (Veelgestelde vragen) voor [**DJM-250MK2**] op de website van Pioneer DJ.

<http://pioneerdj.com/support/>

Controleer ook de aangesloten apparaten. Als u het probleem niet kunt oplossen, neem dan contact op met uw dichtstbijzijnde erkende servicecenter van Pioneer of uw leverancier om het apparaat te laten repareren.

! Dit apparaat kan soms niet goed werken vanwege statische elektriciteit of andere externe invloeden. In dergelijke situaties kan de normale werking worden hersteld door de stekker uit het stopcontact te halen en weer in het stopcontact te steken.

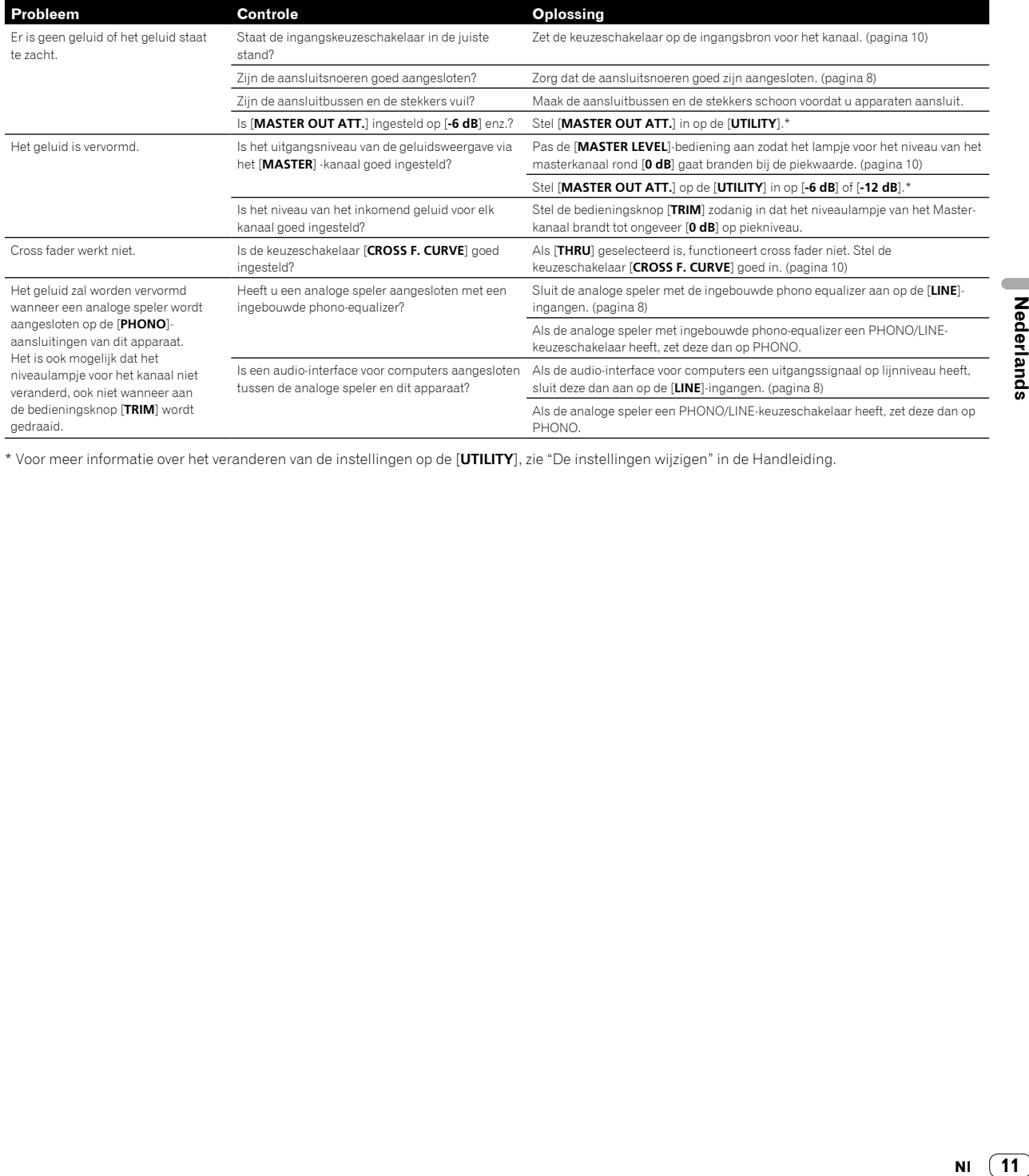

\* Voor meer informatie over het veranderen van de instellingen op de [**UTILITY**], zie "De instellingen wijzigen" in de Handleiding.

# De instellingen wijzigen

! Kijk voor het wijzigen van de instellingen voor dit apparaat in "De instellingen wijzigen" in de handleiding.

# <span id="page-59-0"></span>Informatie over handelsmerken en gedeponeerde handelsmerken

! Pioneer DJ is een handelsmerk van PIONEER CORPORATION, en wordt gebruikt onder licentie. rekordbox is een geregistreerd handelsmerk van de Pioneer DJ Corporation.

De hierin vermelde namen van bedrijven en hun producten zijn de handelsmerken of geregistreerde handelsmerken van hun respectieve eigenaars.

# <span id="page-59-1"></span>Waarschuwingen betreffende auteursrechten

rekordbox beperkt het afspelen en kopiëren van auteursrechtelijk beschermde muziekcontent.

- ! Wanneer gecodeerde gegevens, enz., ter bescherming van het auteursrecht is ingebed in de muziekcontent, is het misschien niet mogelijk om het programma normaal te bedienen.
- ! Wanneer rekordbox de gecodeerde gegevens detecteert, ter bescherming van het auteursrecht ingebed in de muziekcontent, kan de verwerking (afspelen, lezen, enz.) stoppen.

Opnamen die u hebt gemaakt, kunnen slechts dienen voor uw eigen luisterplezier en kunnen onder de auteursrechtwetten niet voor andere doeleinden worden gebruikt zonder toestemming van de auteursrechthouder.

- ! Muziek die wordt opgenomen van cd's enzovoort, is beschermd door de auteursrechtwetten van de meeste landen en door internationale verdragen. Het valt onder de verantwoordelijkheid van de persoon die de muziek heeft opgenomen erop toe te zien dat de opnamen op legale wijze worden gebruikt.
- ! Bij het behandelen van muziek die door downloaden van Internet e.d. is verkregen, is het de volledige verantwoordelijkheid van de persoon die het downloaden heeft verricht er op toe te zien dat de muziek wordt gebruikt in overeenstemming met de voorwaarden van het download-contract.

# <span id="page-59-2"></span>**Specificaties**

### **Netstroomadapter**

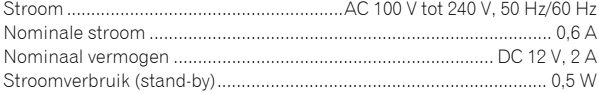

### **Algemeen - Hoofdapparaat**

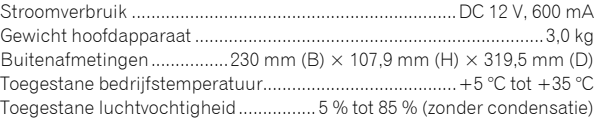

# **Audiogedeelte**

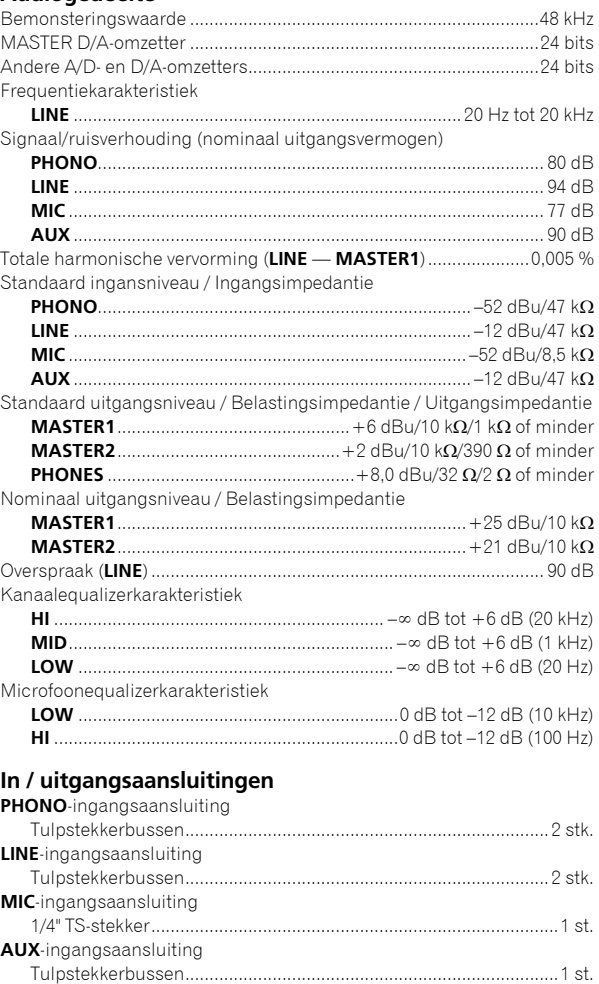

**PHONES**-uitgangsaansluiting 1/4" stereofoonstekker.......................................................................1 st. 3,5 mm stereoministekker.................................................................1 st. **USB**-aansluiting B type..................................................................................................1 st. ! De technische gegevens en het ontwerp van dit product kunnen vanwege voortgaande verbetering zonder voorafgaande kennisgeving worden gewijzigd.

XLR-aansluiting .................................................................................1 st. Tulpstekkerbussen.............................................................................1 st.

! © 2017 Pioneer DJ Corporation. Alle rechten voorbehouden.

**MASTER**-uitgangsaansluiting

**12 Nl**

Le damos las gracias por la adquisición de este producto Pioneer DJ. Lea a fondo estas instrucciones de utilización para que aprenda a utilizar correctamente su modelo. Después de haber terminado de leer estas instrucciones, guárdelas en un lugar seguro para, en caso de ser necesario, consultarlas en el futuro.

En algunos países o regiones, la forma de la clavija de alimentación y de la toma de corriente pueden ser algunas veces diferentes de la mostrada en las ilustraciones explicativas. Sin embargo, el método de conexión y funcionamiento de la unidad es el mismo.

## **PRECAUCIÓN**

PARA PREVENIR EL PELIGRO DE CHOQUE ELÉCTRICO NO REMOVER LA TAPA NI LAS PARTES DENTRO NO UTILIZADAS, LLAMAR UNA PERSONA CUALIFICADA.

# **ADVERTENCIA**

**D3-4-2-1-1\_B2\_Es**

Este aparato no es impermeable. Para evitar el riesgo de incendio y de descargas eléctricas, no ponga ningún recipiente lleno de líquido (como pueda ser un vaso o un florero) cerca del aparato ni lo exponga a goteo, salpicaduras, lluvia o humedad. **D3-4-2-1-3 A1 Es** 

## **ADVERTENCIA**

Para evitar el peligro de incendio, no ponga nada con fuego encendido (como pueda ser una vela) encima del aparato. **D3-4-2-1-7a\_A1\_Es**

# **PRECAUCIÓN PARA LA VENTILACIÓN**

Cuando instale este aparato, asegúrese de dejar espacio en torno al mismo para la ventilación con el fin de mejorar la disipación de calor (por lo menos 5 cm detrás, y 3 cm en cada lado).

**D3-4-2-1-7d\*\_A1\_Es**

Cuando utilice este producto, confirme la información de seguridad mostrada en la parte inferior de la unidad. **D3-4-2-2-4\_B1\_Es**

## **Entorno de funcionamiento**

Temperatura y humedad del entorno de funcionamiento +5 °C a +35 °C; menos del 85 % de humedad relativa (rejillas de refrigeración no obstruidas) No instale este aparato en un lugar mal ventilado, ni en

lugares expuestos a alta humedad o a la luz directa del sol (o de otra luz artificial potente).

**D3-4-2-1-7c\*\_A1\_Es**

El símbolo gráfico  $\sim$  colocado en el producto significa corriente alterna. El símbolo gráfico  $\frac{1}{\sqrt{1-\frac{1}{\sqrt{1-\frac{1$ significa corriente continua. El símbolo gráfico **colocado en el producto** significa equipo de Clase II.

**D3-8-2-4\_A1\_Es**

#### **PRECAUCIÓN**

El interruptor de la alimentación  $\phi$  de este aparato no corta por completo toda la alimentación de la toma de corriente de CA. Puesto que el cable de alimentación hace las funciones de dispositivo de desconexión de la corriente para el aparato, para desconectar toda la alimentación del aparato deberá desenchufar el cable de la toma de corriente de CA. Por lo tanto, asegúrese de instalar el aparato de modo que el cable de alimentación pueda desenchufarse con facilidad de la toma de corriente de CA en caso de un accidente. Para evitar correr el peligro de incendio, el cable de alimentación también deberá desenchufarse de la toma de corriente de CA cuando no se tenga la intención de utilizarlo durante mucho tiempo seguido (por ejemplo, antes de irse de vacaciones).

**D3-4-2-2-2a\*\_A1\_Es**

## **ADVERTENCIA**

Guarde las piezas pequeñas fuera del alcance de los niños. Si las ingirieran accidentalmente, póngase de inmediato en contacto con un médico.

**D41-6-4\_A1\_Es**

# **PRECAUCIONES CONCERNIENTES A LA MANIPULACIÓN DEL CABLE DE ALIMENTACIÓN**

Tome el cable de alimentación por la clavija. No extraiga la clavija tirando del cable. Nunca toque el cable de alimentación cuando sus manos estén mojadas, ya que esto podría causar cortocircuitos o descargas eléctricas. No coloque la unidad, algún mueble, etc., sobre el cable de alimentación. Asegúrese de no hacer nudos en el cable ni de unirlo a otros cables. Los cables de alimentación deberán ser dispuestos de tal forma que la probabilidad de que sean pisados sea mínima. Una cable de alimentación dañado podrá causar incendios o descargas eléctricas. Revise el cable de alimentación está dañado, solicite el reemplazo del mismo al centro de servicio más cercano, o a su distribuidor.

**S002\*\_A1\_Es**

## **PRECAUCIÓN**

Este producto se evalúa en un entorno climático tropical y moderado.

**D3-8-2-1-7a\_A1\_Es**

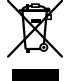

Si desea deshacerse de este producto, no lo mezcle con los residuos generales de su hogar. De conformidad con la legislación vigente, existe un sistema de recogida distinto para los productos electrónicos que requieren un procedimiento adecuado de tratamiento, recuperación y reciclado.

Las viviendas privadas en los estados miembros de la UE, en Suiza y Noruega pueden devolver gratuitamente sus productos electrónicos usados en las instalaciones de recolección previstas o bien en las instalaciones de minoristas (si adquieren un producto similar nuevo).

En el caso de los países que no se han mencionado en el párrafo anterior, póngase en contacto con sus autoridades locales a fin de conocer el método de eliminación correcto.

Al actuar siguiendo estas instrucciones, se asegurará de que el producto de desecho se somete a los procesos de tratamiento, recuperación y reciclaje necesarios, con lo que se previenen los efectos negativos potenciales para el entorno y la salud humana.

# Contenido

#### **Cómo leer este manual**

Gracias por adquirir este producto Pioneer DJ.

Asegúrese de leer este manual y el Manual de instrucciones disponible en el sitio de Pioneer DJ. Ambos incluyen información importante que debe entender antes de utilizar esta unidad.

En particular, asegúrese de leer "INSTRUCCIONES IMPORTANTES DE SEGURIDAD". Además, asegúrese de guardar este manual junto con la "Garantía".

- ! En este manual, los nombres de canales y botones indicados en el producto, los nombres de menús del software, etc., se indican dentro de corchetes ([ ]). (p. ej. canal [**MASTER**], [**ON**/**OFF**], menú [**Iniciar**])
- ! Note que las pantallas y las especificaciones del software descritas en este manual, así como también la apariencia externa y las especificaciones del hardware, están actualmente en fase de desarrollo y pueden ser distintas de las especificaciones finales.
- ! Note que dependiendo de la versión del sistema operativo, los ajustes del navegador web, etc., la operación puede que sea distinta de los procedimientos descritos en este manual.
- Tenga en cuenta que el idioma de las pantallas del software descrito en esta guía puede diferir del idioma de sus pantallas.

Este manual ofrece breves descripciones respecto a los nombres de las piezas de esta unidad y las conexiones entre los periféricos y la misma. Para obtener instrucciones más detalladas acerca del uso de esta unidad, consulte el Manual de instrucciones de esta unidad.

! Para saber cómo obtener el Manual de instrucciones de esta unidad, consulte *Cómo visualizar el Manual de instrucciones* en la página 4.

# **Antes de empezar a usar la unidad**

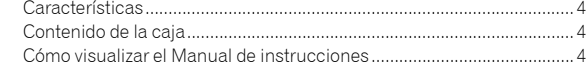

# **Nombres y funciones de los controles**

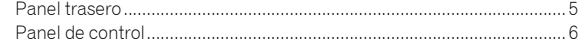

# **Conexiones**

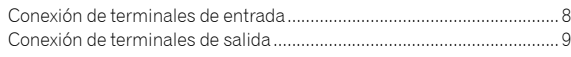

# **Operación**

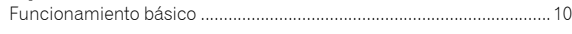

# **Información adicional**

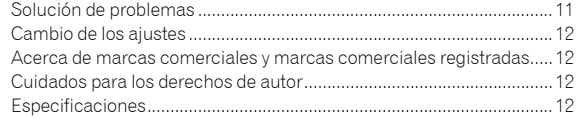

 $\begin{array}{c} 3 \end{array}$ Es

# Antes de empezar a usar la unidad

# <span id="page-63-0"></span>Características

Esta unidad es una mesa de mezclas de 2 canales. Es el siguiente modelo de la serie DJM de Pioneer DJ, el estándar mundial en la escena de clubes y discotecas. Está equipada con una tarjeta de sonido interna que permite mezclar con control de DVS, usando giradiscos y CDJ. Además puede usarse en las actuaciones de distintos DJ gracias a su diseño de panel para hacer scratch o usar el MAGVEL FADER.

# Contenido de la caja

- Cable de alimentación
- Adaptador CA
- Cable USB
- ! Manual de instrucciones (Guía de inicio rápido) (este documento)
- **Garantía**
- ! Tarjeta de clave de licencia (rekordbox dj, rekordbox dvs)

#### **Nota**

Guarde la clave de licencia ya que no se puede proporcionar de nuevo.

# Cómo visualizar el Manual de instrucciones

A veces se proporcionan varias instrucciones como archivos en formato PDF. Debe tener instalado Adobe® Reader® para poder visualizar archivos en formato PDF.

## **1 Inicie el explorador web del ordenador y acceda al sitio de Pioneer DJ que figura a continuación.**

**http://www.pioneerdj.com/**

- **2 Haga clic en [Soporte].**
- **3 Haga clic en [ENCUENTRA TUTORIALS Y MANUALES].**

**4 Haga clic en [DJM-250MK2] en la categoría [MESAS DE MEZCLAS].**

**5 Haga clic en el idioma deseado en la lista.**

# Nombres y funciones de los controles

# <span id="page-64-0"></span>Panel trasero

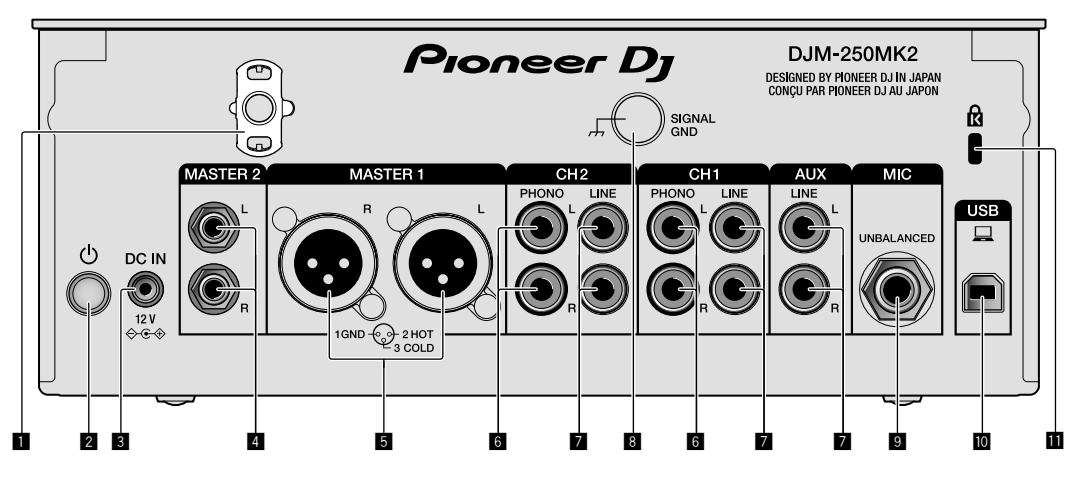

### 1 **Gancho de cables**

Ponga el cable de alimentación del adaptador de CA para evitar desconectarlo accidentalmente de la unidad.

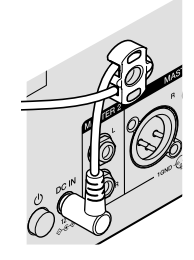

## 2 **Interruptor (página [10](#page-69-1))**

Este interruptor sirve para encender y apagar la unidad.

## 3 **Terminal DC IN (página [8\)](#page-67-0)**

Conecte la clavija de CC del adaptador de CA suministrado. Conecte el resto del equipo y, a continuación, conecte el cable de alimentación.

Use solo el adaptador de CA y el cable de alimentación incluidos con esta unidad.

#### 4 **Terminales de salida MASTER2 (página [9\)](#page-68-0)**

Conecte a los terminales de entrada analógica de un amplificador de potencia, etc.

### 5 **Terminales de salida MASTER1 (página [9](#page-68-0))**

Conecte el equipo, por ejemplo un altavoz de potencia o un amplificador de potencia, al terminal de entrada analógica. Use estos terminales como salida equilibrada.

**No inserte accidentalmente el cable de alimentación del adaptador de CA suministrado o el cable de alimentación del equipo.** 

**No conecte a un terminal que pueda suministrar alimentación phantom.**

6 **Terminales de entrada PHONO (página [8](#page-67-0))**

Conecte a un dispositivo de salida de nivel fonográfico (cápsula MM). No introduzca señales de nivel de línea.

## 7 **Terminales de entrada LINE (página [8\)](#page-67-0)**

Conecte a un reproductor DJ o a un componente de salida de nivel de línea.

## 8 **Terminal SIGNAL GND (página [8](#page-67-0))**

**Es Es F**<br> **Es 5** Conecte un cable de tierra del reproductor analógico. Esto resulta útil a la hora de reducir ruido cuando está conectado el reproductor analógico.

9 **Terminal de entrada MIC (página [8\)](#page-67-0)** Conecte un micrófono.

a **Terminal USB (página [8](#page-67-0))** Conecte a un ordenador.

**11** Ranura de seguridad Kensington

# <span id="page-65-0"></span>Panel de control

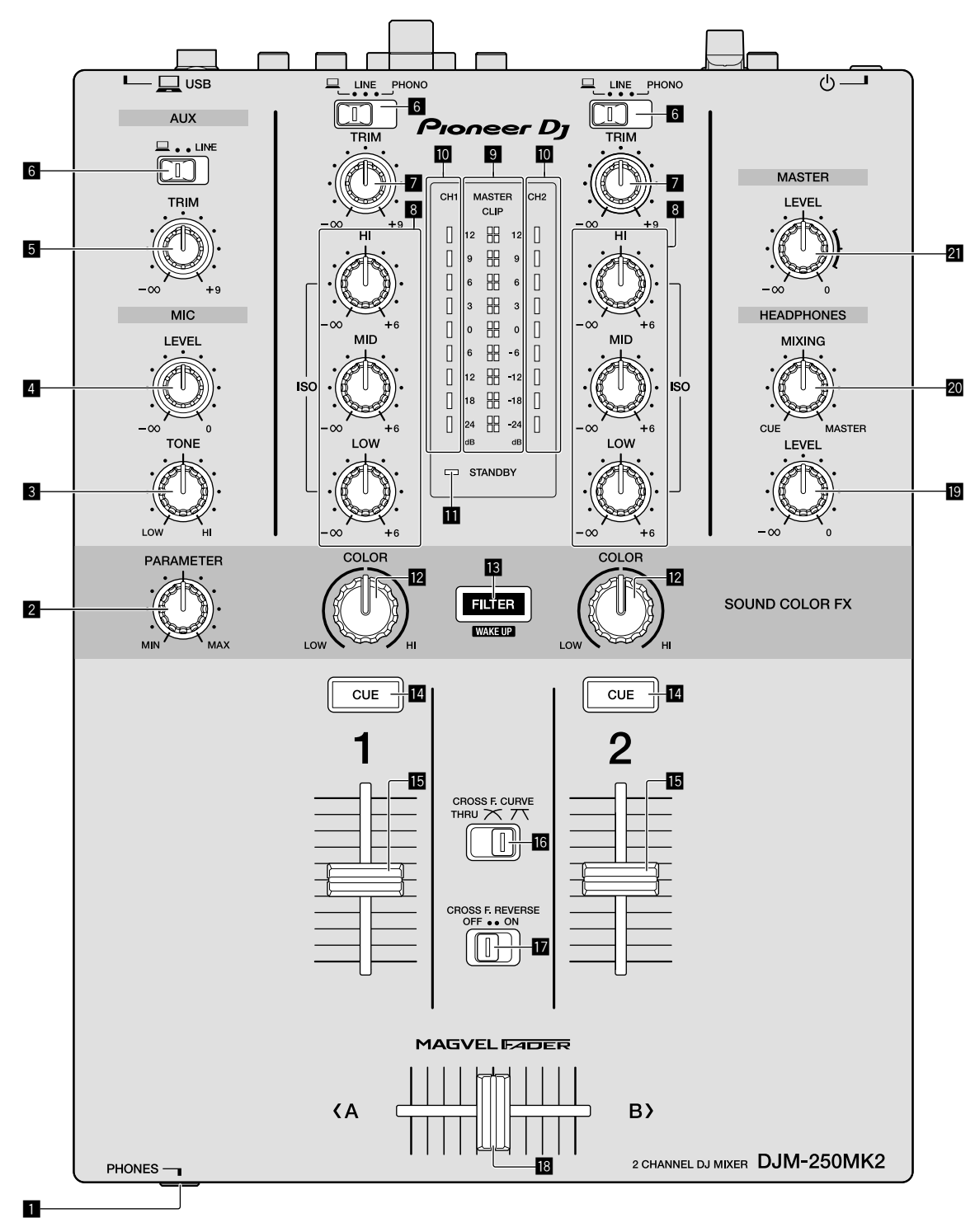

## 1 **Terminal PHONES (página [9](#page-68-0))**

#### Conecte los auriculares.

Esta unidad admite clavijas de auriculares estéreo 1/4" y miniclavijas estéreo de 3,5 mm.

#### 2 **Control PARAMETER**

Ajuste el parámetro SOUND COLOR FX.

## 3 **Control MIC TONE (página [10](#page-69-2))**

Ajuste la calidad de sonido desde el micrófono.

4 **Control MIC LEVEL (página [10](#page-69-2))**

Ajuste el volumen a la salida desde el micrófono.

#### 5 **Control AUX TRIM**

Ajuste el volumen de la entrada AUX.

6 **Conmutadores selectores de entrada (página [10](#page-69-1))** Seleccione una fuente de entrada en cada canal.

## 7 **Control TRIM (página [10\)](#page-69-1)**

Ajuste el volumen de cada canal.

### 8 **Controles ISO (HI, MID, LOW) (página [10\)](#page-69-3)**

Ajuste la calidad del sonido de los diferentes canales.

#### 9 **Indicador de nivel maestro (página [10](#page-69-1))**

Muestra el volumen de la salida MASTER. Cuando el volumen es demasiado alto, el indicador [**CLIP**] parpadea. En este caso, baje el volumen.

— Parpadeo lento: el sonido se distorsionará.

— Parpadeo rápido: el sonido se distorsiona.

#### a **Indicador de nivel de canal (página [10](#page-69-1))**

Muestra el volumen antes de pasar el fader de canales.

#### $\Pi$  Indicador STANDBY

Este indicador se enciende cuando la unidad está en el estado de espera.

#### **Z** Control COLOR

Cambie los parámetros del SOUND COLOR FX de los diferentes canales.

#### **B** Botón FILTER

Encienda/apague los efectos SOUND COLOR FX. — WAKE UP: pulse este botón para cancelar el estado de espera.

#### e **Botón CUE (página [10](#page-69-4))**

Pulse el botón [**CUE**] del canal que quiera monitorear.

#### f **Fader de canales (página [10\)](#page-69-1)**

Ajuste el volumen de cada canal.

### **iG** Conmutador selector CROSS F.CURVE (THRU, 入, 入) **(página [10\)](#page-69-4)**

Esto cambia las características de curva de crossfader.

#### h **Conmutador CROSS F. REVERSE (página 10)**

Encienda/apague la función de retroceso de crossfader.

#### **i8** Crossfader (página [10](#page-69-1))

El sonido sale siguiendo la curva seleccionada por el conmutador selector [**CROSS F.CURVE**].

#### **ig** Control HEADPHONES LEVEL (página [10](#page-69-4))

Ajuste el nivel de salida de las señales de audio desde los auriculares.

#### k **Control HEADPHONES MIXING (página [10](#page-69-4))**

Ajuste el balance del volumen de monitoreo entre el sonido de los canales para los que se pulsa el botón [**CUE**] y el sonido del canal [**MASTER**].

#### l **Control MASTER LEVEL (página [10](#page-69-1))**

Ajuste el nivel de las señales de audio de las salidas [**MASTER1**] o [**MASTER2**].

No tire del fader de canales ni de los controles crossfader con una fuerza excesiva. Los controles tienen una estructura que no permite extraerlos fácilmente. Tirar con fuerza de los controles podría dañar la unidad.

**Es 7Español**  $\left( 7 \right)$ Es

# **Conexiones**

Asegúrese de desconectar la alimentación y desenchufar el cable de alimentación de la toma de corriente siempre que haga o cambie conexiones. Conecte el cable de alimentación después de terminar las conexiones entre los aparatos.

Asegúrese de usar el cable de alimentación incluido.

Consulte el manual de instrucciones del componente que va a ser conectado.

- ! Conecte directamente esta unidad y el ordenador con un cable USB.
- ! Use cables USB de categoría USB 2.0.
- . No se pueden usar concentradores USB.

# <span id="page-67-0"></span>Conexión de terminales de entrada

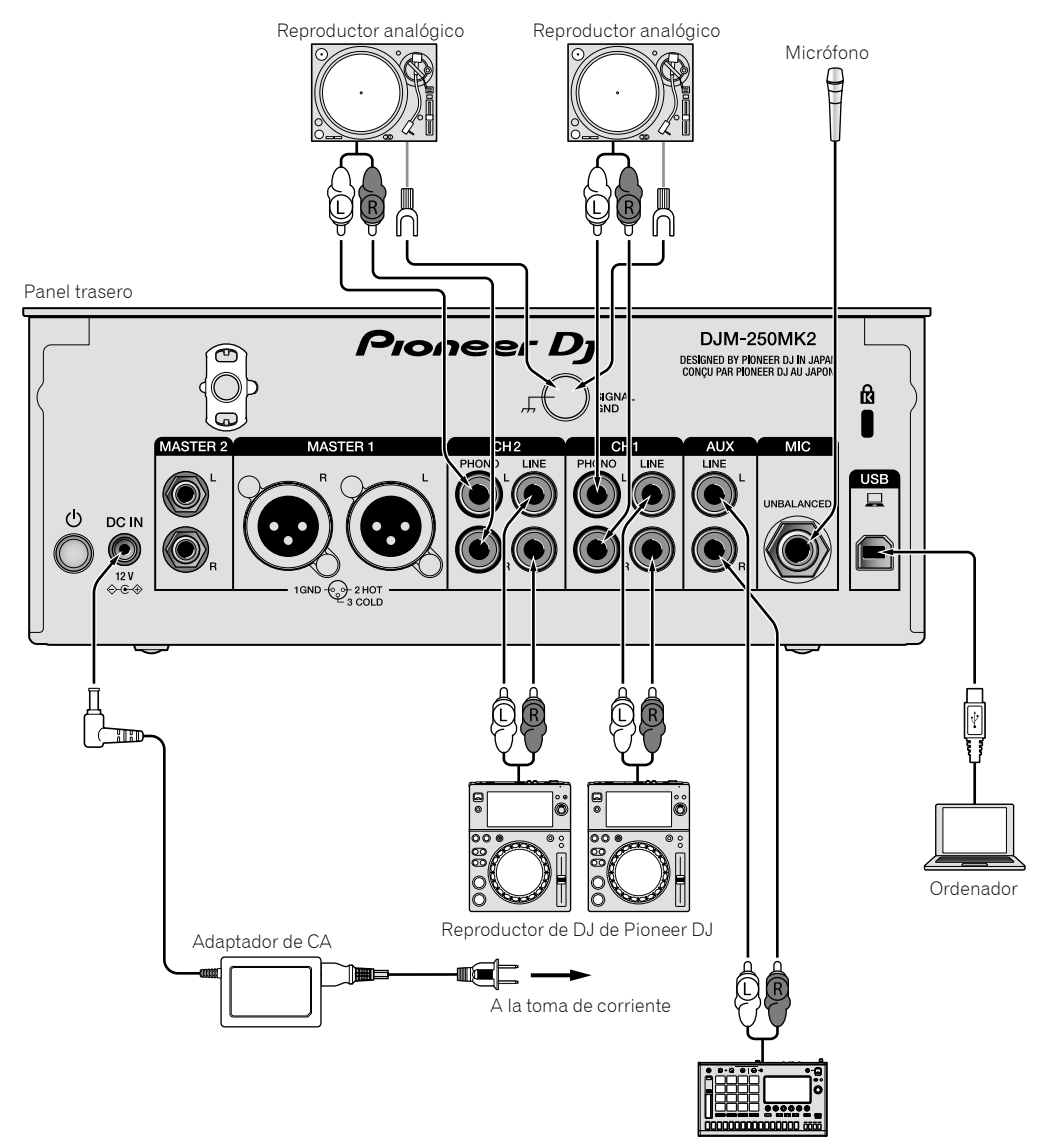

Muestreador de Pioneer DJ, etc.

# <span id="page-68-0"></span>Conexión de terminales de salida

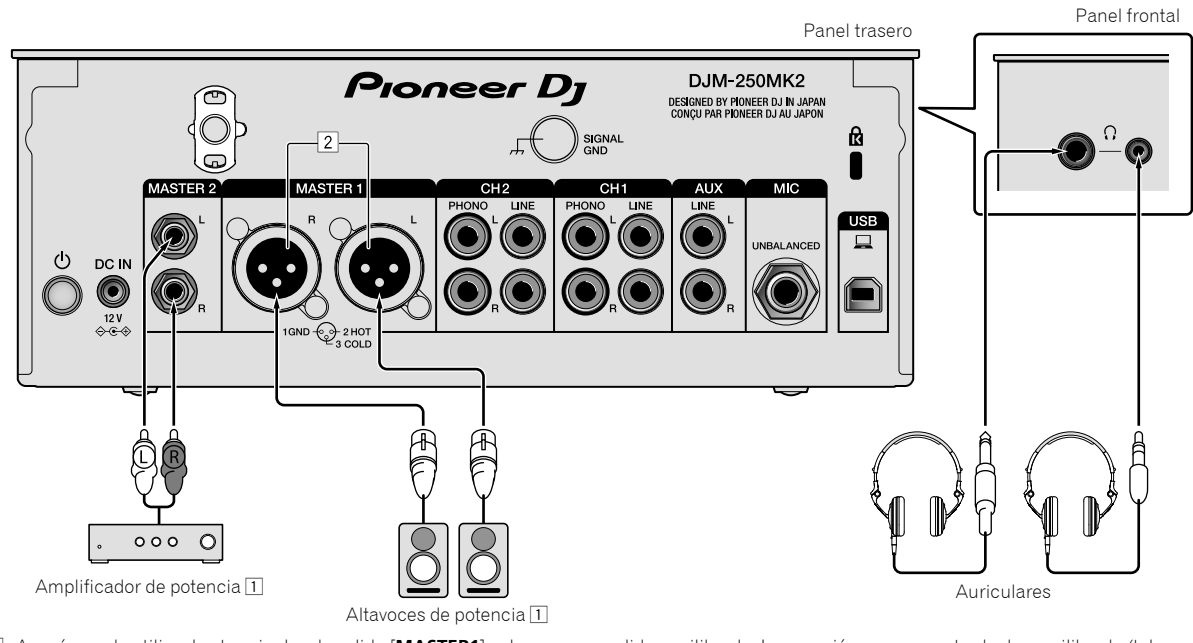

- 1 Asegúrese de utilizar los terminales de salida [**MASTER1**] solo para una salida equilibrada. La conexión con una entrada desequilibrada (tal como RCA) usando un XLR a un cable de convertidor RCA (o adaptador de convertidor), etc., puede reducir la calidad del sonido y/o crear ruido. Para la conexión con una entrada desequilibrada (tal como RCA), use los terminales de salida [**MASTER2**].
- 2 **Tenga cuidado para no conectar por error el cable de alimentación de otra unidad a los terminales de salida [MASTER1]. No conecte un terminal que pueda suministrar alimentación phantom a los terminales de salida [MASTER1].**

# Operación

# <span id="page-69-0"></span>Funcionamiento básico

# <span id="page-69-1"></span>Salida de sonido

## **1 Pulse el interruptor .**

Encienda la unidad.

## <span id="page-69-5"></span>**2 Ajuste los conmutadores selectores de entrada.**

Seleccione las fuentes de entrada para los canales diferentes de entre los dispositivos conectados a esta unidad.

- $\Box$   $\Box$ ]: se selecciona audio de un ordenador conectado al terminal [**USB**].
- [**LINE**]: se selecciona audio de un dispositivo conectado al terminal de entrada [**LINE**].
- [**PHONO**]: se selecciona audio de reproductores analógicos conectados a los terminales de entrada [**PHONO**].

# **3 Gire el control [TRIM].**

Ajuste el nivel de las señales de audio introducidas en cada canal. El indicador de nivel de canal correspondiente se enciende cuando las señales de audio están entrando correctamente en ese canal.

### **4 Mueva el fader de canales hacia arriba.**

Ajuste el nivel de las señales de audio que salen en cada canal.

## **5 Ajuste el crossfader.**

Esta operación no es necesaria cuando el conmutador selector [**CROSS F.CURVE**] se pone en [**THRU**].

### **6 Gire el control [MASTER LEVEL].**

Las señales de audio salen por los terminales de salida [**MASTER1**] y [**MASTER2**].

El indicador de nivel maestro se enciende.

# <span id="page-69-3"></span>Ajuste de la calidad de sonido

## **Gire los controles [ISO (HI, MID, LOW)] para los diferentes canales.**

Las gamas ajustables de los controles respectivos se muestran abajo.

- [**HI**]: –∞ dB a +6 dB (20 kHz)
- [**MID**]: –∞ dB a +6 dB (1 kHz)
- [**LOW**]: –∞ dB a +6 dB (20 Hz)

\_\_\_\_\_\_\_\_\_\_\_\_\_\_\_\_\_\_\_\_\_\_\_\_

# Monitoreo de sonido con auriculares

**1 Conecte los auriculares al terminal [PHONES].**

# **2 Pulse el botón, o botones, [CUE] del canal, o canales, que quiera monitorear.**

## **3 Gire el control [HEADPHONES MIXING].**

Ajuste el balance del volumen de monitoreo entre el sonido de los canales para los que se pulsa el botón [**CUE**] y el canal [**MASTER**].

## **4 Gire el control [HEADPHONES LEVEL].**

Ajuste el nivel de las señales de audio de los auriculares.

# <span id="page-69-4"></span>Ajuste de la curva de fader

### **Cambie el conmutador selector [CROSS F.CURVE (THRU,**  $\overline{X}$ **,**  $\overline{X}$ **)].**

- [**THRU**]: ajuste en esta opción cuando no use el crossfader.
- $[\overline{\frown}]$ : la curva aumenta lentamente.
- $-$  [ $\overline{\mathcal{N}}$ ]: la curva aumenta rápidamente. (Si el crossfader se mueve desde la posición derecha o izquierda extrema, el sonido de salida cambia al lado contrario inmediatamente.)

#### \_\_\_\_\_\_\_\_\_\_\_\_\_\_\_\_\_\_\_\_\_\_\_\_\_\_\_\_\_\_\_\_\_ Uso de la función inversa del fader

## **Encienda el conmutador [CROSS F.REVERSE].**

Cuando encienda el conmutador [**CROSS F.REVERSE**], se invierte la dirección de operación del crossfader.

Uso de AUX

## **1 Ajuste el conmutador selector de entrada en AUX.**

- $[\square]$ : se selecciona audio de un ordenador conectado al terminal [**USB**].
- [**LINE**]: se selecciona audio de un dispositivo conectado al terminal de entrada [**LINE**].

## **2 Gire el control [AUX TRIM].**

Ajuste el nivel de la señal de audio introducida en el canal AUX.

# <span id="page-69-2"></span>Uso de un micrófono

## **1 Conecte un micrófono al terminal de entrada [MIC].**

# **2 Gire el control [MIC LEVEL].**

- Ajuste el volumen del terminal de entrada [**MIC**].
- Si el control se gira a la posición derecha extrema, la salida de sonido será demasiado alta.

#### **3 Gire el control [MIC TONE] para ajustar la calidad de sonido.**

— Cuando gire el control a la posición [**LOW**], se atenúa la alta frecuencia.

0 a -12 dB (10 kHz)

— Cuando gire el control a la posición [**HI**], se atenúa la baja frecuencia. 0 a -12 dB (100 Hz)

**10 Es**

# Información adicional

# <span id="page-70-0"></span>Solución de problemas

! Si cree que hay algo erróneo en esta unidad, compruebe los elementos siguientes y compruebe [**FAQ**] para [**DJM-250MK2**] en el sitio de Pioneer DJ.

<http://pioneerdj.com/support/>

Adicionalmente, compruebe los dispositivos conectados. Si no se puede solucionar el problema, pida a su centro de servicio autorizado por Pioneer más cercano o a su concesionario que realice el trabajo de reparación.

! Esta unidad puede no funcionar bien debido a la electricidad estática o a otras influencias externas. En esos casos, se puede restaurar el funcionamiento normal desenchufando el cable de alimentación y volviendo a enchufarlo.

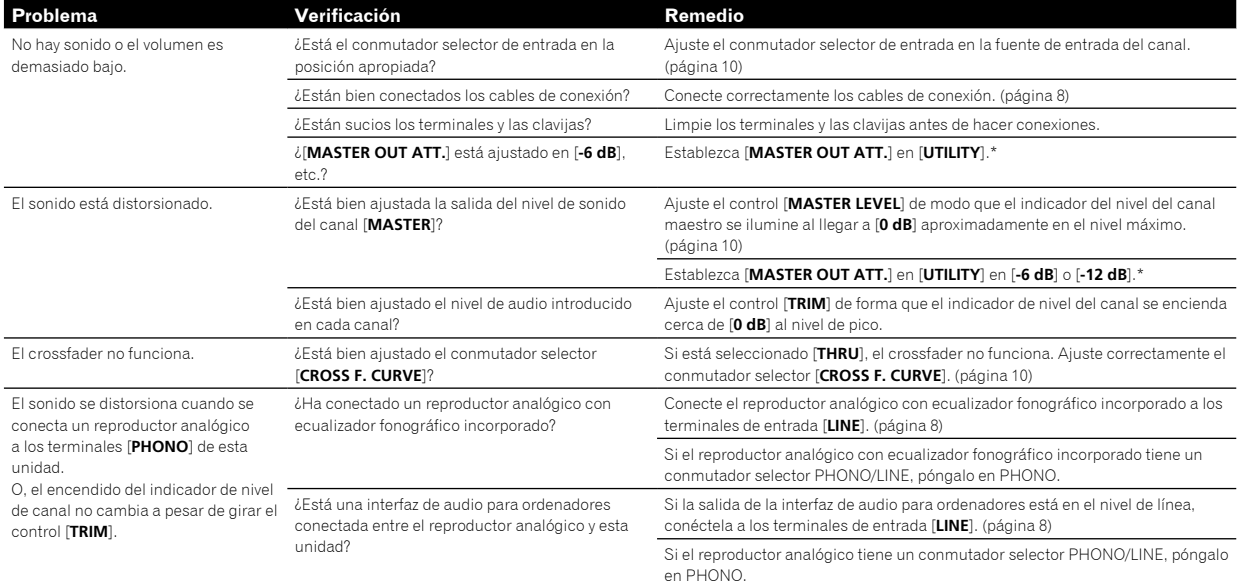

\* Para obtener más información sobre cómo cambiar los ajustes de [**UTILITY**], consulte "Cambio de los ajustes" en el Manual de instrucciones.

# Cambio de los ajustes

Para obtener información detallada acerca de cómo cambiar los ajustes de esta unidad, consulte "Cambio de los ajustes" en el Manual de instrucciones.

# <span id="page-71-0"></span>Acerca de marcas comerciales y marcas comerciales registradas

Pioneer DJ es una marca comercial de PIONEER CORPORATION, y se utiliza bajo licencia. rekordbox es una marca comercial o marca comercial registrada de Pioneer DJ Corporation.

Los nombres de compañías y productos mencionados aquí son marcas comerciales o marcas comerciales registradas de sus respectivos propietarios.

# <span id="page-71-1"></span>Cuidados para los derechos de autor

rekordbox limita la reproducción y duplicación de contenido musical protegido por derechos de autor.

- ! Si los datos codificados, etc., para proteger los derechos de autor están incrustados en el contenido musical, es posible que no funcione el programa con normalidad.
- Si rekordbox detecta que los datos codificados, etc., para proteger los derechos de autor están incrustados en el contenido musical, es posible que se detenga su procesamiento (reproducción, lectura, etc.).

Las grabaciones que usted ha hecho son para su uso personal y, según las leyes de los derechos de autor, no se pueden usar sin el consentimiento del propietario de tales derechos.

- $\bullet$  La música grabada de CD, etc., está protegida por leyes de derechos de autor de países independientes y por tratados internacionales. La persona que ha grabado la música es totalmente responsable de asegurar el uso legal del mismo.
- ! Cuando maneje música descargada de Internet, etc., la persona que la haya descargado será la responsable de asegurar que ésta se use según el contrato concluido con el sitio de la descarga.

# <span id="page-71-2"></span>Especificaciones

# **Adaptador CA**

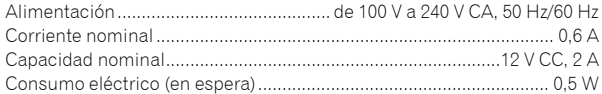

### **General - unidad principal**

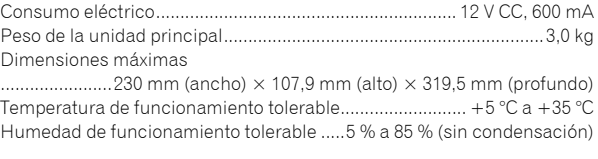

### **Sección de audio**

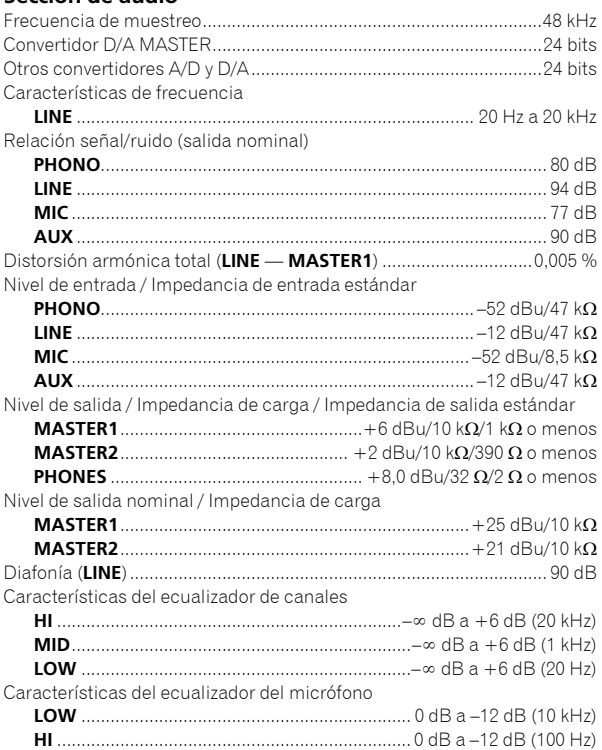

### **Terminales entrada / salida**

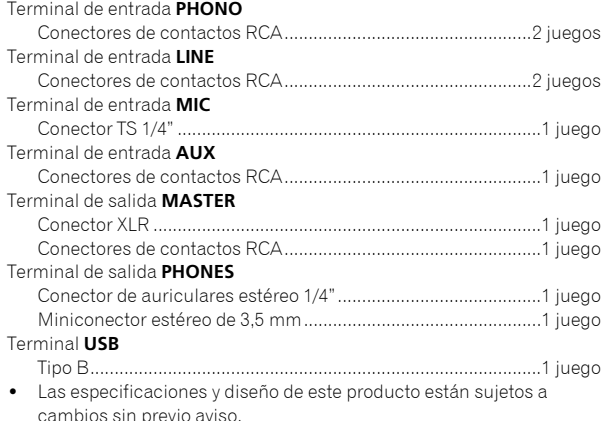

! © 2017 Pioneer DJ Corporation. Todos los derechos reservados.

**12 Es**
Obrigado por adquirir este produto da Pioneer DJ. Leia atentamente estas instruções de funcionamento de modo a saber como utilizar correctamente oseu modelo. Após terminar de ler as instruções, coloque-as num local seguro para futura referência.

Em alguns países ou regiões, a forma da ficha de alimentação e da tomada por vezes podem diferir das apresentadas nos desenhos explicativos. Contudo, o método para ligar e utilizar a unidade é o mesmo.

## **CUIDADO**

PARA PREVENIR O PERIGO DE CHOQUE ELÉTRICO, NÃO REMOVA A COBERTURA (NEM A PARTE POSTE-RIOR). NÃO EXISTEM NO INTERIOR PEÇAS REPARÁ-VEIS PELO UTILIZADOR. A MANUTENÇÃO DEVE SER EFETUADA POR PESSOAL ESPECIALIZADO.

**D3-4-2-1-1\_B1\_Pt**

## **AVISO**

Este aparelho não é à prova de água. Para prevenir o perigo de incêndio ou choque elétrico, não coloque perto dele recipientes contendo líquidos (tais como uma jarra ou um vaso de flores) nem o exponha a pingos, salpicos, chuva ou humidade. **D3-4-2-1-3\_A1\_Pt**

# **AVISO**

Para prevenir o perigo de incêndio, não coloque fontes de chamas nuas (tais como uma vela acesa) sobre o aparelho.

**D3-4-2-1-7a\_A1\_Pt**

# **CUIDADOS COM A VENTILAÇÃO**

Quando instalar esta unidade, certifique-se de que deixa espaço em torno da unidade para ventilação de modo a melhorar a radiação térmica (pelo menos 5 cm atrás e 3 cm de cada lado).

**D3-4-2-1-7d\*\_A1\_Pt**

# **Ambiente de funcionamento**

Temperatura e humidade do ambiente de funcionamento:

+5 °C a +35 °C; humidade relativa inferior a 85 % (respiradouros de refrigeração não bloqueados) Não instale o aparelho num espaço insuficientemente arejado ou em locais expostos a uma humidade elevada ou a luz solar direta (ou a iluminação artificial intensa).

#### **D3-4-2-1-7c\*\_A1\_Pt**

O símbolo gráfico **v** presente no produto significa corrente alterna.

O símbolo gráfico  $=$  presente no produto significa corrente contínua.

O símbolo gráfico  $\Box$  presente no produto significa Equipamento de Classe II.

**D3-8-2-4\_A1\_Pt**

Ao utilizar este produto, verifique as informações de segurança indicadas na sua base.

**D3-4-2-2-4\_B1\_Pt**

#### **CUIDADO**

O botão  $\Phi$  do aparelho não o desliga completamente da energia fornecida pela tomada CA. Uma vez que o cabo de alimentação serve como o principal dispositivo de desconexão, será necessário desligá-lo da tomada para desligar toda a alimentação. Por isso, verifique se a unidade foi instalada de forma que o cabo de alimentação possa ser facilmente desligado da tomada CA, em caso de acidente. Para prevenir o risco de incêndio, deverá desligar igualmente o cabo de alimentação de energia da tomada CA quando o aparelho não for utilizado durante um período prolongado (por exemplo, durante um período de férias).

**D3-4-2-2-2a\*\_A1\_Pt**

# **AVISO**

Guarde as peças pequenas fora do alcance das crianças. Se forem engolidas acidentalmente, contacte imediatamente um médico.

**D41-6-4\_A1\_Pt**

# **AVISO SOBRE O CABO DE ALIMENTAÇÃO**

Manuseie o cabo de alimentação através da ficha. Não retire a ficha puxando o cabo e nunca toque no cabo de alimentação com as mãos húmidas, pois pode provocar um curto-circuito ou choque elétrico. Não coloque a unidade, um móvel, etc., sobre o cabo de alimentação nem trilhe o cabo. Nunca faça um nó no cabo nem o amarre a outros cabos. Os cabos de alimentação devem ser encaminhados de modo a não serem pisados. Um cabo de alimentação danificado pode provocar um incêndio ou um choque elétrico. Verifique periodicamente o cabo de alimentação. Quando estiver danificado, solicite um cabo de alimentação de substituição junto do seu revendedor ou centro de assistência.

#### **CUIDADO**

Este produto foi avaliado em condições semelhantes às dos climas temperado e tropical.

**D3-8-2-1-7a\_A1\_Pt**

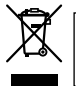

Se quiser eliminar este produto, não o misture com resíduos domésticos gerais. Existe um sistema de recolha separado para produtos eletrónicos usados de acordo com a legislação que requer tratamento, recuperação e reciclagem adequados.

Os consumidores dos Estados-membros da UE, da Suíça e da Noruega podem entregar equipamentos eletrónicos fora de uso em determinadas instalações de recolha ou a um retalhista (se adquirirem um equipamento novo similar).

Nos países não mencionados acima, informe-se sobre o método de eliminação correto junto das autoridades locais.

Ao fazê-lo estará a garantir que o produto que já não tem utilidade para si é submetido a processos de tratamento, recuperação e reciclagem adequados, evitando-se assim potenciais efeitos negativos para o ambiente e a saúde humana.

# Índice

#### **Como ler este manual**

Obrigado por adquirir este produto da Pioneer DJ. Certifique-se de que lê este manual e o Manual de instruções que está disponível no site da Pioneer DJ. Ambos os documentos incluem informações importantes que deve compreender antes de utilizar este produto.

Em especial, leia as "INSTRUÇÕES DE SEGURANÇA IMPORTANTES". Além disso, certifique-se de que guarda este manual juntamente com a "Garantia".

- ! Neste manual, os nomes dos canais e botões indicados no produto, nomes de menus no software, etc., são indicados entre parêntesis retos ([ ]). (por exemplo, canal [**MASTER**], [**ON** /**OFF**], menu [**Iniciar**])
- ! Note que os ecrãs e especificações do software descritos neste manual, assim como o aspeto externo e especificações do hardware, estão atualmente sob desenvolvimento e podem diferir das especificações finais.
- ! Note que dependendo da versão do sistema operativo, definições do browser Web, etc., a operação pode diferir dos procedimentos descritos neste manual.
- Note como o idioma nos ecrãs do software descrito neste guia pode divergir do idioma nos seus ecrãs.

Este manual apresenta uma breve descrição sobre os nomes das peças desta unidade e sobre as ligações entre a unidade e dispositivos periféricos. Para obter instruções mais detalhadas sobre como utilizar esta unidade, consulte o respetivo Manual de instruções.

! Para saber como obter o Manual de instruções desta unidade, consulte *Ver o Manual de instruções* na página 4.

# **Antes de começar**

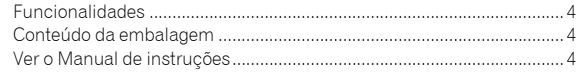

# **Nomes de peças e funções**

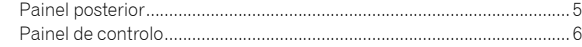

## **Ligações**

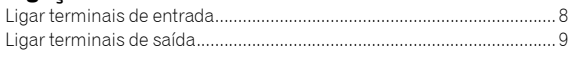

# **Funcionamento**

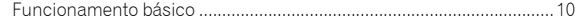

# **Informação complementar**

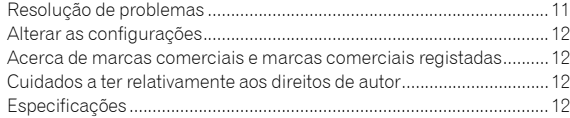

**Pt**

# Antes de começar

# <span id="page-75-0"></span>Funcionalidades

A unidade é uma misturadora para DJ de 2 canais. Trata-se da geração seguinte da série DJM da Pioneer DJ, o padrão mundial no contexto dos clubs e discotecas. Esta unidade encontra-se equipada com uma placa de som que lhe permite trabalhar com controlo DVS, utilizando pratos rotativos e CDJs. Além disso, suporta vários desempenhos de DJ com a configuração do seu painel para scratching e utilização do MAGVEL FADER.

# Conteúdo da embalagem

- Cabo de alimentação
- ! Transformador de CA
- Cabo USB
- ! Manual de instruções (Guia de início rápido) (Este documento)
- **Garantia**
- ! Cartão da chave de licença (rekordbox dj, rekordbox dvs)

#### **Nota**

Guarde a chave de licença, pois esta não pode ser fornecida novamente.

# Ver o Manual de instruções

Por vezes, algumas instruções são fornecidas sob a forma de ficheiros em formato PDF.

O programa Adobe® Reader® deve estar instalado de modo a poder visualizar ficheiros em formato PDF.

## **1 Inicie um browser Web no computador e aceda ao site da Pioneer DJ abaixo.**

**http://www.pioneerdj.com/**

- **2 Clique em [Support].**
- **3 Clique em [FIND TUTORIALS & MANUALS].**
- **4 Clique em [DJM-250MK2] na categoria [DJ MIXER].**
- **5 Clique no idioma pretendido na lista.**

**4 Pt**

# Nomes de peças e funções

# <span id="page-76-0"></span>Painel posterior

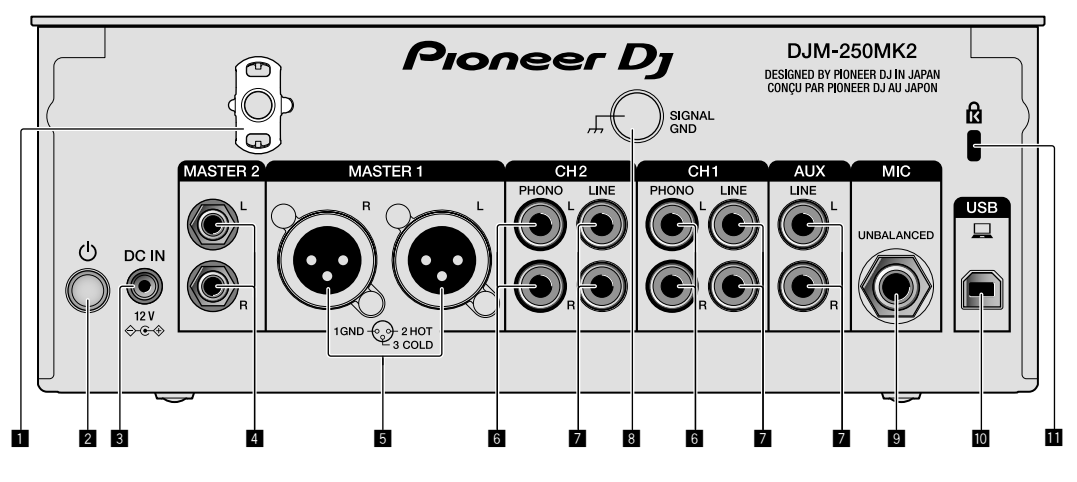

## 1 **Gancho do cabo**

Prenda o cabo de alimentação do transformador de CA para evitar a desconexão acidental da unidade.

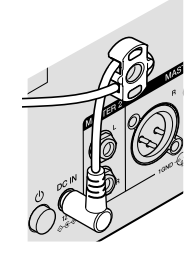

## 2 **Interruptor (página [10](#page-81-1))**

Nesta unidade, este interruptor encontra-se entre ligado ou desligado.

# 3 **Terminal DC IN (página [8\)](#page-79-0)**

Ligue a ficha de CC do transformador de CA fornecido. Ligue todos os outros equipamentos e, em seguida, ligue o cabo de alimentação. Utilize apenas o cabo de alimentação e o transformador de CA fornecido com esta unidade.

## 4 **Terminais de saída MASTER2 (página [9](#page-80-0))**

Ligue-os aos terminais de entrada analógica de um amplificador de potência, etc.

## 5 **Terminais de saída MASTER1 (página [9](#page-80-0))**

Ligue o seu equipamento, como um altifalante amplificado ou um amplificador de potência, ao terminal de entrada analógica. Utilize estes terminais como uma saída balanceada.

**Não insira acidentalmente o cabo de alimentação do transformador de CA fornecido ou o cabo de alimentação do equipamento.** 

**Não ligue a um terminal que pode fornecer alimentação fantasma.**

6 **Terminais de entrada PHONO (página [8\)](#page-79-0)**

Ligue a um dispositivo de saída do nível fono (cartucho MM). Não introduza sinais do nível de linha.

# 7 **Terminais de entrada LINE (página [8](#page-79-0))**

Ligue a um leitor de DJ ou um componente de saída do nível de linha.

# 8 **Terminal SIGNAL GND (página [8](#page-79-0))**

Ligue um fio de ligação à terra do leitor analógico. Isto ajuda a reduzir o ruído quando o leitor analógico está ligado.

- 9 **Terminal de entrada MIC (página [8\)](#page-79-0)** Ligue um microfone.
- a **Terminal USB (página [8](#page-79-0))** Ligue a um computador.
- **11** Ranhura de segurança Kensington

# <span id="page-77-0"></span>Painel de controlo

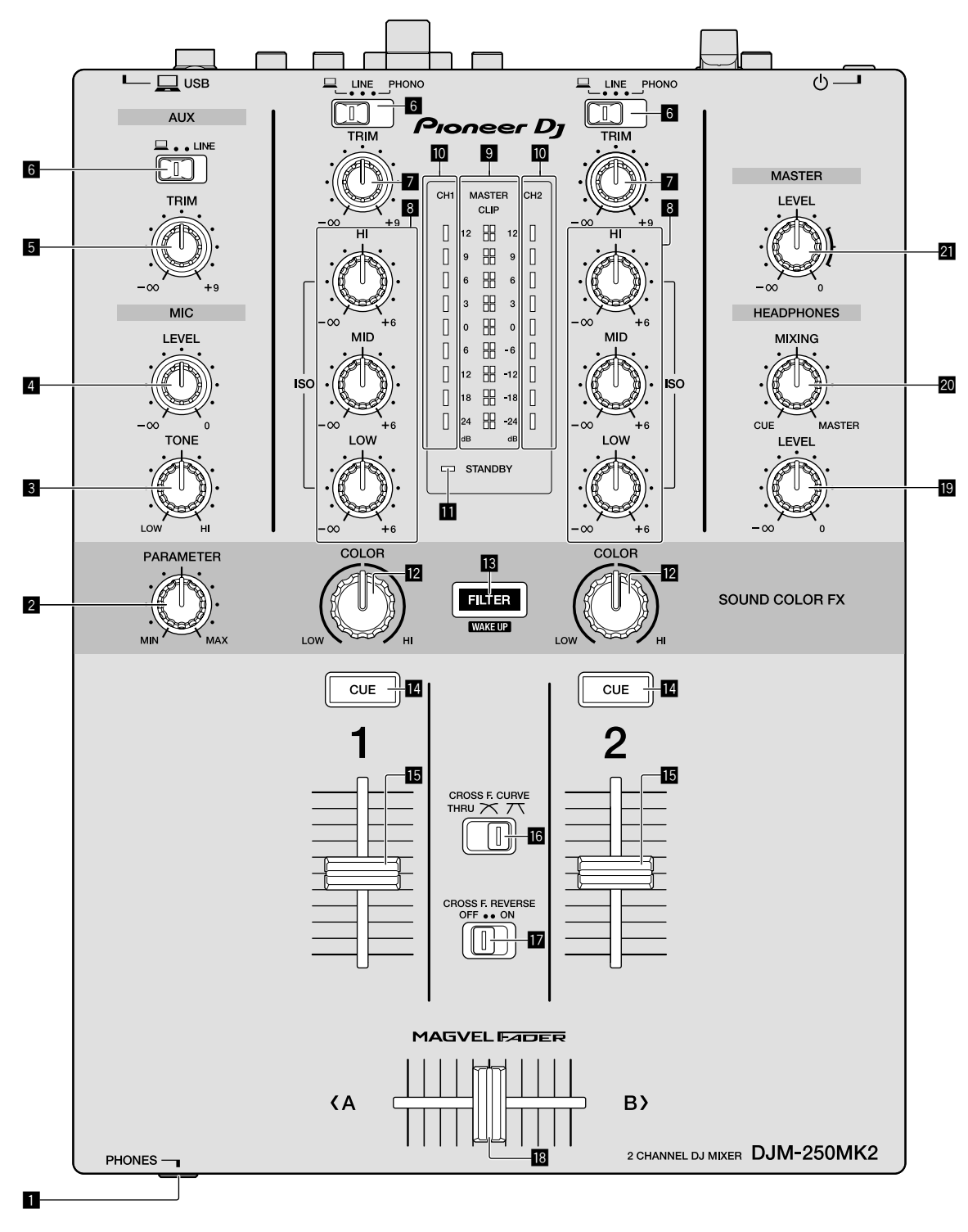

#### 1 **Terminal PHONES (página [9](#page-80-0))**

#### Ligue auscultadores.

Esta unidade suporta fichas de auscultadores estéreo de 1/4" e mini fichas estéreo de 3,5 mm.

#### 2 **Controlo PARAMETER**

Ajuste o parâmetro SOUND COLOR FX.

## 3 **Controlo MIC TONE (página [10](#page-81-2))**

Ajuste a qualidade sonora do microfone.

4 **Controlo MIC LEVEL (página [10](#page-81-2))** Ajuste o volume de saída do microfone.

### 5 **Controlo AUX TRIM**

Ajuste o volume da entrada AUX.

6 **Interruptores seletores de entrada (página [10](#page-81-1))** Selecione uma fonte de entrada em cada canal.

## 7 **Controlo TRIM (página [10\)](#page-81-1)**

Ajuste o volume de cada canal.

### 8 **Controlos ISO (HI, MID, LOW) (página [10](#page-81-3))**

Ajuste a qualidade sonora dos respetivos canais.

#### 9 **Indicador do nível principal (página [10](#page-81-1))**

Apresenta o volume da saída MASTER. Se o volume estiver demasiado alto, o indicador [**CLIP**] pisca. Neste caso, reduza o volume.

— Intermitência lenta: o som ficará distorcido.

— Intermitência rápida: o som está distorcido.

#### a **Indicador do nível do canal (página [10](#page-81-1))**

Apresenta o volume antes de passar através do fader dos canais.

#### **Indicador STANDBY**

Este indicador acende-se quando a unidade está no estado de espera.

#### **E** Controlo COLOR

Altere os parâmetros de SOUND COLOR FX dos diferentes canais.

#### **B** Botão FILTER

Ligue/desligue os efeitos SOUND COLOR FX. — WAKE UP: Prima este botão para cancelar o estado de espera.

#### e **Botão CUE (página [10](#page-81-4))**

Prima o botão [**CUE**] para o canal que pretende monitorizar.

#### $\blacksquare$  Fader dos canais (página [10](#page-81-1))

Ajuste o volume de cada canal.

## **iG** Interruptor seletor CROSS F.CURVE (THRU, 入, 入) **(página [10\)](#page-81-4)**

Alterna as caraterísticas da curva do cross fader.

#### *I***z Interruptor CROSS F. REVERSE (página 10)**

Ligue/desligue a função de inversão do cross fader.

#### **i8** Cross fader (página [10](#page-81-1))

Emite som de acordo com a curva selecionada pelo interruptor seletor [**CROSS F.CURVE**].

#### **E Controlo HEADPHONES LEVEL (página [10\)](#page-81-4)**

Ajuste o nível de saída dos sinais de áudio a partir dos auscultadores.

#### **<b>20** Controlo HEADPHONES MIXING (página [10\)](#page-81-4)

Ajuste o balanço do volume do monitor entre o som dos canais para os quais o botão [**CUE**] é premido e o som do canal [**MASTER**].

#### l **Controlo MASTER LEVEL (página [10](#page-81-1))**

Ajuste o nível dos sinais de áudio a partir da saída [**MASTER1**] ou [**MASTER2**].

Não puxe os botões de fader e de cross fader dos canais com demasiada força. Os botões têm uma estrutura que evita que sejam facilmente removidos. Puxá-los com força pode danificar a unidade.

 $\left( 7 \right)$ 

# Ligações

Certifique-se de desligar a energia e desligar o fio da tomada sempre que fizer ou mudar as ligações. Ligue o fio elétrico depois de terminar de fazer todas as ligações entre os dispositivos. Certifique-se de que utiliza o cabo de alimentação incluído. Consulte as instruções de funcionamento do componente a ligar.

- ! Ligue diretamente esta unidade ao computador utilizando um cabo USB.
- ! Utilize cabos USB compatíveis com USB 2.0.
- · Não podem ser utilizados hubs USB.

# <span id="page-79-0"></span>Ligar terminais de entrada

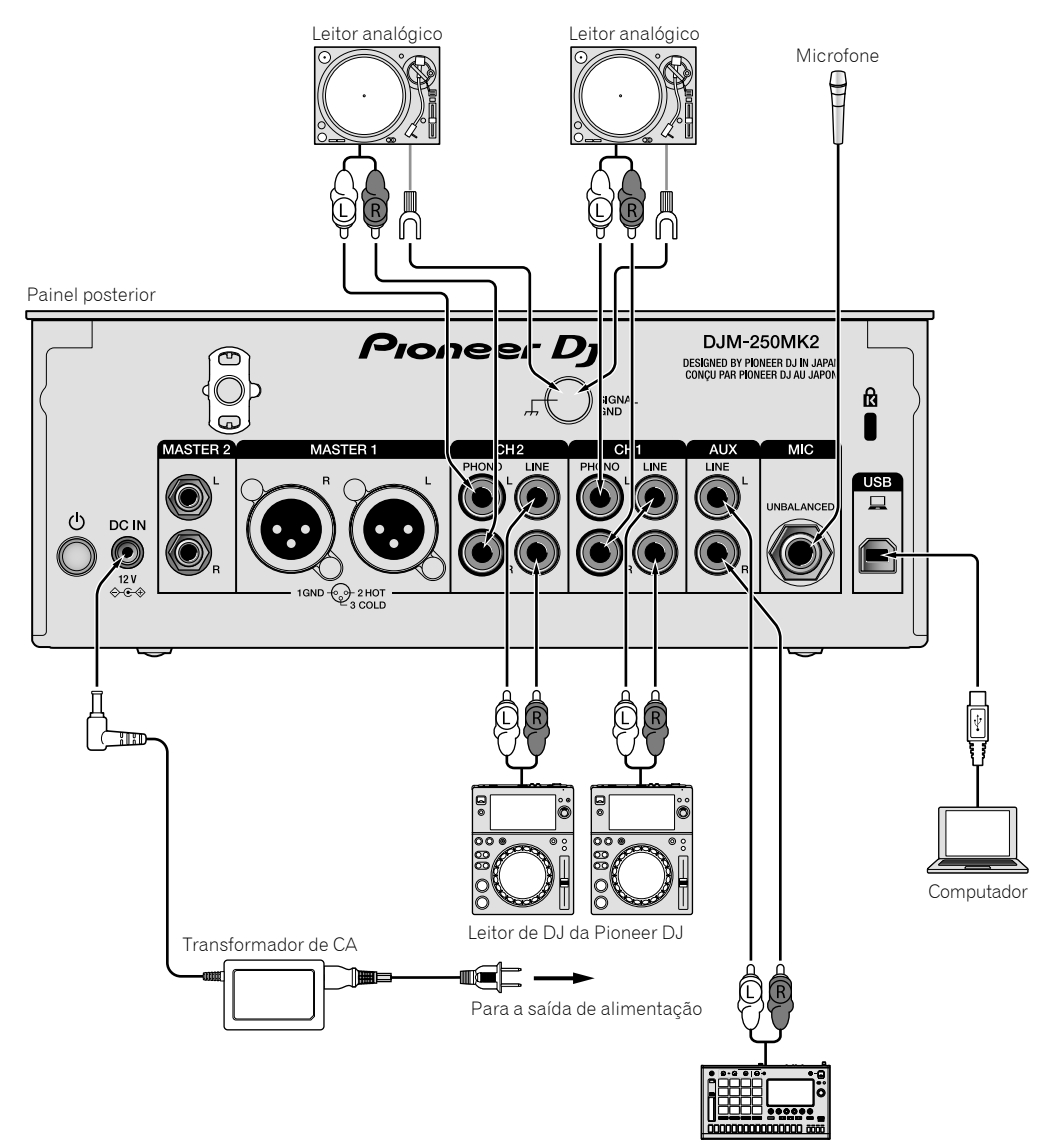

Amostrador da Pioneer DJ, etc.

# <span id="page-80-0"></span>Ligar terminais de saída

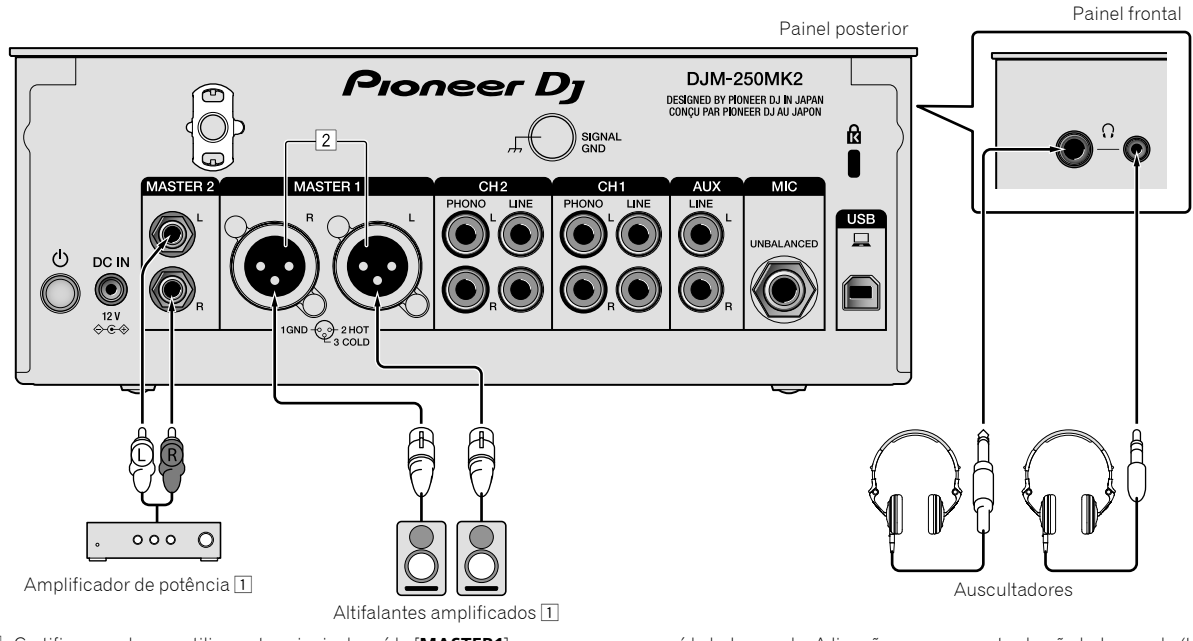

- 1 Certifique-se de que utiliza os terminais de saída [**MASTER1**] apenas para uma saída balanceada. A ligação com uma entrada não balanceada (tal como RCA) utilizando um cabo conversor XLR para RCA (ou adaptador conversor), etc., pode diminuir a qualidade sonora e/ou provocar ruído. Para ligação com uma entrada não balanceada (tal como RCA), utilize os terminais de saída [**MASTER2**].
- 2 **Tenha cuidado para não inserir acidentalmente o cabo de alimentação de outra unidade nos terminais de saída [MASTER1]. Não ligue um terminal que receba alimentação fantasma aos terminais de saída [MASTER1].**

# Funcionamento

# <span id="page-81-0"></span>Funcionamento básico

# <span id="page-81-1"></span>Emitir som

## **1 Pressione o interruptor .**

Ligue a unidade.

### <span id="page-81-5"></span>**2 Defina os interruptores seletores de entrada.**

Selecione as fontes de entrada para diferentes canais entre os dispositivos ligados a esta unidade.

- [ ]: O áudio de um computador ligado ao terminal [**USB**] está selecionado.
- [**LINE**]: O áudio de um dispositivo ligado ao terminal de entrada [**LINE**] está selecionado.
- [**PHONO**]: O áudio dos leitores analógicos ligados aos terminais de saída [**PHONO**] está selecionado.

## **3 Rode o controlo [TRIM].**

Ajuste o nível de entrada de sinais de áudio para cada canal. O indicador de nível do canal correspondente acende quando os sinais de áudio estão a ser devidamente introduzidos para esse canal.

#### **4 Desloque o fader dos canais para cima.**

Ajuste o nível de saída de sinais de áudio para cada canal.

### **5 Defina o cross fader.**

Esta operação não é necessária quando o interruptor seletor [**CROSS F.CURVE**] está definido para [**THRU**].

#### **6 Rode o controlo [MASTER LEVEL].**

A saída dos sinais de áudio é feita nos terminais de saída [**MASTER1**] e [**MASTER2**].

O indicador do nível principal acende.

# <span id="page-81-3"></span>Ajustar a qualidade sonora

## **Rode os controlos [ISO (HI, MID, LOW)] para os canais respetivos.**

Os intervalos ajustáveis para os controlos respetivos são apresentados abaixo.

```
— [HI]: –∞ dB a +6 dB (20 kHz)
```
- [**MID**]: –∞ dB a +6 dB (1 kHz)
- [**LOW**]: –∞ dB a +6 dB (20 Hz)

# Monitorizar som com auscultadores

. . . . . . . . . . . . . . . . . . . .

**1 Ligue auscultadores ao terminal [PHONES].**

# **2 Prima o(s) botão(ões) [CUE] para o(s) canal(is) que pretende monitorizar.**

## **3 Rode o controlo [HEADPHONES MIXING].**

Ajuste o balanço do volume do monitor entre o som dos canais para os quais o botão [**CUE**] é premido e o canal [**MASTER**].

#### **4 Rode o controlo [HEADPHONES LEVEL].**

Ajuste o nível dos sinais de áudio para os auscultadores.

# <span id="page-81-4"></span>Definir a curva do fader

#### **Alterne o interruptor seletor [CROSS F.CURVE (THRU, 75. 751.**

- [**THRU**]: Defina para esta opção se não estiver a utilizar o cross fader.
- $[\overline{\mathbf{X}}]$ : A curva aumenta lentamente.
- $[\overline{\mathbf{Z}}]$ : A curva aumenta abruptamente. (Se o cross fader for deslocado a partir da posição mais à esquerda ou direita, o som de saída muda imediatamente para o lado oposto.)

#### Utilizar a função de inversão do fader

## **Rode o interruptor [CROSS F.REVERSE].**

Quando roda o interruptor [**CROSS F.REVERSE**], a direção de funcionamento do cross fader é invertida.

<u>--------------------------</u>

Utilizar AUX

# **1 Defina o interruptor seletor de entrada para AUX.**

- [ ]: O áudio de um computador ligado ao terminal [**USB**] está selecionado.
- [**LINE**]: O áudio de um dispositivo ligado ao terminal de entrada [**LINE**] está selecionado.

### **2 Rode o controlo [AUX TRIM].**

Ajuste o nível de entrada de sinais de áudio para o canal AUX.

# <span id="page-81-2"></span>Utilizar o microfone

## **1 Ligue um microfone ao terminal de entrada [MIC].**

## **2 Rode o controlo [MIC LEVEL].**

- Ajuste o volume do terminal de entrada [**MIC**].
- Se o controlo for rodado para a posição mais à direita, o som de saída será demasiado alto.

## **3 Rode o controlo [MIC TONE] para ajustar a qualidade sonora.**

- Quando roda o controlo para a posição [**LOW**], a alta frequência é atenuada.
	- 0 para –12 dB (10 kHz)
- Quando roda o controlo para a posição [**HI**], a baixa frequência é atenuada. 0 para –12 dB (100 Hz)

**10 Pt**

# Informação complementar

# <span id="page-82-0"></span>Resolução de problemas

! Caso ache que existe algo de errado com esta unidade, consulte os pontos abaixo e consulte as [**FAQ**] do [**DJM-250MK2**] no site da Pioneer DJ. <http://pioneerdj.com/support/>

Verifique também os dispositivos ligados. Se não for possível corrigir o problema, peça ao centro de assistência autorizado mais próximo da Pioneer ou ao seu revendedor para efetuar o conserto.

! A unidade pode não funcionar corretamente devido a eletricidade estática ou outras influências externas. Nesses casos, é possível que consiga repor o funcionamento normal desligando e voltando a ligar o cabo de alimentação.

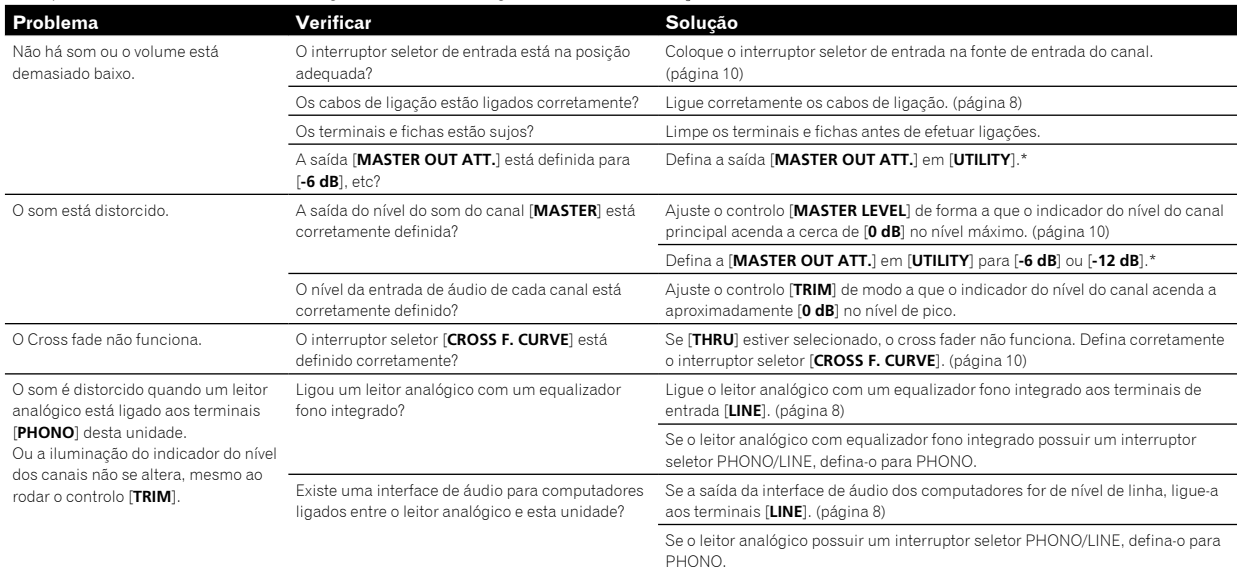

\* Para mais pormenores acerca de como alterar as configurações em [**UTILITY**], consulte "Alterar as configurações" no Manual de instruções.

# Alterar as configurações

Para obter mais informações sobre como alterar as definições desta unidade, consulte "Alterar as configurações" no Manual de instruções.

# <span id="page-83-0"></span>Acerca de marcas comerciais e marcas comerciais registadas

! Pioneer DJ é uma marca comercial da PIONEER CORPORATION e é utilizada sob licença. rekordbox é uma marca comercial ou uma marca comercial registada da Pioneer DJ Corporation.

Os nomes de empresas e produtos aqui mencionados são marcas comerciais ou marcas comerciais registadas dos seus respetivos proprietários.

# <span id="page-83-1"></span>Cuidados a ter relativamente aos direitos de autor

rekordbox impede a reprodução e duplicação de conteúdos musicais protegidos por direitos de autor.

- Quando dados codificados, etc., para proteção das leis de direitos de autor, se encontram integrados nos conteúdos musicais, pode não ser possível operar o programa normalmente.
- Quando o rekordbox deteta dados codificados, etc., para proteção das leis de direitos de autor integrados nos conteúdos musicais, o processamento (reprodução, leitura, etc.) pode ser interrompido.

As gravações que fizer são para fruição pessoal, e de acordo com as leis de direitos de autor, não podem ser utilizadas sem o consentimento do detentor dos direitos de autor.

- ! A música gravada a partir de CD, etc., está protegida pelas leis de direitos de autor de cada país, bem como por tratados internacionais. É da inteira responsabilidade da pessoa que gravou a música garantir que a sua utilização é legal.
- ! Ao manusear músicas transferidas a partir da Internet, etc., é da inteira responsabilidade da pessoa que transferiu a música garantir que é utilizada de acordo com o contrato celebrado com o site a partir do qual fez as transferências.

# <span id="page-83-2"></span>Especificações

# **Transformador de CA**

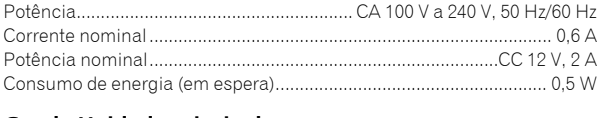

## **Geral - Unidade principal**

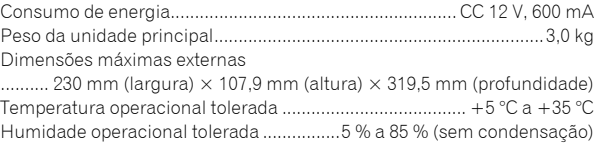

#### **Secção de áudio**

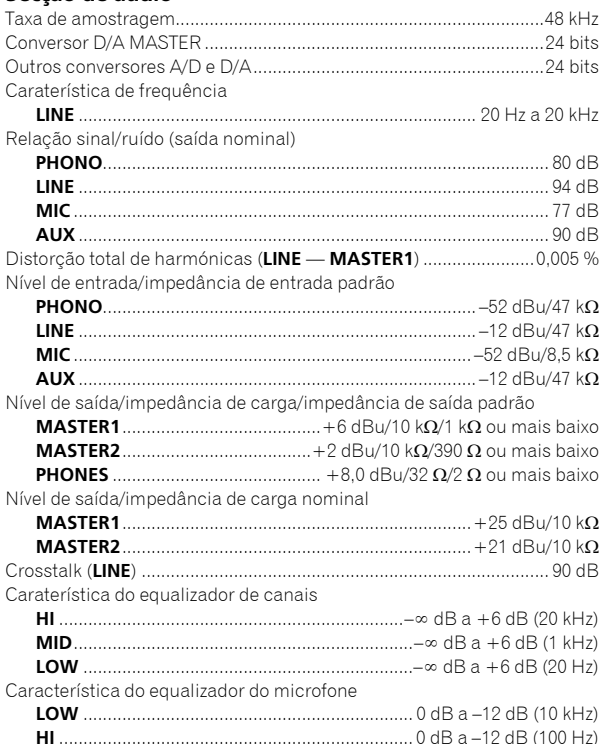

## **Terminais de entrada/saída**

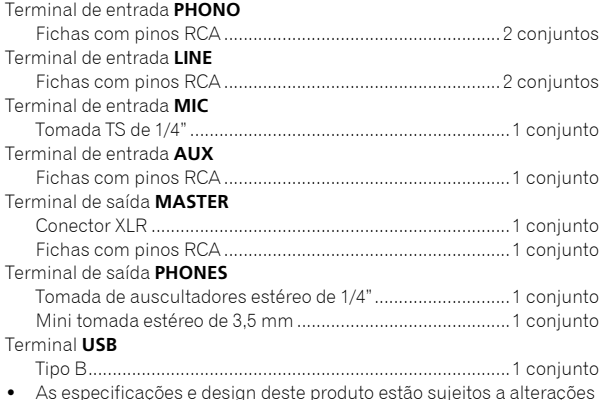

! As especificações e design deste produto estão sujeitos a alterações sem aviso prévio.

! © 2017 Pioneer DJ Corporation. Todos os direitos reservados.

**12 Pt**

Благодарим вас за покупку данного изделия Pioneer DJ. Пожалуйста, внимательно изучите данные инструкции по эксплуатации для надлежащего использования данной модели. По завершению изучения инструкций, храните их в надежном месте для справок в будущем. В некоторых странах или регионах форма вилки питания и розетки может иногда отличаться от того, что отображено на иллюстрациях. Однако способ подключения и работы аппарата остается неизменным.

# **ВНИМАНИЕ**

ВО ИЗБЕЖАНИЕ ПОРАЖЕНИЯ ЭЛЕКТРИЧЕСКИМ ТОКОМ НЕ СНИМАЙТЕ КРЫШКУ (ИЛИ ЗАДНЮЮ СТЕНКУ). ВНУТРИ НЕ СОДЕРЖАТСЯ ДЕАТЛИ, ПРЕДНАЗНАЧЕННЫЕ ДЛЯ РЕМОНТА ПОЛЬЗОВАТЕЛЕМ. ДЛЯ ОБСЛУЖИВАНИЯ ОБРАТИТЕСЬ К КВАЛИФИЦИРОВАННОМУ СОТРУДНИКУ СЕРВИСНОЙ СЛУЖБЫ.

**D3-4-2-1-1\_B1\_Ru**

# **ПРЕДУПРЕЖДЕНИЕ**

Данное оборудование не является водонепроницаемым. Во избежание пожара или поражения электрическим током не помещайте рядом с оборудованием емкости с жидкостями (например, вазы, цветочные горшки) и не допускайте попадания на него капель, брызг, дождя или влаги.

**D3-4-2-1-3\_A1\_Ru**

# **ПРЕДУПРЕЖДЕНИЕ**

Во избежание пожара не приближайте к оборудованию источники открытого огня (например, зажженные свечи).

**D3-4-2-1-7a\_A1\_Ru**

# **ОБЯЗАТЕЛЬНАЯ ВЕНТИЛЯЦИЯ**

При установке устройства обеспечьте достаточное пространство для вентиляции во избежание повышения температуры внутри устройства (не менее 5 см сзади и по 3 см слева и справа). **D3-4-2-1-7d\*\_A1\_Ru**

## **Условия эксплуатации**

Изделие эксплуатируется при следующих температуре и влажности: +5 °C до +35 °C; влажность менее 85 % (не заслоняйте охлаждающие вентиляторы) Не устанавливайте изделие в плохо проветриваемом помещении или в месте с высокой влажностью, открытом для прямого солнечного света (или сильного искусственного света).

**D3-4-2-1-7c\*\_A1\_Ru**

Графический символ  $\sim$ , нанесенный на изделие, обозначает переменный ток. Графический символ  $=$ , нанесенный на изделие, обозначает постоянный ток. Графический символ □, нанесенный на изделие, обозначает оборудование класса защиты II.

**D3-8-2-4\_A1\_Ru**

#### **ВНИМАНИЕ**

Выключательданного устройства не полностью отключает его от электросети. Чтобы полностью отключить питание устройства, вытащите вилку кабеля питания из электророзетки. Поэтому устройство следует устанавливать так, чтобы вилку кабеля питания можно было легко вытащить из розетки в чрезвычайных обстоятельствах. Во избежание пожара следует извлекать вилку кабеля питания из розетки, если устройство не будет использоваться в течение долгого времени (например, если вы уезжаете в отпуск).

**D3-4-2-2-2a\*\_A1\_Ru**

При использовании данного изделия, прочтите информацию по мерам безопасности на нижней стороне аппарата.

**D3-4-2-2-4\_B1\_Ru**

## **ПРЕДУПРЕЖДЕНИЕ**

Храните небольшие детали вне доступа детей. При случайном заглатывании, немедленно обращайтесь к врачу.

**D41-6-4\_A1\_Ru**

# **МЕРЫ ПРЕДОСТОРОЖНОСТИ ПРИ ОБРАЩЕНИИ С СЕТЕВЫМ ШНУРОМ**

Держите сетевой шнур за вилку. Не вытаскивайте вилку, взявшись за шнур, и никогда не касайтесь сетевого шнура, если Ваши руки влажные, так как это может привести к короткому замыканию или поражению электрическим током. Не ставьте аппарат, предметы мебели и т.д. на сетевой шнур, не зажимайте его. Не завязывайте узлов на шнуре и не связывайте его с другими шнурами. Сетевые шнуры должны лежать так, чтобы на них нельзя было наступить. Поврежденный сетевой шнур может стать причиной возникновения пожара или поразить Вас электрическим током. Время от времени проверяйте сетевой шнур. В случае обнаружения повреждения обратитесь за заменой в ближайший сервисный центр или к Вашему дилеру.

**S002\*\_A1\_Ru**

#### **ВНИМАНИЕ**

Данное изделие испытывалось в условиях умеренного и тропического климата.

**D3-8-2-1-7a\_A1\_Ru**

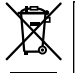

Если вы желаете утилизировать данное изделие, не выбрасывайте его вместе с обычным бытовым мусором. Существует отдельная система сбора использованных электронных изделий в соответствии с законодательством, которая предполагает соответствующее обращение, возврат и переработку.

Чacтные клиенты-в странах-членах ЕС, в Швейцарии и Норвегии могут бесплатно возвращать использованные электронные изделия в соответствующие пункты сбора или дилеру (при покупке сходного нового изделия).

В странах, не перечисленных выше, для получения информации о правильных способах утилизации обращайтесь в cooтветcтвующие учреждения.

Поступая таким образом, вы можете быть уверены в том, что утилизируемый продукт будет соответствующим образом обработан, передан в соответствующий пункт и переработан без возможных негативных последствий для окружающей среды и здоровья людей.

**2 Ru**

# **Содержание**

#### **Как следует читать данное руководство**

Благодарим Вас за покупку этого изделия компании Pioneer DJ. Внимательно ознакомьтесь с данным руководством и Инструкцией по эксплуатации, доступными на сайте Pioneer DJ. В этих документах содержится важная информация, которую необходимо изучить перед началом работы с устройством. Особенно внимательно ознакомьтесь с разделом "ВАЖНЫЕ СВЕДЕНИЯ О БЕЗОПАСНОСТИ". Также всегда храните данное руководство вместе с листком "Гарантией".

- В данном руководстве названия каналов и кнопок, указанные на изделии, названия меню в программном обеспечении и т.п., указаны в квадратных скобках ([ ]). (Напр., канал [**MASTER**], кнопка [**ON** /**OFF**], меню [**Пуск**])
- ! Пожалуйста, помните, что экраны и технические характеристики программного обеспечения, описываемого в данном руководстве, а также внешний вид и технические характеристики оборудования в данный момент находятся в стадии развития и конечные технические характеристики могут различаться.
- ! Пожалуйста, помните, что в зависимости от версии операционной системы, настроек веб-браузера, др. способы управления могут отличаться от процедур, описанных в данном руководстве.
- Обратите внимание, что язык экранов программного обеспечения, описанного в данном руководстве, может отличаться от языка ваших экранов.

В этом руководстве содержится краткое описание названий элементов данного устройства и способов подключения к нему периферийных устройств. Более подробные указания по использованию данного устройства см. в Инструкции по эксплуатации.

! Информацию о том, как получить Инструкцию по эксплуатации данного устройства, см. в разделе *[Просмотр Инструкции по](#page-87-0)  [эксплуатации](#page-87-0)* на странице [4](#page-87-0).

# **До начала**

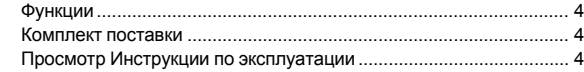

# **Названия деталей и функции**

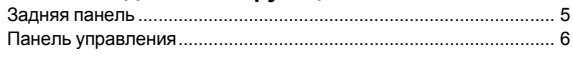

## **Подключения**

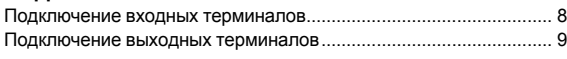

# **Управление**

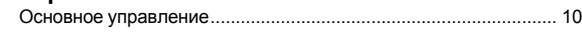

# **Дополнительная информация**

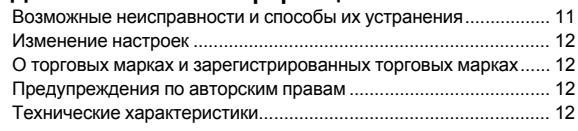

 $\begin{array}{c} \begin{array}{c} \end{array} \end{array}$ **Ru**

# **До начала**

# <span id="page-87-1"></span>**Функции**

Данное устройство — это 2-канальный диджейский микшер. Это следующая серия DJM от Pioneer DJ, мирового стандарта для клубов и дискотек. Данное устройство оснащено внутренней звуковой картой, позволяя выполнять управление DVS с помощью регулировок и CDJ. Кроме того, оно поддерживает различные DJ-перфомансы с помощью панели для скретчинга и использования MAGVEL FADER.

# <span id="page-87-2"></span>**Комплект поставки**

- Силовой кабель
- ! Адаптер переменного тока
- Кабель USB
- ! Инструкция по эксплуатации (Краткое руководство пользователя) (этот документ)
- ! Гарантия
- ! Карта лицензии (rekordbox dj, rekordbox dvs)
- **Примечание**

Сохраните лицензионный ключ, поскольку он не предоставляется повторно.

# <span id="page-87-0"></span>**Просмотр Инструкции по эксплуатации**

Различные инструкции иногда имеются в виде файлов в формате PDF. Для просмотра файлов в формате PDF требуется установить Adobe® Reader®.

# **1 Запустите веб-браузер на компьютере и зайдите на сайт Pioneer DJ (см. ниже):**

**http://www.pioneerdj.com/**

**2 Нажмите [Support].**

**3 Щелкните ссылку [FIND TUTORIALS & MANUALS].**

**4 Выберите [DJM-250MK2] в категории [DJ MIXER].**

**5 Выберите из списка необходимый язык.**

# **Названия деталей и функции**

# <span id="page-88-0"></span>**Задняя панель**

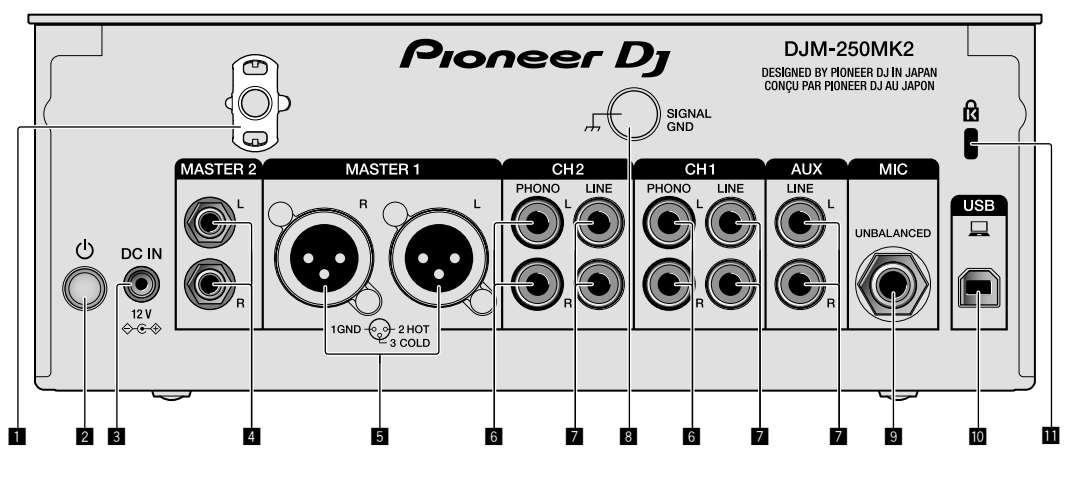

### **1 Крюк проводки**

Зафиксируйте силовой кабель адаптера переменного тока во избежание случайного отсоединения от устройства.

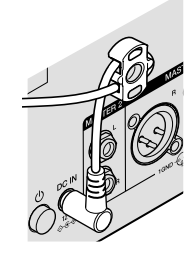

# 2 **Переключатель (стр. [10\)](#page-93-1)**

Этот переключатель позволяет включать и отключать питание устройства.

# 3 **Разъем DC IN (стр. [8\)](#page-91-0)**

Подключите разъем постоянного тока к адаптеру переменного тока, входящего в комплект поставки. Подключите все прочие устройства, затем подключите силовой кабель. Используйте только силовой кабель и адаптер переменного

тока, поставляемый с данным аппаратом.

## 4 **Выходные терминалы MASTER2 (стр. [9](#page-92-0))**

Подключите аппарат к аналоговым входным терминалам на усилителе мощности и т. п.

## 5 **Выходные терминалы MASTER1 (стр. [9\)](#page-92-0)**

Подключите устройства, например, аудиоколонку или усилитель мощности, в терминал аналогового входа. Используйте эти терминалы для симметричного выхода. **Будьте внимательны, чтобы случайно не подключить силовой кабель адаптера переменного тока или силовой кабель другого устройства.** 

**Не подключайте разъем, по которому может подаваться фантомное питание.**

# 6 **Входные терминалы PHONO (стр. [8\)](#page-91-0)**

Подключите аппарат к выходному проигрывающему устройству (с головкой звукоснимателя ММ). Не вводите сигналы линейного уровня.

# 7 **Входные терминалы LINE (стр. [8\)](#page-91-0)**

Подключите аппарат к DJ проигрывателю или выходному компоненту линейного уровня.

# 8 **Разъем SIGNAL GND (стр. [8\)](#page-91-0)**

Сюда подключается провод заземления аналогового проигрывателя. Это позволяет уменьшить шум при подключении аналогового проигрывателя.

9 **Входной терминал MIC (стр. [8](#page-91-0))**

Подключение микрофона.

- a **Разъем USB (стр. [8](#page-91-0))** Подключите к компьютеру.
- **П Слот замка Кенсингтона**

# <span id="page-89-0"></span>**Панель управления**

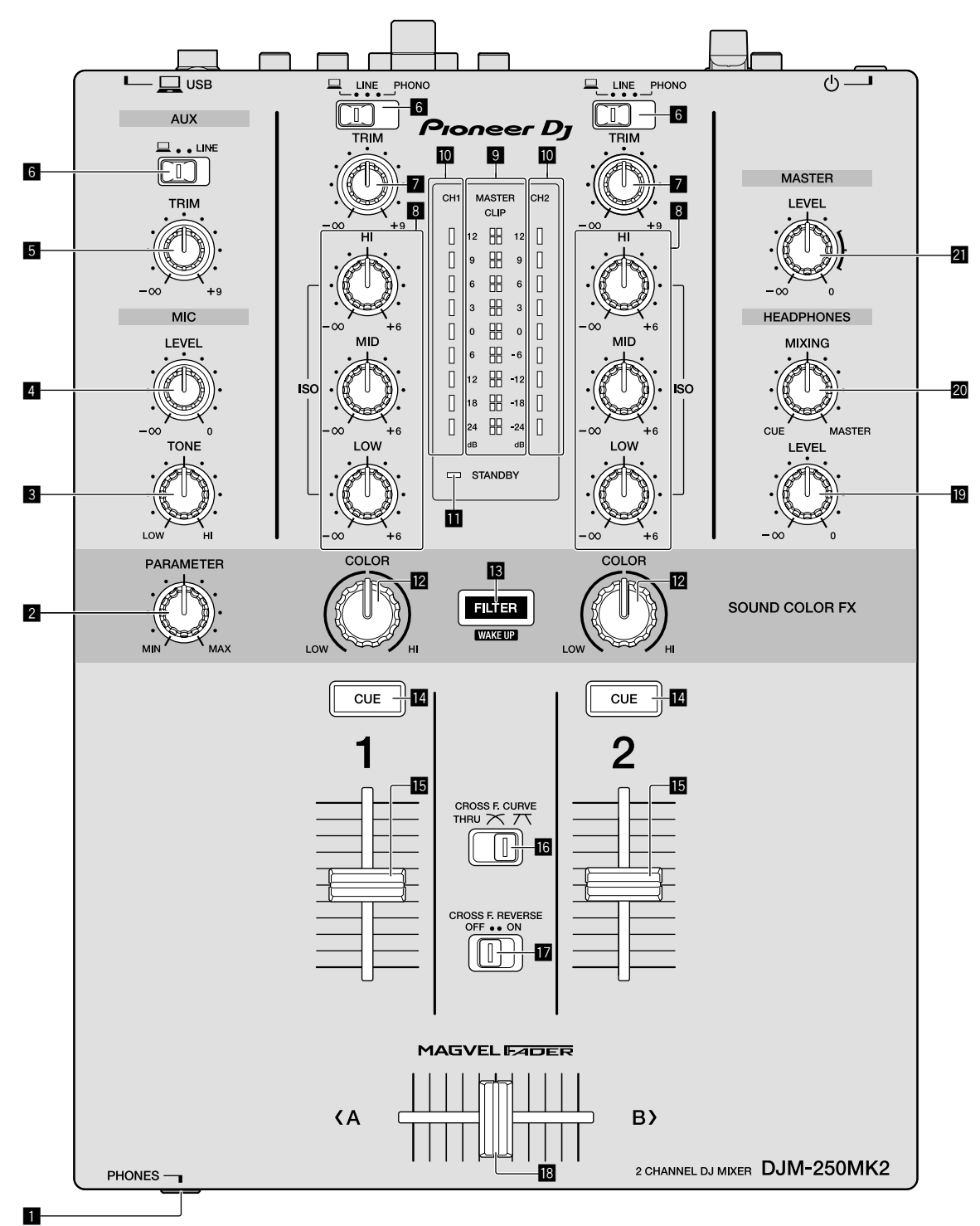

1 **Терминал PHONES (стр. [9](#page-92-0))**

# Подключение наушников.

Данное изделие поддерживает телефонные стереоразъемы 1/4" и министереоразъемы 3,5 мм.

#### 2 **Ручка PARAMETER**

Настройка параметра SOUND COLOR FX.

## 3 **Ручка MIC TONE (стр. [10](#page-93-2))**

Регулирует качество звучания, выводимого от микрофона.

4 **Ручка MIC LEVEL (стр. [10\)](#page-93-2)**

Регулирует уровень громкости звучания, выводимого от микрофона.

## **5 Ручка AUX TRIM**

Регулировка громкости входного терминала AUX.

6 **Переключатели селектора входа (стр. [10](#page-93-1))** Выбирает источник входа каждого канала.

**6 Ru**

# 7 **Ручка TRIM (стр. [10](#page-93-1))**

Регулировка уровня звука каждого канала.

## 8 **Ручки ISO (HI, MID, LOW) (стр. [10](#page-93-3))**

Регулировка качества звучания соответствующих каналов.

#### 9 **Индикатор контрольного уровня (стр. [10](#page-93-1))**

Показывает уровень громкости выходного терминала MASTER.<br>Если уровень громкости слишком высокий, замигает индикатор **[CLIP**]. В этом случае следует уменьшить уровень громкости.

- Медленное мигание: звучание будет искажаться.
- Быстрое мигание: звучание искажено.

#### $\overline{10}$  **Индикатор уровня канала (стр. [10\)](#page-93-1)**

Отображает уровень громкости до пропускания через фейдеры каналов.

#### **ПИ Индикатор STANDBY**

Этот индикатор горит, когда аппарат находится в режиме ожидания.

#### **E2** Ручка COLOR

Изменяет параметры SOUND COLOR FX различных каналов.

#### **В Кнопка FILTER**

Включение/выключение эффектов SOUND COLOR FX.

— WAKE UP: Нажмите эту кнопку для выхода из режима ожидания.

#### **• Кнопка CUE (стр. [10\)](#page-93-4)**

Нажмите кнопку [**CUE**] для канала, который хотите контролировать.

#### $\mathbf{E}$  Фейдер каналов (стр. [10\)](#page-93-1)

Регулировка громкости звука каждого канала.

#### $B$  **Селекторный переключатель CROSS F.CURVE**

### $(THRU, \overline{X}, \overline{X})$  (стр. [10\)](#page-93-4)

Переключает характеристики кривой кроссфейдера.

#### h **Переключатель CROSS F. REVERSE (стр. [10\)](#page-93-5)** Включение/отключение функции обратного кросс-фейдера.

#### **i Кросс-фейдер (стр. [10\)](#page-93-1)**

Звук будет выводиться согласно характеристиками кривой, выбранным с помощью селекторного переключателя [**CROSS F.CURVE**].

## j **Ручка HEADPHONES LEVEL (стр. [10](#page-93-4))**

Регулирует уровень звучания, выводимого от наушников.

#### $\overline{20}$  **Ручка HEADPHONES MIXING (стр. [10\)](#page-93-4)**

Регулирует баланс контрольного уровня громкости звучания каналов, для которых нажата кнопка [**CUE**], и звучания канала [**MASTER**].

#### **21 Ручка MASTER LEVEL (стр. [10\)](#page-93-1)**

Регулировка громкости выходного терминала [**MASTER1**] или [**MASTER2**].

Не применяйте излишнюю силу при вытягивании фейдера канала и ручек кроссфейдера. Ручки изготовлены таким образом, что они не могут легко вытягиваться. Сильное вытягивание ручек может привести к поломке аппарата.

# **Подключения**

При выполнении или изменении подключений, обязательно отключите питание и отсоедините силовой кабель от розетки.

После завершения всех подключений между устройствами подключите силовой кабель.

Используйте только поставляемый силовой кабель.

Смотрите инструкции по эксплуатации к подключаемому компоненту.

- Подключите данное устройство к компьютеру напрямую через кабель USB.
- Используйте кабели USB, соответствующие спецификации USB 2.0.
- Концентраторы USB не могут использоваться.

# <span id="page-91-0"></span>**Подключение входных терминалов**

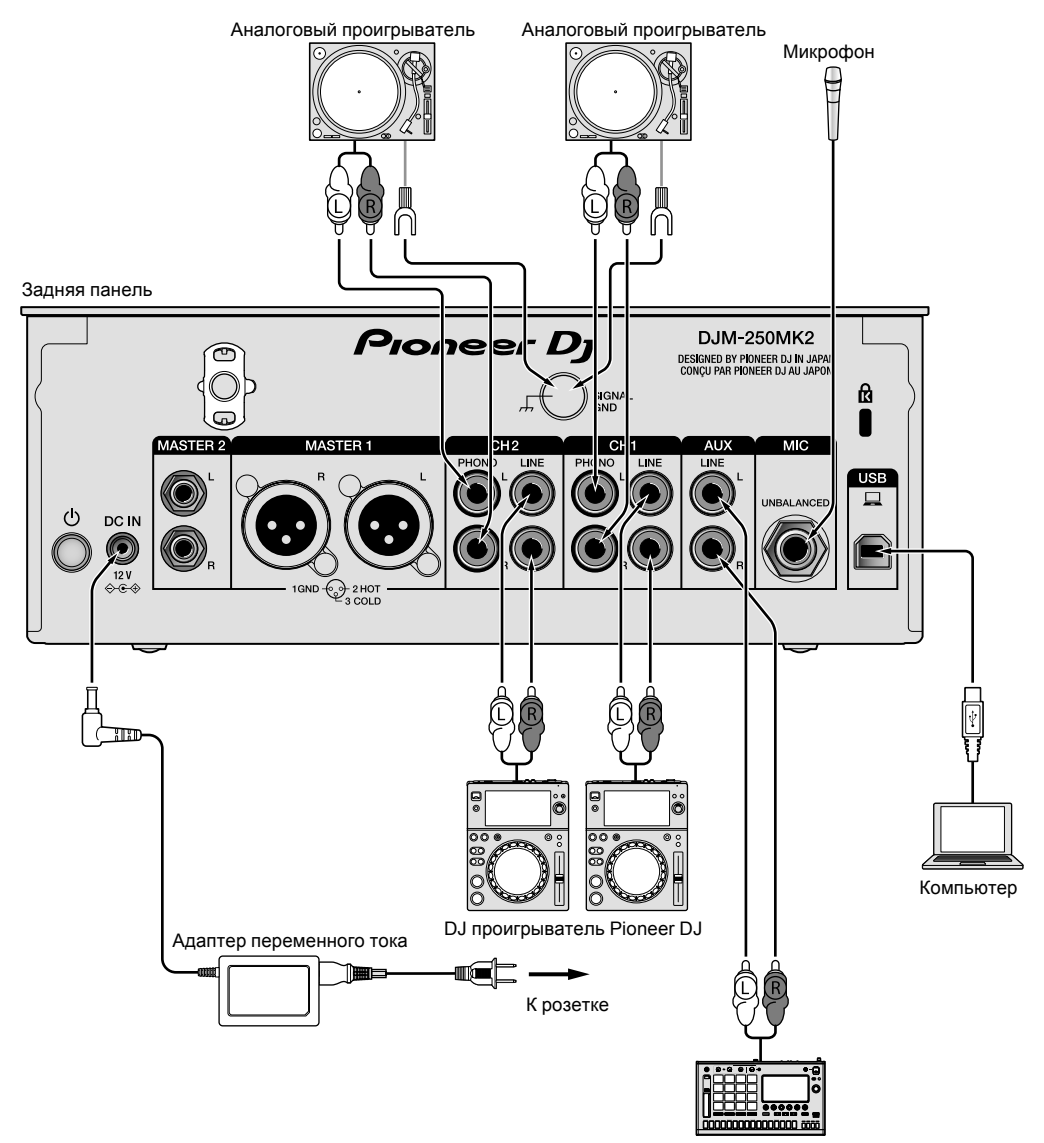

Сэмплер Pioneer DJ и т.п.

# <span id="page-92-0"></span>**Подключение выходных терминалов**

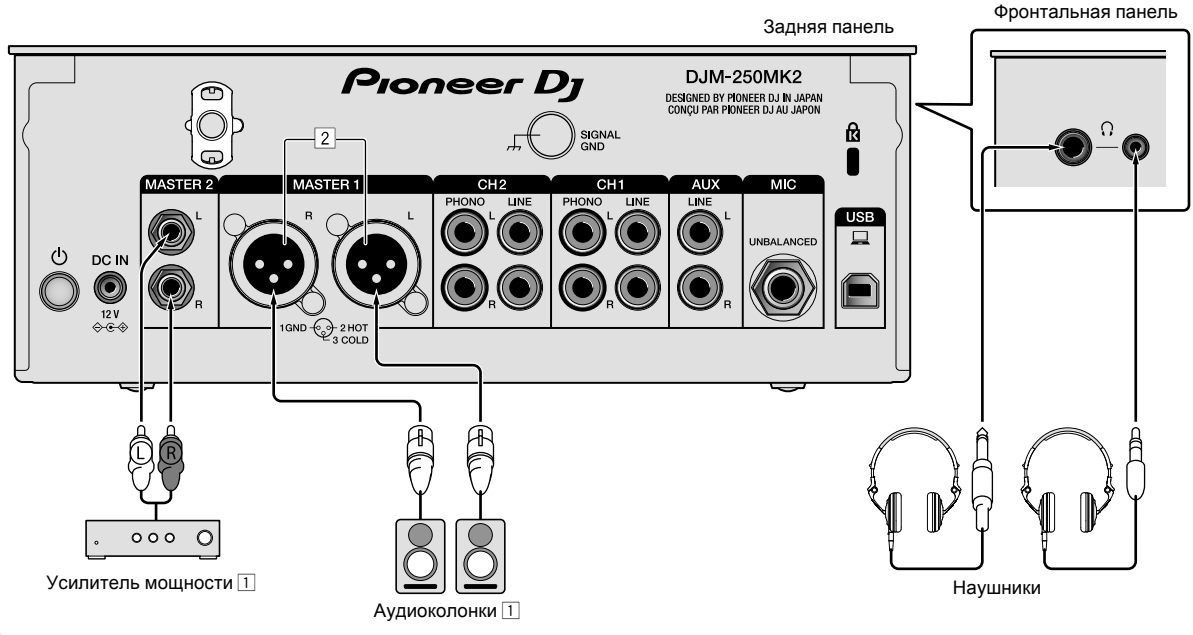

1 Используйте выходные терминалы [**MASTER1**] только для симметричного выхода. Подключение к несимметричному входу (как RCA) через преобразующий кабель XLR на RCA (или преобразующий адаптер) и др., может привести к снижению качества звучания и/или вызвать шум.

Для подключения к несимметричному входу (как RCA) используйте выходные терминалы [**MASTER2**].

2 **Будьте внимательны, чтобы случайно не подключить силовой кабель от другого аппарата к выходным терминалам [MASTER1].**

**Не подключайте терминал, на который подается фантомное питание, к выходным терминалам [MASTER1].**

 $\sqrt{9}$ Ru

# **Управление**

# <span id="page-93-0"></span>**Основное управление**

# <span id="page-93-1"></span>**Вывод звучания**

### **1 Нажмите переключатель .**

Включите устройство.

#### <span id="page-93-6"></span>**2 Переключите переключатели селектора входа.**

Выберите источники входа для различных каналов из устройств, подключенных к данному аппарату.

- $-$  [ $\Box$ ]: Выбран аудиосигнал от компьютера, подключенного в терминал [**USB**].
- [**LINE**]: Выбран аудиосигнал с устройства, подключенного к входному терминалу [**LINE**].
- [**PHONO**]: Выбран аудиосигнал с аналоговых проигрывателей, подключенных к входным терминалам [**PHONO**].

# **3 Поверните ручку [TRIM].**

Отрегулируйте уровень аудиосигналов, поступающих на каждый канал.

Когда аудиосигналы надлежащим образом поступают на нужный канал, высвечивается индикатор уровня соответствующего канала.

### **4 Передвиньте фейдер канала вверх.**

Отрегулируйте уровень аудиосигналов, выводимых на каждый канал.

### **5 Зафиксируйте кроссфейдер.**

В данной операции нет необходимости, когда селекторный переключатель [**CROSS F.CURVE**] установлен в положение [**THRU**].

# **6 Поверните ручку [MASTER LEVEL].**

Аудиосигналы выводятся от выходных терминалов [**MASTER1**] и [**MASTER2**].

Высвечивается индикатор контрольного уровня.

## <span id="page-93-3"></span>-------------------------------**Регулировка качества звучания**

# **Вращайте ручки [ISO (HI, MID, LOW)] для соответствующих каналов.**

Ниже показаны диапазоны регулировки для соответствующих ручек.

- [**HI**]: от –∞ дБ до +6 дБ (20 кГц)
- [**MID**]: от –∞ дБ до +6 дБ (1 кГц)
- [**LOW**]: от –∞ дБ до +6 дБ (20 Гц)

# **Контроль звучания с помощью наушников**

# **1 Подключите наушники к терминалу [PHONES].**

# **2 Нажмите кнопку [CUE] для канала, который хотите контролировать.**

# **3 Поверните ручку [HEADPHONES MIXING].**

Отрегулируйте баланс контрольного уровня громкости звучания каналов, для которых нажата кнопка [**CUE**], и звучания канала [**MASTER**].

# **4 Поверните ручку [HEADPHONES LEVEL].**

Отрегулируйте громкость звучания в наушниках.

# <span id="page-93-4"></span>**Настройка кривой фейдера**

# **Установите селекторный переключатель [CROSS F.CURVE (THRU,**  $\chi$ **,**  $\chi$ **)] в нужное положение.**

- [**THRU**]: Выберите это значение, если кросс-фейдер не используется.
- $\mathsf{Z}$ : Образует плавно поднимающуюся кривую.
- $\overline{Z}$ : Образует резко поднимающуюся кривую. (Если кросс-фейдер переводится из крайнего левого или правого положения, то звучание начнет немедленно выводится с противоположной стороны.)

<span id="page-93-5"></span><u>. . . . . . . . . . . . . . . . .</u> **Использование функции обратного кросс-фейдера**

# **Поверните переключатель [CROSS F.REVERSE].**

При повороте переключателя [**CROSS F.REVERSE**] рабочее направление кросс-фейдера изменится на обратное.

# **Использование режима AUX**

# **1 Установите переключатель селектора входа на позицию AUX.**

- $-$  [ $\Box$ ]: Выбран аудиосигнал от компьютера, подключенного в терминал [**USB**].
- [**LINE**]: Выбран аудиосигнал с устройства, подключенного к входному терминалу [**LINE**].

# **2 Поверните ручку [AUX TRIM].**

Отрегулируйте уровень аудиосигналов, поступающих в канал AUX. <u>\_\_\_\_\_\_\_\_\_\_\_\_\_\_\_\_\_\_\_\_</u>

# <span id="page-93-2"></span>**Использование микрофона**

# **1 Подключите микрофон к входному терминалу [MIC].**

# **2 Поверните ручку [MIC LEVEL].**

Отрегулируйте громкость входного терминала [**MIC**].

! Если ручка перемещена в крайнее правое положение, то выводимый звук будет слишком громким.

# **3 Вращайте ручку [MIC TONE] для настройки качества звучания.**

- Если ручка повернута в положение [**LOW**], будут ослаблены высокие частоты.
- 0 до –12 дБ (10 кГц) — Если ручка повернута в положение [**HI**], будут ослаблены низкие частоты.
	- 0 до –12 дБ (100 Гц)

# Дополнительная информация

# <span id="page-94-0"></span>Возможные неисправности и способы их устранения

Если, по вашему мнению, в работе устройства возникли неполадки, воспользуйтесь приведенными ниже рекомендациями, а также прочтите раздел [FAQ] для модели [DJM-250MK2] на сайте Pioneer DJ. http://pioneerdj.com/support/

Кроме того, проверьте состояние подключенных устройств. Если проблему невозможно устранить, обратитесь в ближайший авторизованный сервисный центр Pioneer или к дилеру для проведения ремонта.

Данный аппарат может не срабатывать соответствующим образом по причине статического электричества или по другим внешним причинам. В таких случаях нормальную работу можно восстановить, отсоединив шнур питания от розетки, а затем подключив его снова.

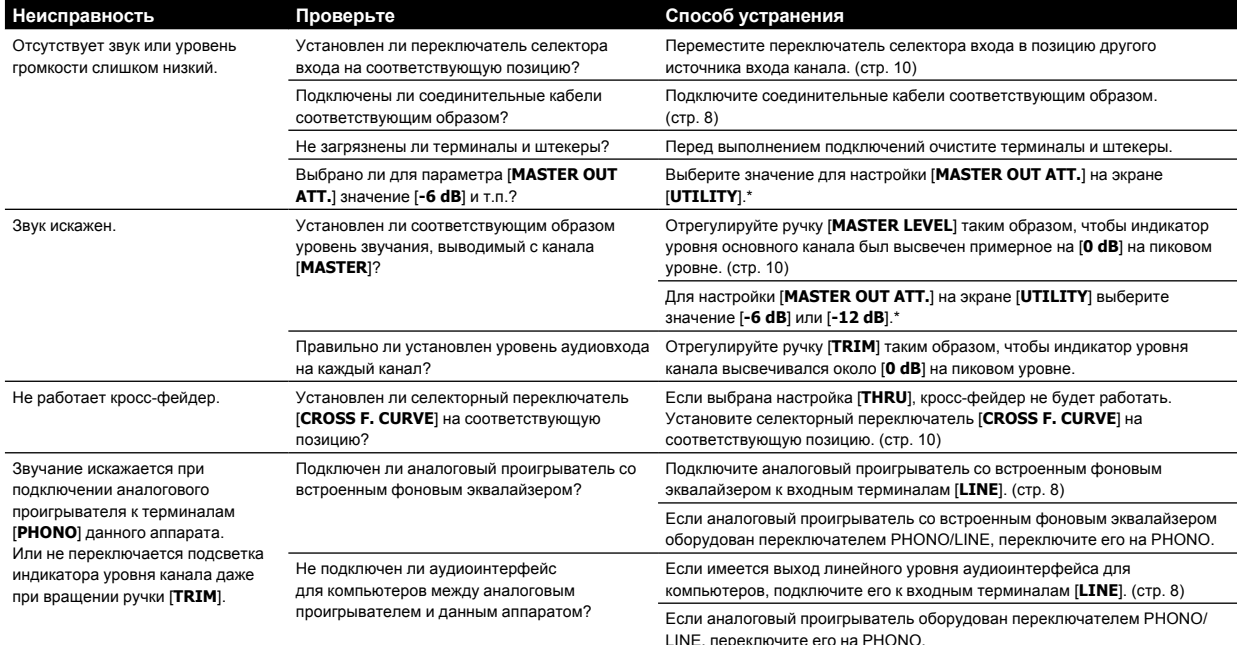

\* Подробнее об изменении настроек на экране [UTILITY] см. в разделе "Изменение настроек" в Инструкции по эксплуатации.

# <span id="page-95-0"></span>**Изменение настроек**

! Подробнее об изменении настроек данного устройства см. в разделе "Изменение настроек" в Инструкции по эксплуатации.

# <span id="page-95-1"></span>**О торговых марках и зарегистрированных торговых марках**

• Pioneer DJ является торговой маркой PIONEER CORPORATION и используется по лицензии. rekordbox является торговой маркой или зарегистрированной торговой маркой Pioneer DJ Corporation.

Указанные здесь названия компаний и изделий являются торговыми марками или зарегистрированными торговыми марками соответствующих владельцев.

# <span id="page-95-2"></span>**Предупреждения по авторским правам**

rekordbox ограничивает воспроизведение и копирование музыкального содержимого, защищенного авторскими правами.

- Если в музыкальное содержимое встроены закодированные данные и др. для защиты авторских прав, использовать программу обычным образом может быть невозможно.
- ! Если rekordbox обнаружит встроенные в музыкальное содержимое закодированные данные и др. для защиты авторских прав, обработка (воспроизведение, чтение и др.) может быть остановлена.

Выполненные вами записи предназначены для вашего личного удовольствия и по законам о защите авторских прав не могут использоваться без согласия владельца авторских прав.

- ! Музыка, записанная на компакт-дисках и др., защищается законами о защите авторских правах отдельных стран и международными соглашениями. Ответственность за легальное использование записанной музыки полностью лежит на человеке, выполнившем запись.
- При обращении с музыкой, загруженной с Интернетаи т.п., загрузивший музыку человек несет полную ответственность за использование музыки в соответствии с контрактом, заключенным с сайтом загрузки.

# <span id="page-95-3"></span>**Технические характеристики**

# **Адаптер переменного тока**

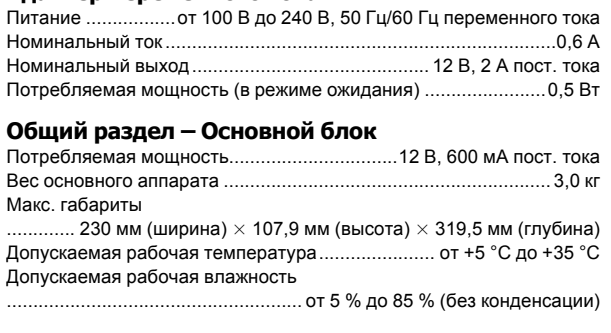

# **Аудиораздел**

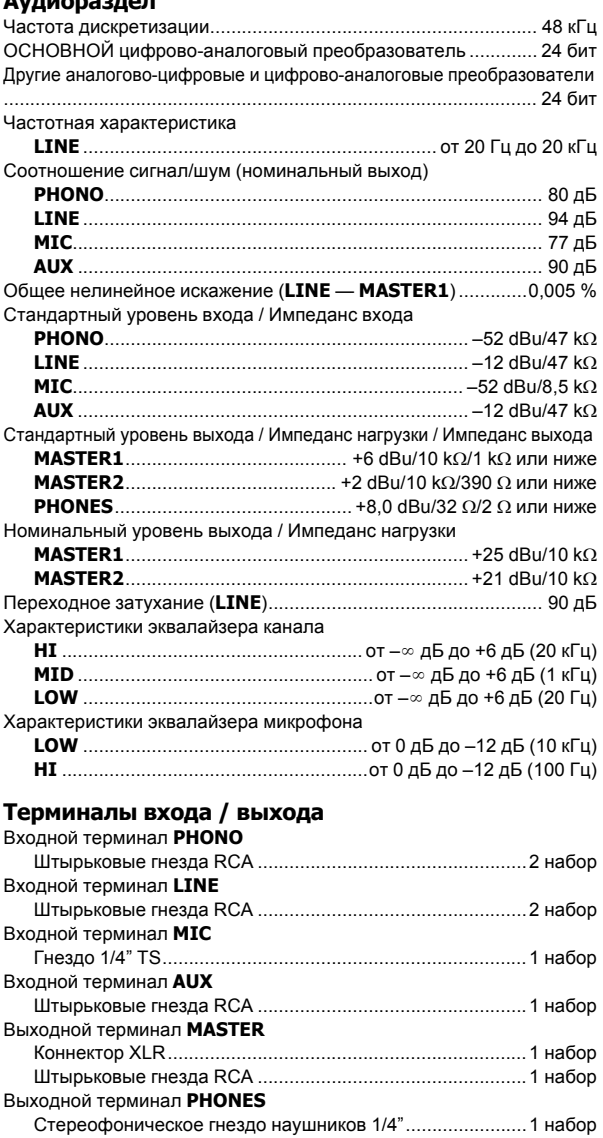

- Стерео миништекер 3,5 мм................................................1 набор Терминал **USB** Тип B ...................................................................................1 набор Технические характеристики и конструкция данного изделия могут изменяться без уведомления.
- ! © Pioneer DJ Corporation 2017. Все права защищены.

**12 Ru**

## **Примечание:**

Корпорация Пайонир Диджей устанавливает следующую продолжительность срока службы официально поставляемых на Российский рынок товаров.

> Аудио и видеооборудование: 7 лет Переносное аудиооборудование: 6 лет Другое оборудование (наушники, микрофон и т.д.): 5 лет

> > **D3-7-10-6b\_B1\_Ru**

# **Информация для покупателей в ЕАЭС:**

Уполномоченной организацией в соответствии с требованиями ТР ТС 004/2011, 020/2011, 017/2011 является ООО "ПИОНЕР РУС", Россия, 105064, г. Москва, Нижний Сусальный переулок, дом 5, строение 19, т. (495) 9568901

**D3-7-10-8b\_A1\_Ru**

Дату изготовления оборудования можно определить по серийному номеру, который содержит информацию о месяце и годе производства.

# **Серийный номер**

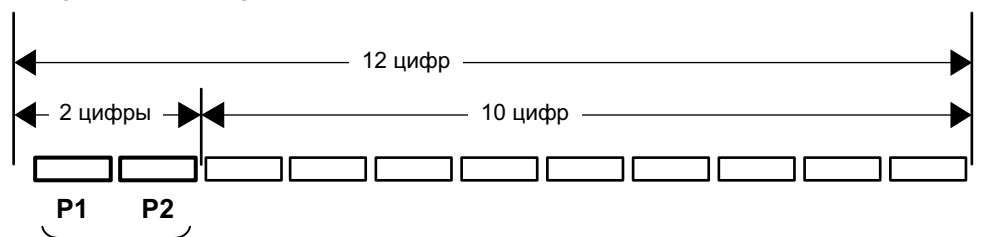

Дата изготовления оборудования

## **P1 - Год изготовления**

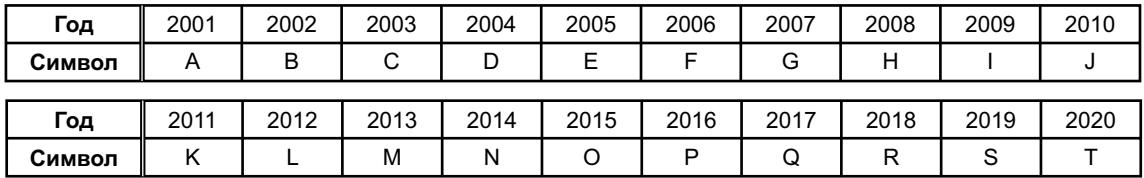

# **P2 - Месяц изготовления**

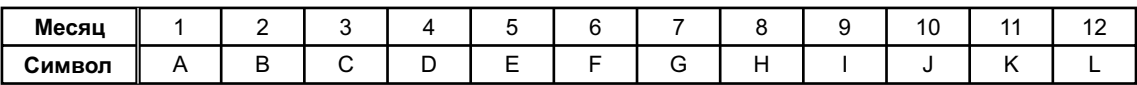

**D3-7-10-7\_A1\_Ru**

© 2017 Pioneer DJ Corporation. All rights reserved. © 2017 Pioneer DJ Corporation. Tous droits de reproduction et de traduction réservés.

Pioneer DJ Corporation<br>6F, Yokohama i-Mark Place, 4-4-5 Minatomirai, Nishi-ku, Yokohama, Kanagawa 220-0012 JAPAN Pioneer DJ 株式会社 〒220-0012 神奈川県横浜市西区みなとみらい4丁目4番5号 横浜アイマークプレイス6階 Корпорация Пайонир Диджей 6F, Йокогама i-Mark Place, 4-4-5 Минатомирай, Ниси-ку, Йокогама, Канагава 220-0012 ЯПОНИЯ Pioneer DJ Europe Limited Anteros Building, Odyssey Business Park, West End Road, South Ruislip, Middlesex, HA4 6QQ, U.K. TEL: +44-203-7617-220 Pioneer DJ Americas, Inc. 2050 W. 190th Street, Suite 109, Torrance, CA 90504, U.S.A. TEL: +1 (424) 488-0480 PIONEER ELECTRONICS ASIACENTRE PTE. LTD. 2 Jalan Kilang Barat, #07-01, Singapore 159346 TEL: +65-6378-7888 PIONEER ELECTRONICS AUSTRALIA PTY. LTD. 5 Arco Lane, Heatherton, Victoria, 3202, Australia, TEL: +61-3-9586-6300

PIONEER ELECTRONICS (THAILAND) CO., LTD.<br>17th Fl., KPN Tower, 719 Rama 9 Road, Bangkapi, Huaykwang, Bangkok 10310 TEL: +66-2-717-0777 PIONEER TECHNOLOGY (MALAYSIA) SDN. BHD 16th Floor, Menara Uni. Asia 1008 Jalan Sultan Ismail 50250 Kuala Lumpur TEL: +60-3-2697-2920 先鋒股份有限公司 台灣台北市內湖區瑞光路 407號 8樓 TEL: +886-(0)2-2657-3588 先鋒電子 (香港) 有限公司 香港九龍長沙灣道 909 號 5 樓 TEL: +852-2848-6488 PIONEER ELECTRONICS DE MEXICO S.A. DE C.V. Blvd.Manuel Avila Camacho 138 10 piso Col.Lomas de Chapultepec, Mexico, D.F. 11000 TEL: +52-55-9178-4270 PIONEER INDIA ELECTRONICS PRIVATE LTD. 216, Second Floor, Time Tower, M.G. Road, Sector 28, Gurgaon 122001, Haryana, India TEL: +91-124-463-6100 **PDJ\_001\_all** Сделано в МалайзииPrinted in Malaysia / Imprimé en Malaisie <DRH1424-B>